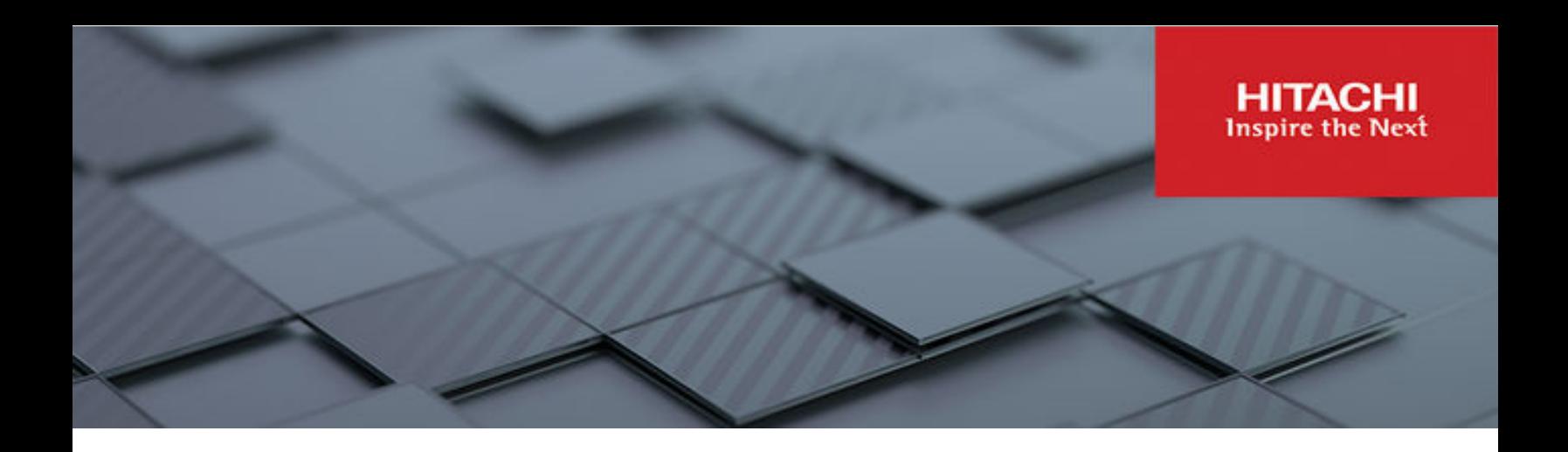

# **Hitachi Content Software for File 4.0.x**

# CLI Reference

Hitachi Content Software for File is a high performance storage solution for AI, ML, analytics, and other GPU-accelerated workloads. It provides the speed of a distributed file system (DFS) with the capacity and hybrid cloud capabilities of an object store. The unique integration of file and object storage offers a tightly coupled, single solution for an appliance-like experience designed for ultra-high performance and capacity applications.

© 2021, 2023 Hitachi Vantara. All rights reserved.

No part of this publication may be reproduced or transmitted in any form or by any means, electronic or mechanical, including copying and recording, or stored in a database or retrieval system for commercial purposes without the express written permission of Hitachi, Ltd., or Hitachi Vantara LLC (collectively "Hitachi"). Licensee may make copies of the Materials provided that any such copy is: (i) created as an essential step in utilization of the Software as licensed and is used in no other manner; or (ii) used for archival purposes. Licensee may not make any other copies of the Materials. "Materials" mean text, data, photographs, graphics, audio, video and documents.

Hitachi reserves the right to make changes to this Material at any time without notice and assumes no responsibility for its use. The Materials contain the most current information available at the time of publication.

Some of the features described in the Materials might not be currently available. Refer to the most recent product announcement for information about feature and product availability, or contact Hitachi Vantara LLC at [https://support.hitachivantara.com/en\\_us/contact-us.html](https://support.hitachivantara.com/en_us/contact-us.html).

**Notice:** Hitachi products and services can be ordered only under the terms and conditions of the applicable Hitachi agreements. The use of Hitachi products is governed by the terms of your agreements with Hitachi Vantara LLC.

By using this software, you agree that you are responsible for:

- **1.** Acquiring the relevant consents as may be required under local privacy laws or otherwise from authorized employees and other individuals; and
- **2.** Verifying that your data continues to be held, retrieved, deleted, or otherwise processed in accordance with relevant laws.

**Notice on Export Controls.** The technical data and technology inherent in this Document may be subject to U.S. export control laws, including the U.S. Export Administration Act and its associated regulations, and may be subject to export or import regulations in other countries. Reader agrees to comply strictly with all such regulations and acknowledges that Reader has the responsibility to obtain licenses to export, re-export, or import the Document and any Compliant Products.

Hitachi and Lumada are trademarks or registered trademarks of Hitachi, Ltd., in the United States and other countries.

AIX, AS/400e, DB2, Domino, DS6000, DS8000, Enterprise Storage Server, eServer, FICON, FlashCopy, GDPS, HyperSwap, IBM, Lotus, MVS, OS/ 390, PowerHA, PowerPC, RS/6000, S/390, System z9, System z10, Tivoli, z/OS, z9, z10, z13, z14, z15, z16, z/VM, and z/VSE are registered trademarks or trademarks of International Business Machines Corporation.

Active Directory, ActiveX, Bing, Excel, Hyper-V, Internet Explorer, the Internet Explorer logo, Microsoft, Microsoft Edge, the Microsoft corporate logo, the Microsoft Edge logo, MS-DOS, Outlook, PowerPoint, SharePoint, Silverlight, SmartScreen, SQL Server, Visual Basic, Visual C++, Visual Studio, Windows, the Windows logo, Windows Azure, Windows PowerShell, Windows Server, the Windows start button, and Windows Vista are registered trademarks or trademarks of Microsoft Corporation. Microsoft product screen shots are reprinted with permission from Microsoft Corporation.

All other trademarks, service marks, and company names in this document or website are properties of their respective owners.

Copyright and license information for third-party and open source software used in Hitachi Vantara products can be found in the product documentation, at <https://www.hitachivantara.com/en-us/company/legal.html>or [https://knowledge.hitachivantara.com/Documents/](https://knowledge.hitachivantara.com/Documents/Open_Source_Software) [Open\\_Source\\_Software.](https://knowledge.hitachivantara.com/Documents/Open_Source_Software)

# **Contents**

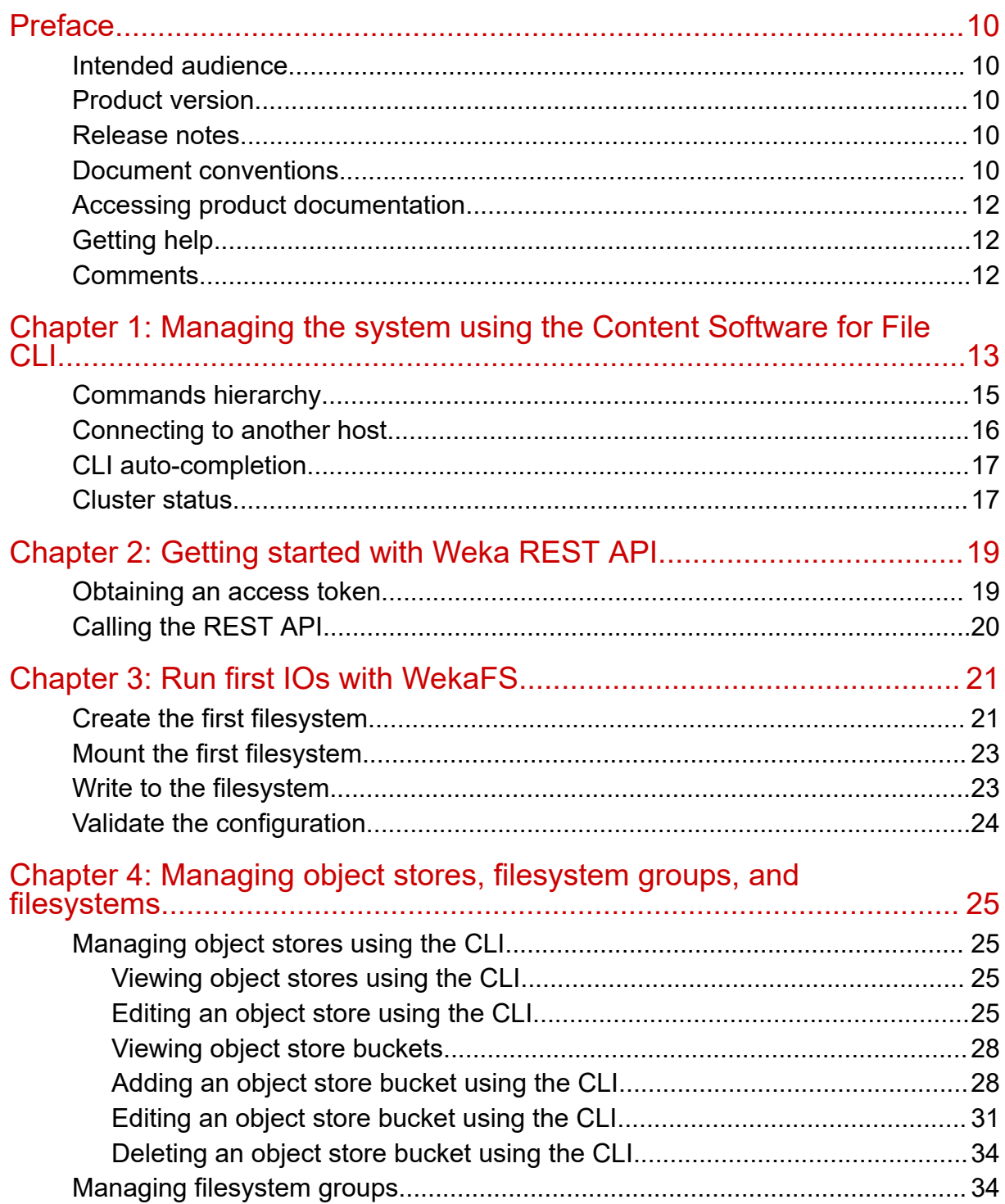

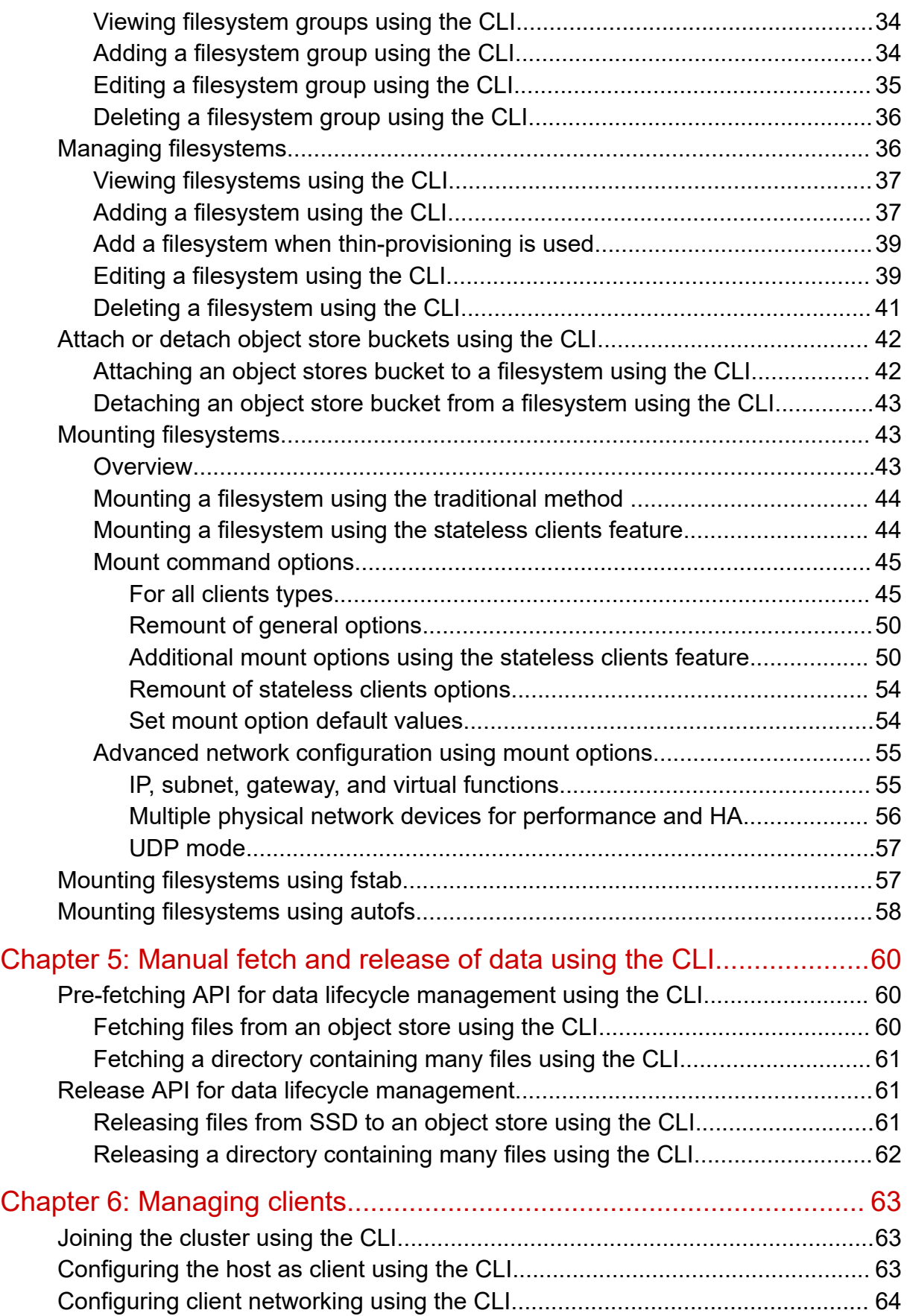

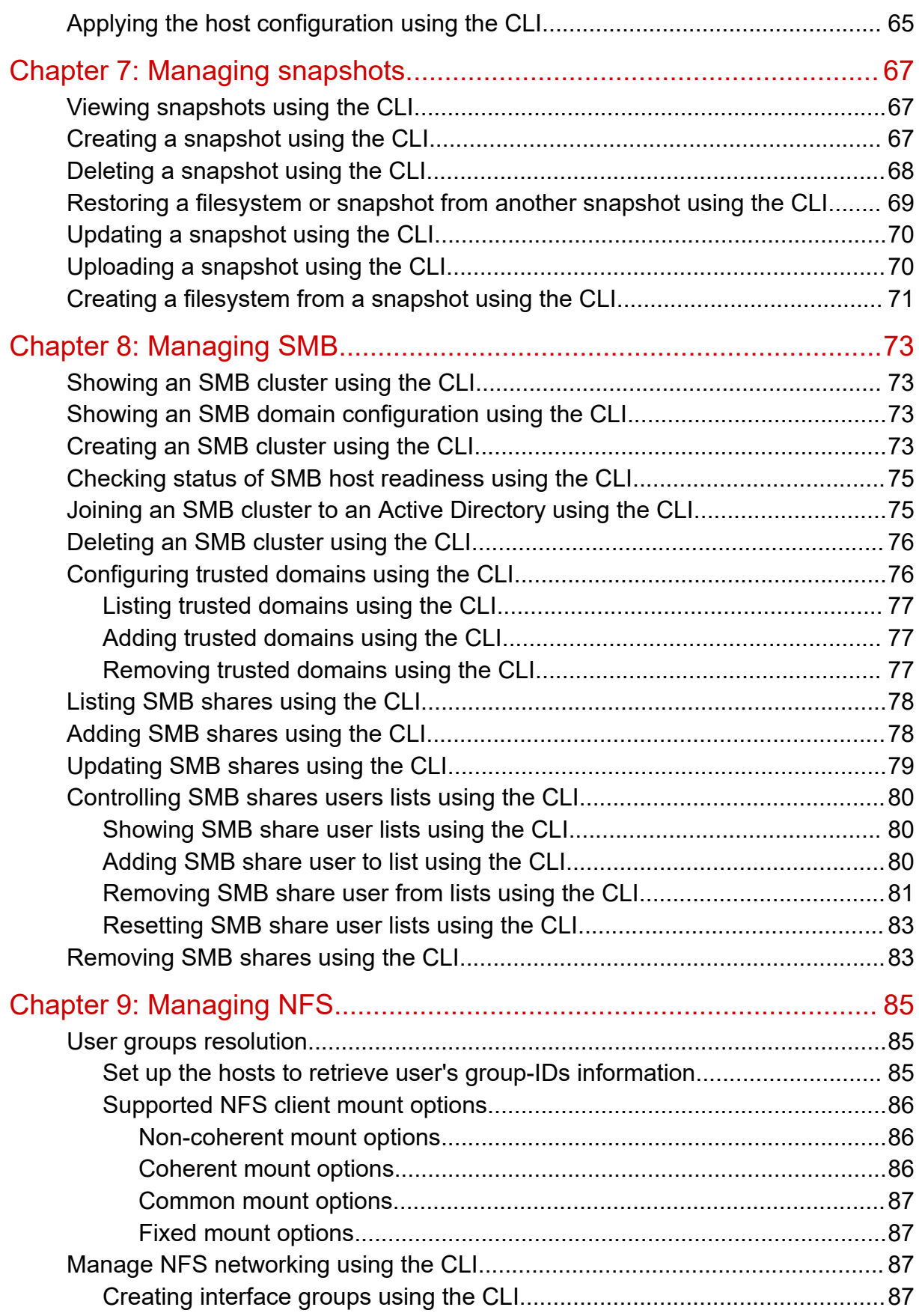

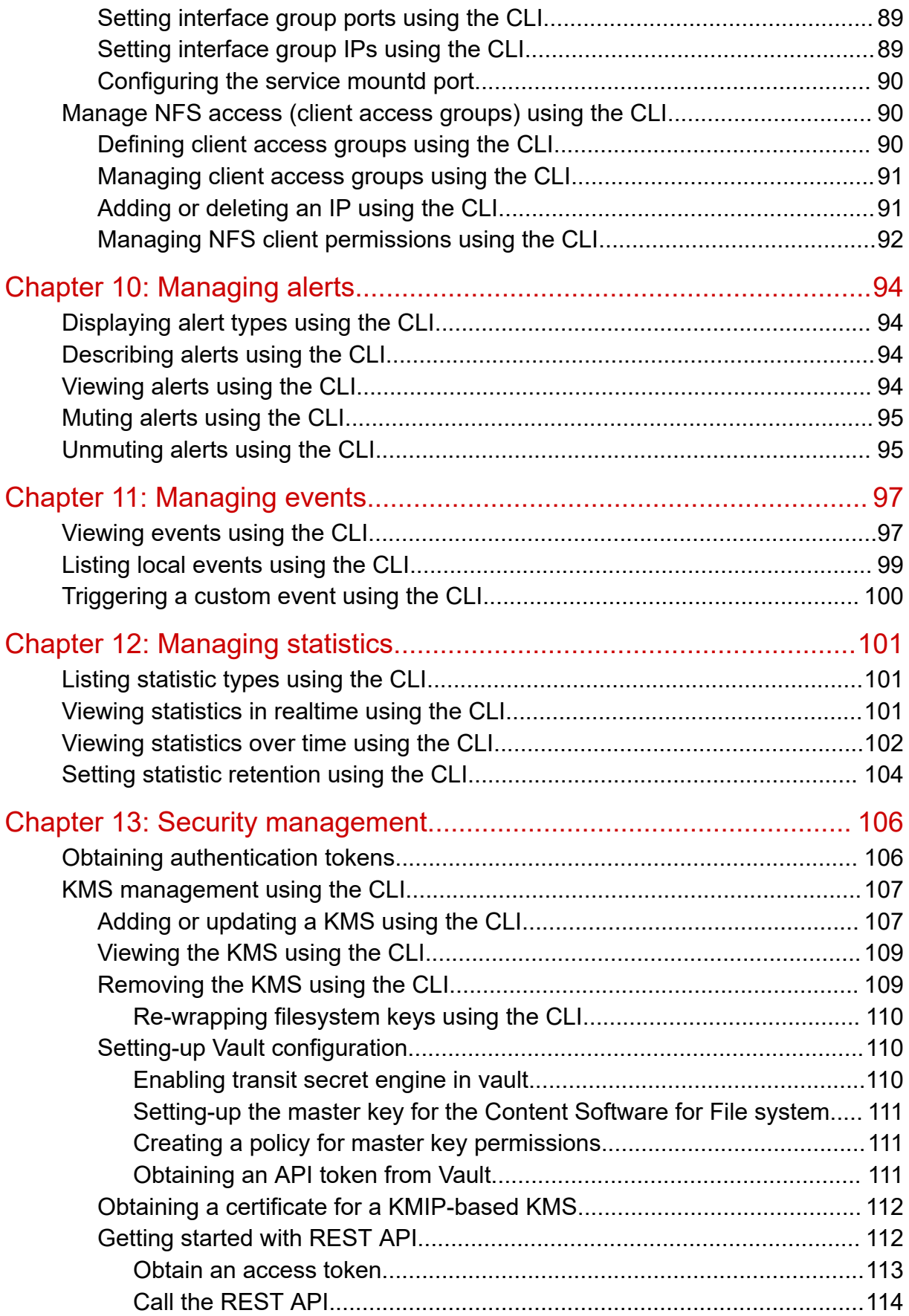

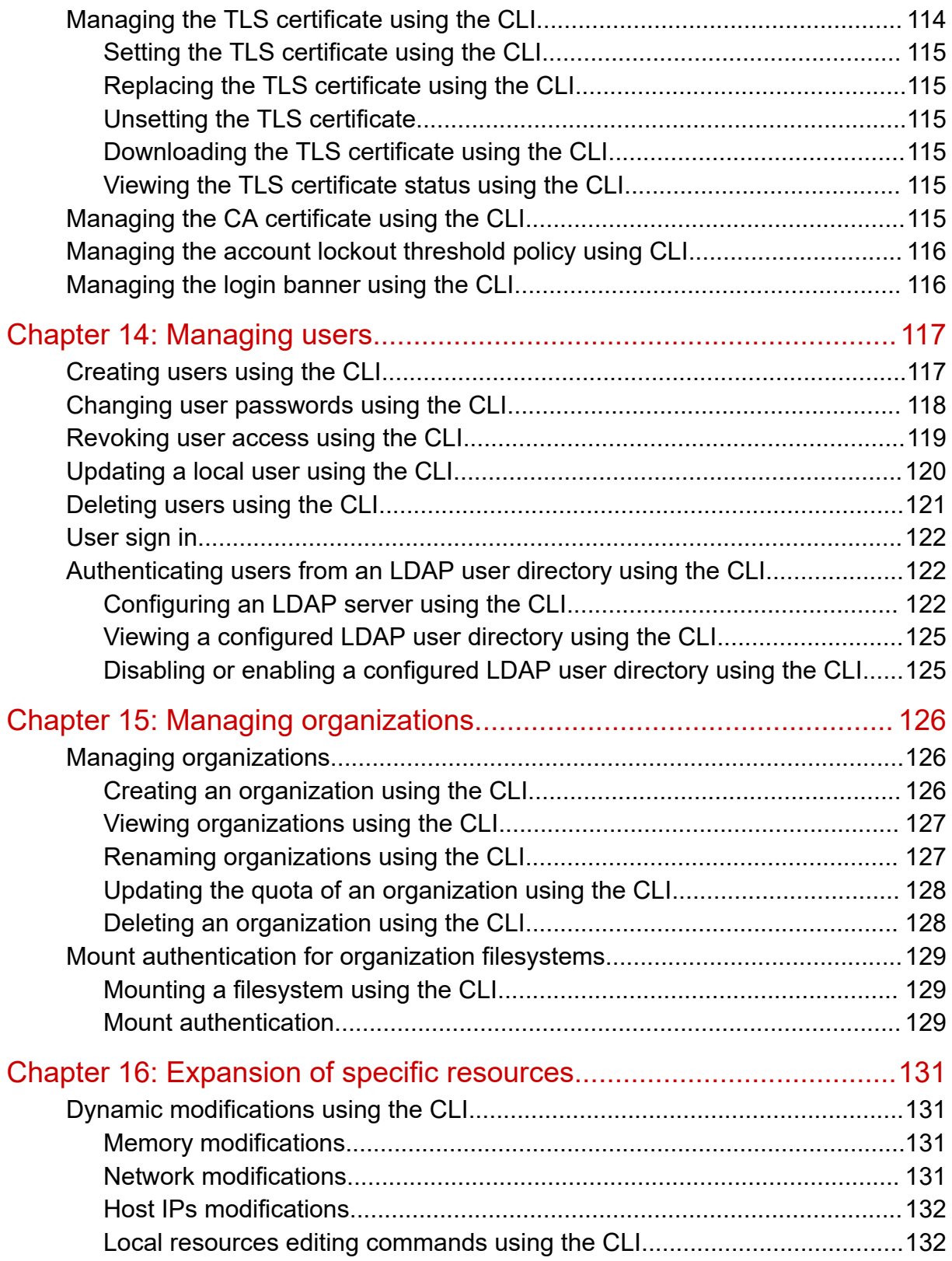

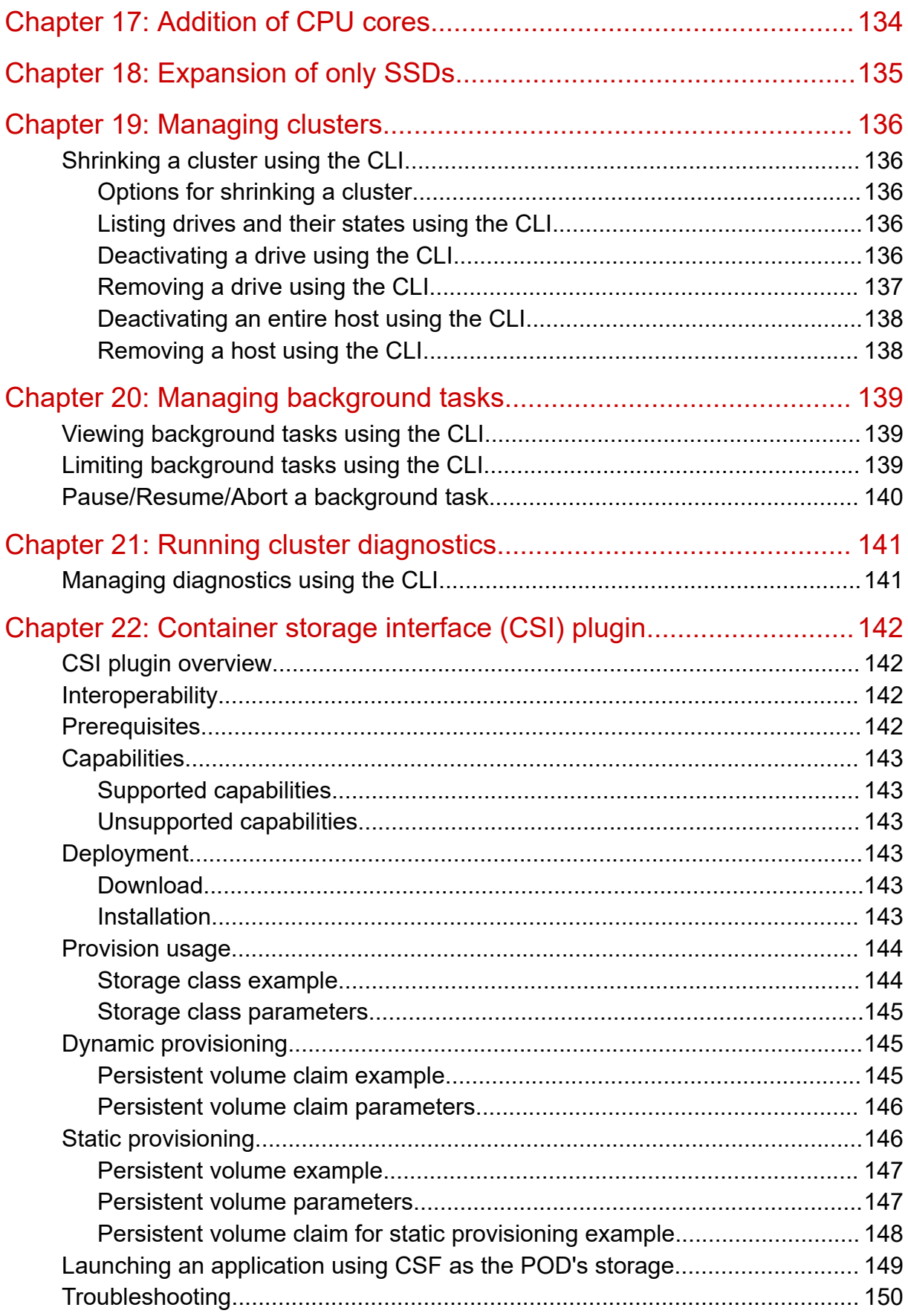

Contents

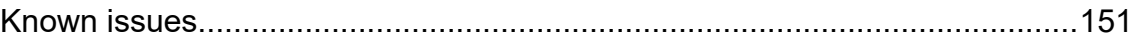

**Contents** 

# <span id="page-9-0"></span>**Preface**

This guide provides information and instructions for managing the Hitachi Content Software for File (HCSF) system by using the command line interface (CLI) software.

Please read this document carefully to understand how to use this product and maintain a copy for your reference.

## **Intended audience**

This document is intended for system administrators, Hitachi Vantara representatives, and authorized service providers who install, configure, and operate the HCSF system.

Readers of this document should be familiar with the following:

- Storage system and performance concepts, including clustering and networking.
- Storage array and tiering concepts.
- Object stores, including S3, Hitachi Content Platform, and Hitachi Content Platform for cloud scale.
- Data lifecycle management concepts.

## **Product version**

This document revision applies to HCSF software version 4.0.*x* and later.

### **Release notes**

Read the release notes before installing and using this product. They may contain requirements or restrictions that are not fully described in this document or updates or corrections to this document. Release notes are available on the Hitachi Vantara Support Website:<https://knowledge.hitachivantara.com/Documents>.

## **Document conventions**

This document uses the following typographic conventions:

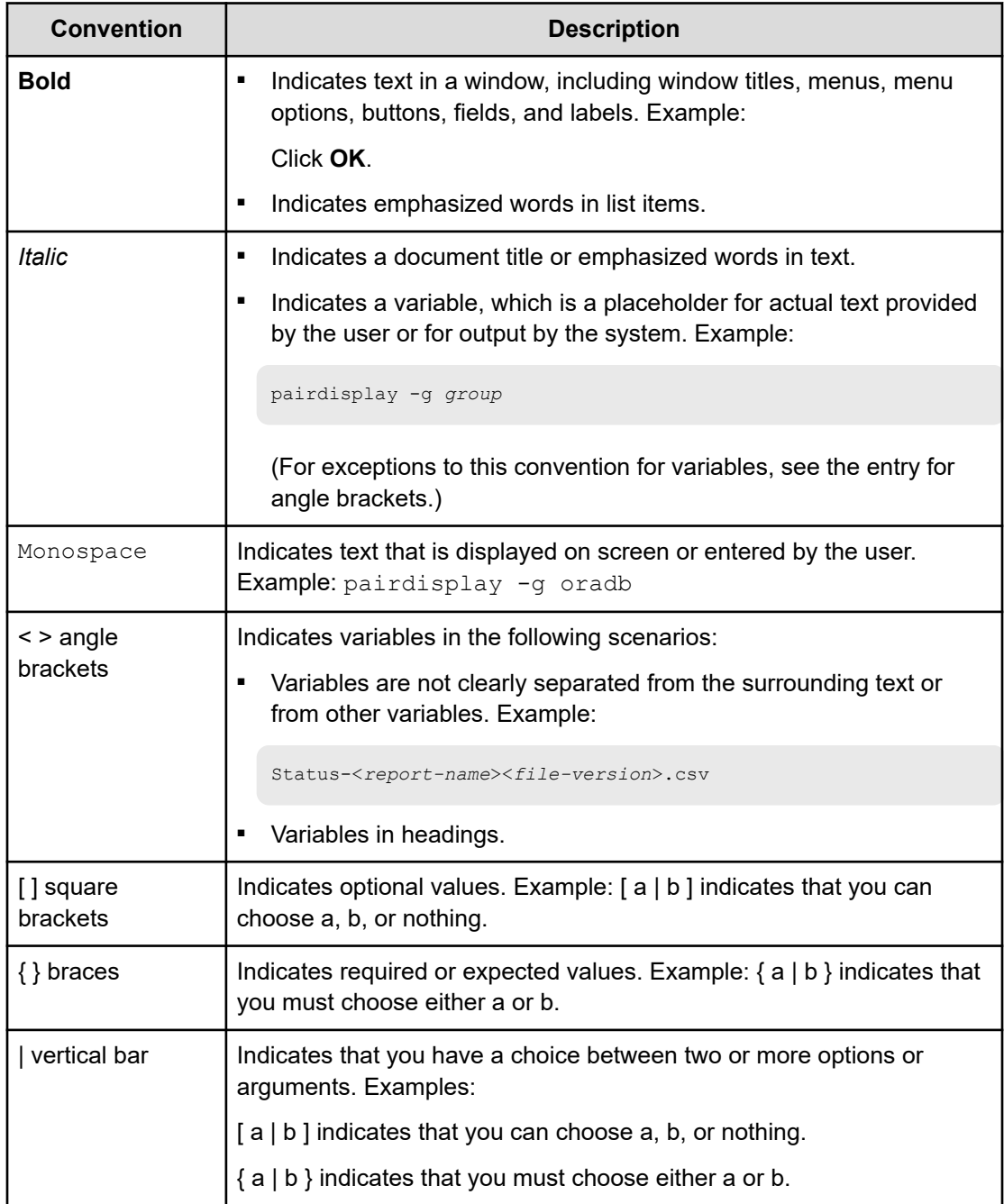

This document uses the following icons to draw attention to information:

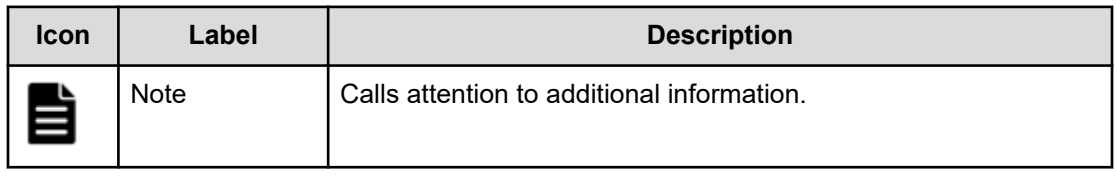

<span id="page-11-0"></span>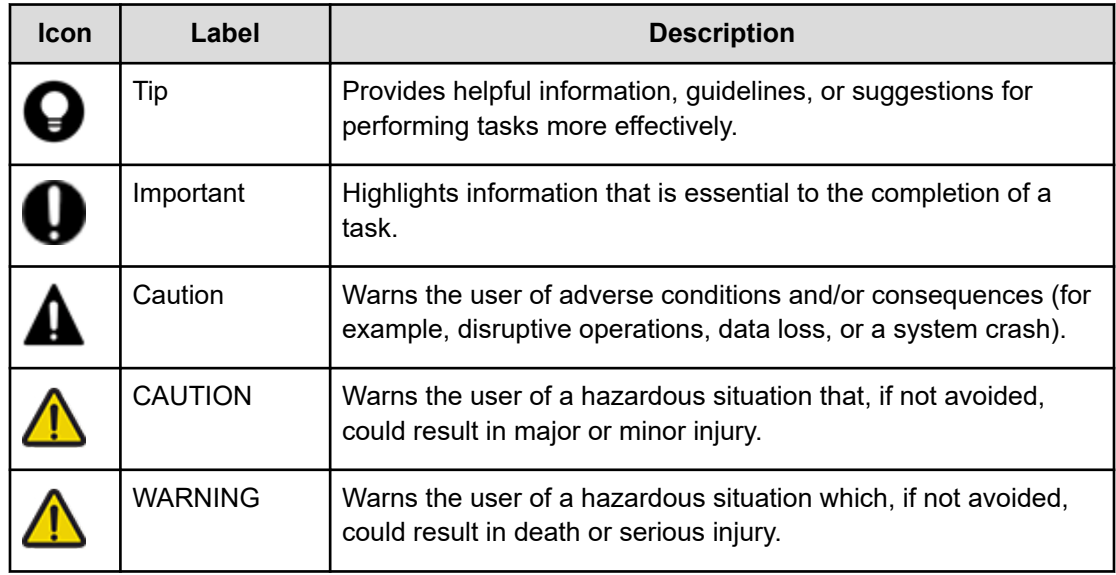

## **Accessing product documentation**

Product user documentation is available on the Hitachi Vantara Support Website: [https://](https://knowledge.hitachivantara.com/Documents) [knowledge.hitachivantara.com/Documents.](https://knowledge.hitachivantara.com/Documents) Check this site for the most current documentation, including important updates that may have been made after the release of the product.

# **Getting help**

The Hitachi Vantara [Support Website](https://support.hitachivantara.com) is the destination for technical support of products and solutions sold by Hitachi Vantara. To contact technical support, log on to the Hitachi Vantara Support Website for contact information: [https://support.hitachivantara.com/en\\_us/contact](https://support.hitachivantara.com/en_us/contact-us.html)[us.html](https://support.hitachivantara.com/en_us/contact-us.html).

[Hitachi Vantara](https://community.hitachivantara.com/s/) Community is a global online community for Hitachi Vantara customers, partners, independent software vendors, employees, and prospects. It is the destination to get answers, discover insights, and make connections. **Join the conversation today!** Go to [community.hitachivantara.com](https://community.hitachivantara.com/s/), register, and complete your profile.

## **Comments**

Please send comments to [doc.comments@hitachivantara.com.](mailto:doc.comments@hitachivantara.com) Include the document title and number, including the revision level (for example, -07), and refer to specific sections and paragraphs whenever possible. All comments become the property of Hitachi Vantara LLC.

#### **Thank you!**

# <span id="page-12-0"></span>**Chapter 1: Managing the system using the Content Software for File CLI**

The Content Software for File CLI is installed on each Content Software for File host and is available through the **weka** command. It's possible to connect to any of the hosts using ssh and running the **weka** command. The weka command displays a list of all top-level commands.

```
$ weka -h
Usage:
    weka [--help] [--build] [--version] [--legal]
Description:
    The base command for all weka related CLIs
Subcommands:
   agent Command s that control the weka agent (outside the weka containers)
   alerts List alerts in the Weka cluster
   cloud Cloud commands. List the cluster's cloud status, if no subcommand 
supplied.
   cluster Commands that manage the cluster
   diags Diagnostics commands to help understand the status of the cluster and 
its environment
   events List all events that conform to the filter criteria
   fs List filesystems defined in this Weka cluster
   local Commands that control weka and its containers on the local machine
   mount Mounts a wekafs filesystem. This is the helper utility installed at /
sbin/mount.wekafs.
   nfs Commands that manage client-groups, permissions and interface-groups
   org List organizations defined in the Weka cluster
  security Security commands.
   smb Commands that manage Weka's SMB container
  stats List all statistics that conform to the filter criteria
   status Get an overall status of the Weka cluster
   umount Unmounts wekafs filesystems. This is the helper utility installed at /
sbin/umount.wekafs.
  user List users defined in the Weka cluster
   version When run without arguments, lists the versions available on this 
machine. Subcommands allow for
              downloading of versions, setting the current version and other actions 
to manage versions.
  s3 Commands that manage Weka's S3 container
Options:
```
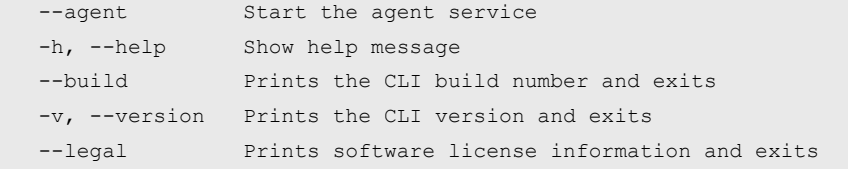

The options that are common to many commands include:

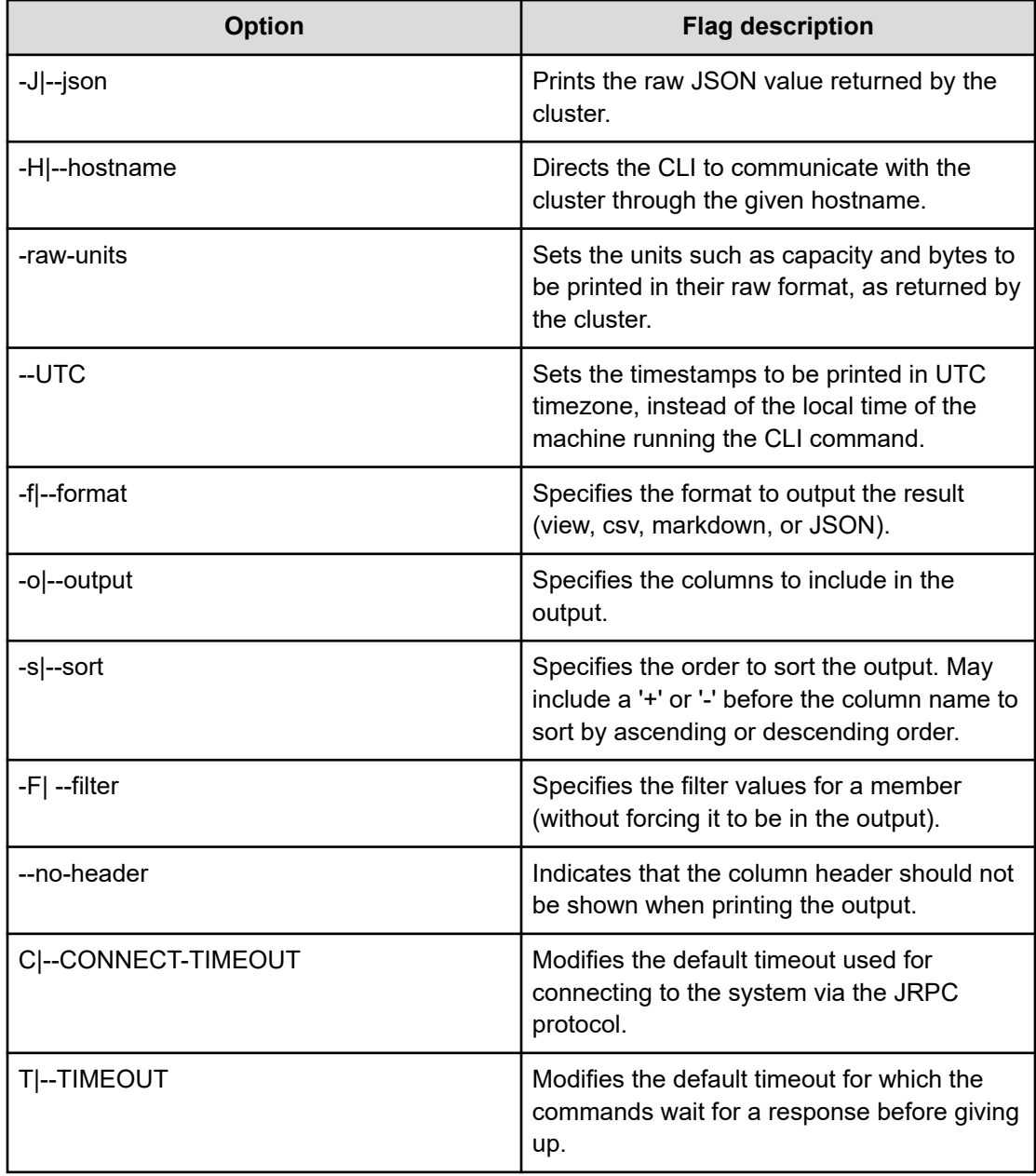

## <span id="page-14-0"></span>**Commands hierarchy**

Most Content Software for File system top-level commands are the default list command for their own collection. Additional sub-commands may be available under them.

#### **Example:**

The **weka fs** command displays a list of all filesystems and is also the top-level command for all filesystems, filesystem groups, and snapshot-related operations. It is possible to use the -h/--help flags or the help command to display a list of available commands at each level, as shown below:

```
$ weka fs
| FileSystem | Name | Group | SSD Bu | Total | Is re | Is creat | Is remov 
| ID | | | dget | Budget | ady | ing | ing 
+------------+---------+---------+--------+--------+-------+----------+----------
| FSId: 0 | default | default | 57 GiB | 57 GiB | True | False | False
$ weka fs -h
Usage:
    weka fs [--name name]
            [--HOST HOST]
            [--PORT PORT] 
            [--CONNECT-TIMEOUT CONNECT-TIMEOUT]
            [--TIMEOUT TIMEOUT]
            [--format format]
            [--output output]...
            [--sort sort]...
            [--filter filter]...
            [--help]
            [--raw-units]
           [--UTC] [--no-header]
            [--verbose]
            [--json]
Description:
    List filesystems defined in this Weka cluster
Subcommands:
  create Create a filesystem
  download Download a filesystem from object store
  update Update a filesystem
  delete Delete a filesystem
  restore Restore filesystem content from a snapshot
  group List filesystem groups
  snapshot List snapshots
  tier Show object storage connectivity for each node in the cluster
```

```
Options:
    --name Filesystem name
   -H, --HOST Specify the host. Alternatively, use the WEKA HOST env
variable
   -P, --PORT Specify the port. Alternatively, use the WEKA PORT env
variable
    -C, --CONNECT-TIMEOUT Timeout for connecting to cluster, default: 10 secs 
(format: 3s, 2h, 4m, 1d, 1d5h, 1w)
    -T, --TIMEOUT Timeout to wait for response, default: 1 minute (format: 
3s, 2h, 4m, 1d, 1d5h, 1w)
    -f, --format Specify in what format to output the result. Available 
options are:
                           view|csv|markdown|json|oldview (format: 'view', 'csv', 
'markdown', 'json' or 'oldview')
    -o, --output Specify which columns to output. May include any of the 
following:
                          id, name, group, usedSSDD, usedSSDM, usedSSD, freeSSD,
availableSSDM, availableSSD, usedTotalD, usedTotal, freeTotal, availableTotal, maxFiles,
status, encrypted, stores, auth
    -s, --sort Specify which column(s) to take into account when sorting 
the output. May include a '+' or
                          '-' before the column name to sort in ascending or 
descending order respectively. Usage:
                         [+|-]column1[,[+|-]column2[,..]]
   F, --filter Specify what values to filter by in a specific column.
Usage:
                         column1=val1[,column2=val2[,..]]
   h, --help Show help message
   R, --raw-units Print values in raw units (bytes, seconds, etc.). When not 
set, sizes are printed in
                         human-readable format, e.g 1KiB 234MiB 2GiB.
    -U, --UTC Print times in UTC. When not set, times are converted to 
the local time of this host.
    --no-header Don't show column headers when printing the output
    -v, --verbose Show all columns in output
```
## **Connecting to another host**

Most system commands deliver the same result on all cluster hosts. However, it is sometimes necessary to execute a command on a specific host. This is performed using the  $-H/$ hostname option and specifying the hostname or IP address of the target host.

### <span id="page-16-0"></span>**CLI auto-completion**

Using **bash** you can use auto-completion for CLI commands and parameters. The autocompletion script is automatically installed.

- To disable the auto-completion script, run **weka agent autocomplete uninstall**
- To reinstall the script on a host, run **weka agent autocomplete install** and reenter your shell session.

You can also use **weka agent autocomplete export** to get the bash completions script and write it to any desired location.

### **Cluster status**

The **weka status** command displays the overall status of the Content Software for File system.

For example, if the cluster is healthy, a result similar to the following should be displayed:

#### **Example: status of a healthy system**

```
$ weka status
WekaIO v4.0.0 (CLI build 4.0.0)
        cluster: WekaProd (b231e060-c5c1-421d-a68d-1dfa94ff149b)
         status: OK (8 backends UP, 48 drives UP)
    protection: 6+2
     hot spare: 1 failure domains (1.23 TiB)
  drive storage: 82.94 TiB total
         cloud: connected
        license: OK, valid thru 2022-06-15T11:10:39Z
     io status: STARTED 2 minutes ago (8 io-nodes UP, 80 Buckets UP)
     link layer: Ethernet
       clients: 0 connected
         reads: 0 B/s (0 IO/s)
         writes: 0 B/s (0 IO/s)
     operations: 0 ops/s
         alerts: none
```
**Example: status of a system with one host failure (DEGRADED)**

```
$ weka status
WekaIO v4.0.0 (CLI build 4.0.0)
        cluster: WekaProd (b231e060-c5c1-421d-a68d-1dfa94ff149b)
        status: DEGRADED (7 backends UP, 42 drives UP)
                Rebuild in progress (3%)
```

```
 protection: 6+2
    hot spare: 1 failure domains (1.23 TiB)
 drive storage: 82.94 TiB total
        cloud: connected
      License: OK, valid thru 2022-06-15T11:10:39Z
    io status: STARTED 54 minutes ago (8 io-nodes UP, 80 Buckets UP) 
          Rebuild in progress (3%)
    link layer: Ethernet
      clients: 0 connected
        reads: 0 B/s (0 IO/s) 
       writes: 0 B/s (0 IO/s) 
    operations: 0 ops/s
    operations: 0 ops/s
```
# <span id="page-18-0"></span>**Chapter 2: Getting started with Weka REST API**

The Weka system supports a RESTful API. This is useful when automating the interaction with the Weka system and when integrating it into your workflows or monitoring systems.

The API is accessible at port 14000, via the /api/v2 URL, you can explore it via /api/v2/ docs when accessing from the cluster (e.g. https://weka01:14000/api/v2/docs).

Our static API documentation can be accessed from [api.docs.weka.io](https://api.docs.weka.io/) (the version can be selected from the drop-down list). The . json file can also be used to create your client code, using an OpenAPI client generator.

### **Obtaining an access token**

You must provide an access token to use the Weka REST API.

To obtain access/refresh tokens via the CLI, refer to Obtaining an authentication token (there you can also generate an access token with a longer expiry time). To obtain access/refresh tokens via the API, you can call the login API, providing it a **username** and **password**.

If you already obtained a refresh token, you can use the **login/refresh** API to refresh the access token.

#### **Python example calling the login API**

```
import requests
url = "https://weka01:14000/api/v2/login"
payload="{\n \"username\": \"admin\",\n \"password\": \"admin\"\n}"
headers = {
   'Content-Type': 'application/json'
}
response = requests.request("POST", url, headers=headers, data=payload)
print(response.text)
```
In response, you will get an access token (valid for 5 minutes), that can be used in the other APIs that require token authentication, along with the refresh token (valid for 1 year), for getting additional access tokens without using the username/password.

#### **Login/Refresh Response**

```
{
   "access_token": "ACCESS-TOKEN",
  "token type": "Bearer",
    "expires_in": 300,
```
Chapter 2: Getting started with Weka REST API

```
 "refresh_token": "REFRESH-TOKEN"
    }
  ]
}
```
# **Calling the REST API**

Now, that you have obtained an access token, you can call Weka REST API commands with it. For example, you can query the cluster status:

#### **Python example calling cluster status API**

```
import requests
url = "https://weka01:14000/api/v2/cluster"
payload={}
headers = \{ 'Authorization': 'Bearer REPLACE-WITH-ACCESS-TOKEN'
}
response = requests.request("GET", url, headers=headers, data=payload)
print(response.text)
```
Chapter 2: Getting started with Weka REST API

# <span id="page-20-0"></span>**Chapter 3: Run first IOs with WekaFS**

Once the system is installed and you are familiar with the CLI and GUI, you can connect to one of the hosts and try it out.

This page guides you through:

- **1.** The steps needed for performing IOs using a WekaFS filesystem (this is for testing the configuration):
	- Creating a filesystem (on page 21)
	- [Mounting a filesystem \(on page 23\)](#page-22-0)
	- [Writing to a filesystem](#page-22-0) (on page 23)
- **2.** Conducting performance testing to make sure both the Weka cluster and the IT environment are best configured to reap the benefits of WekaFS.

## **Create the first filesystem**

A filesystem must reside in a filesystem group, so first, create a filesystem group:

```
# to create a new filesystem group
$ weka fs group create my fs group
FSGroupId: 0
# to view existing filesystem groups details in the Weka system
$weka fs group
FileSystem Group ID | Name | target-ssd-retention | start-demote
--------------------+-------------+----------------------+-------------
FSGroupId: 0 | my_fs_group | 1d 0:00:00h | 0:15:00h
```
Then, you can create a filesystem within that group:

```
# to create a new filesystem
$ weka fs create new fs my fs group 1TiB
FSId: 0
# to view existing filesystems details in the Weka system
$ weka fsFilesystem ID | Filesystem Name | Group | Used SSD (Data) | Used 
--------------+-----------------+-------------+---------------------------------
0 | new_fs | my_fs_group | 0 B | 4.09
SSD (Meta) | Used SSD | Free SSD | Available SSD (Meta) | Available SSD
```

```
+-----------------+----------+----------+------------------------------
KB | 4.09 KB | 1.09 TB | 274.87 GB | 1.09 TB
 | Used Total (Data) | Used Total | Free Total | Available Total | 
+---------------+-------------------+------------+-----------------
| 0 B | 4.09 KB | 1.09 TB | 1.09 TB | 1
Max Files | Status | Encrypted | Object Storages | Auth Required
+-----------------+-----------+--------+-----------+------------
22107463 | READY | False | | False
```
旨

**Note:** In AWS installation via the self-service portal, default filesystem group and filesystem are created. The default filesystem is created with the entire SSD capacity.

For creating an additional filesystem, it is first needed to decrease the default filesystem SSD size:

```
# to reduce the size of the default filesystem
$ weka fs update default --total-capacity 1GiB
# to create a new filesystem in the default group
$ weka fs create new fs default 1GiB
# to view existing filesystems details in the Weka system
$ weka fs
Filesystem ID | Filesystem Name | Group | Used SSD (Data) | Used SSD 
--------------+-----------------+---------+---------------------------
0 | default | default | 0 B | 4.09 KB<br>1 | 1931 Equator | default | 0 B | 4.09 KB
1 | new_fs | default | 0 B | 4.09 KB
(Meta) | Used SSD | Free SSD | Available SSD (Meta) | Available SSD | +---------------
--+----------+----------+------------------------------
       | 4.09 KB | 1.07 GB | 268.43 MB | 1.07 GB | 
      | 4.09 KB | 1.09 TB | 274.87 GB | 1.09 TB |
Used Total (Data) | Used Total | Free Total | Available Total | Max +----------------
+-----------+--------+-----------+-----------------
0 B \vert 4.09 KB \vert 1.07 GB \vert 1.07 GB \vert 21589 0
B | 4.09 KB | 1.09 TB | 1.09 TB | 22107463
 Files | Status | Encrypted | Object Storages | Auth Required
             +-------------------------------------------------------------
       | READY | False | | False
       | READY | False | | False
```
For more information about filesystems and filesystem groups, refer to Managing Filesystems, Object Stores & Filesystem Groups.

## <span id="page-22-0"></span>**Mount the first filesystem**

You can mount a filesystem by creating a mount point and calling the mount command:

```
$ sudo mkdir -p /mnt/weka
$ sudo mount -t wekafs new fs /mnt/weka
```
To check the filesystem is mounted:

```
# using the mount command
$ mount | grep new_fs
new_fs on /mnt/weka type wekafs (rw,relatime,writecache,inode_bits=64,
dentry_max_age_positive=1000,dentry_max_age_negative=0)
```
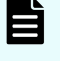

**Note:** In AWS installation via the self-service portal, the default filesystem is already mounted under /mnt/weka.

For more information about mounting filesystems and mount options, refer to Mounting Filesystems.

### **Write to the filesystem**

Now everything is set up, and you can write some data to the filesystem:

```
# to perform random writes
$ sudo dd if=/dev/urandom of=/mnt/weka/my_first_data bs=4096 count=10000
10000+0 records in
10000+0 records out
40960000 bytes (41 MB) copied, 4.02885 s, 10.2 MB/s
# to see the new file creted
$ ll /mnt/weka
total 40000
-rw-r--r-- 1 root root 40960000 Oct 30 11:58 my first data
# to check the WekaFS filesystems via the CLI shows the used SSD capacity:
$ weka fs
Filesystem ID | Filesystem Name | Group | Used SSD (Data) | Used SSD (Meta) | Used 
SSD | Free SSD | Available SSD (Meta) | Available SSD | Used Total (Data) | Used 
Total | Free Total | Available Total | Max Files | Status | Encrypted | Object 
Storages | Auth Required
--------------+-----------------+---------+-----------------+-----------------+-------
---+----------+----------------------+---------------+-------------------+------------
```

```
+------------+-----------------+-----------+--------+-----------+-----------------+---
-----------
0 | default | default | 40.95 MB | 180.22 KB | 41.14
MB | 1.03 GB | 268.43 MB | 1.07 GB | 40.95 MB | 41.14 MB
| 1.03 GB | 1.07 GB | 21589 | READY | False | | 
False
```
This has completed the check that the Content Software for File cluster is configured and IOs can be performed to it.

## **Validate the configuration**

To make sure that the Content Software for File cluster and the IT environment are well configured, more complex IO patterns and benchmark tests should be conducted using the FIO utility.

Although results can vary using different hosts and networking, it is not expected to be very different than what we and many other customers achieved. A properly configured Weka cluster and IT environment should yield similar results as described in Testing Content Software for File Performance.

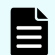

**Note:** The numbers achieved in the benchmark tests, as described in Testing Content Software for File Performance are not just achieved in a closed/ controlled environment. Similar numbers should be achieved when using a similar configuration if the Content Software for File cluster and IT environment are properly configured. If the numbers achieved in your environment significantly vary from those, please contact the customer support before running any other workload on the Content Software for File cluster.

The example results shown in Testing Content Software for File Performance, are tested on AWS. In general, for any Content Software for File reference architecture, you should expect lower than 300 microseconds latency and 5.5 GB/s throughput per host (for a single 100gbps link).

# <span id="page-24-0"></span>**Chapter 4: Managing object stores, filesystem groups, and filesystems**

The management of object stores, filesystem groups and filesystems is an integral part of the operation and performance of the Content Software for File system and overall data lifecycle management.

## **Managing object stores using the CLI**

Using the CLI, you can perform the following actions:

- View an object store (on page 25)
- Edit an object store (on page 25)
- [View an object store bucket](#page-27-0) (on page 28)
- [Add an object store bucket](#page-27-0) (on page 28)
- [Edit an object store bucket](#page-30-0) (on page 31)
- [Delete an object store bucket](#page-33-0) (on page 34)

### **Viewing object stores using the CLI**

#### **Command**

#### **weka fs tier obs**

This command is used to view information on all the object stores configured to the Content Software for File system.

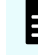

**Note:** Using the GUI only object-store buckets are present. Adding an objectstore bucket will add it to the only  $local$  or remote object-store present. If more than one is present (such as during the time recovering from a remote snapshot), the CLI should be used.

### **Editing an object store using the CLI**

#### **Command**

**weka fs tier obs update**

#### Use the following command line to edit an object store:

```
weka fs tier obs update <name> [--new-name new-name] [--site site] [--
hostname=<hostname>] [--port=<port>] [--auth-method=<auth-method>] [--
region=<region>] [--access-key-id=<access-key-id>] [--secret-key=<secret-key>] [--
protocol=<protocol>] [--bandwidth=<bandwidth>] [--download-bandwidth=<download-
bandwidth>] [--upload-bandwidth=<upload-bandwidth>] [--max-concurrent-downloads=<max-
concurrent-downloads>] [--max-concurrent-uploads=<max-concurrent-uploads>] [--max-
concurrent-removals=<max-concurrent-removals>] [--enable-upload-tags=<enable-upload-
tags>]
```
#### **Parameters**

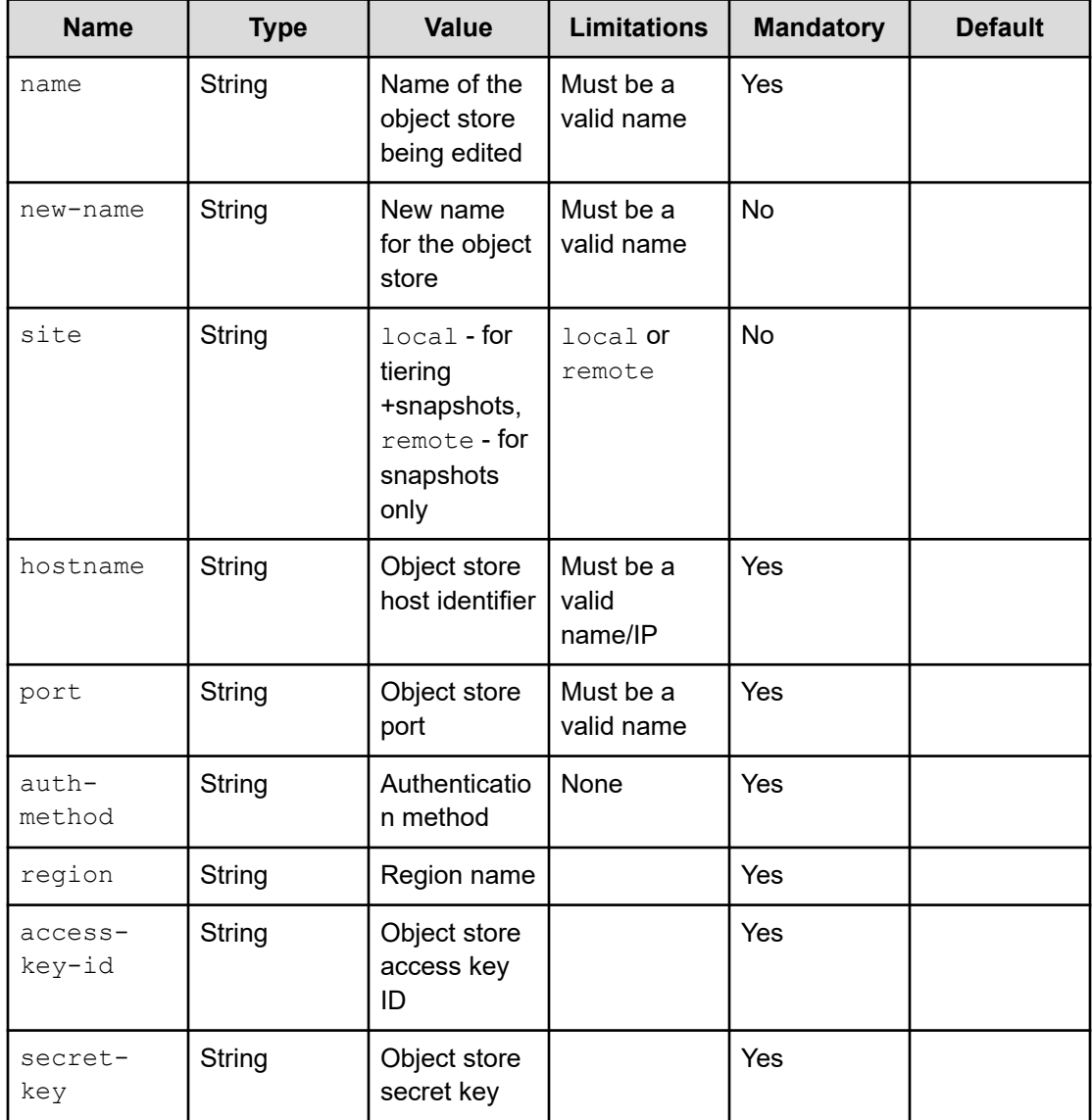

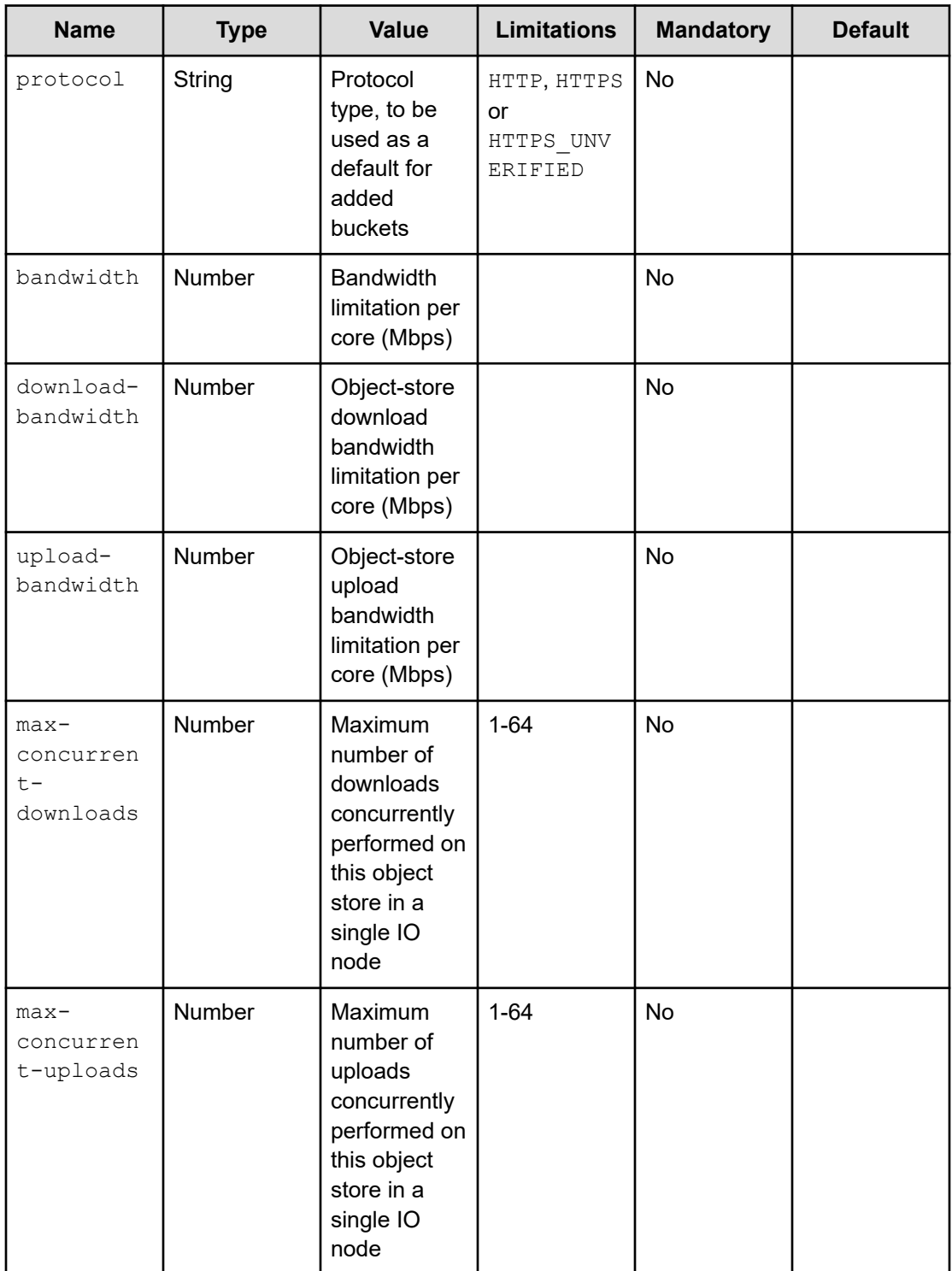

<span id="page-27-0"></span>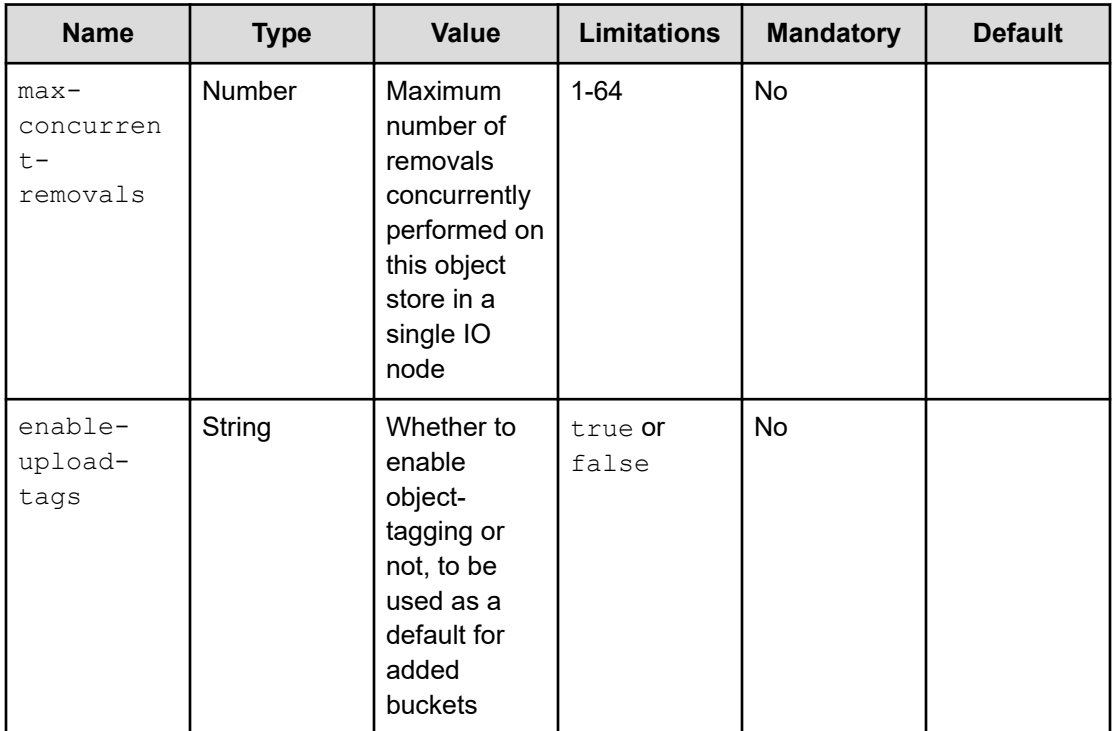

## **Viewing object store buckets**

#### **Command:**

weka fs tier s3

This command is used to view information on all the object-store buckets configured to the Weka system.

## **Adding an object store bucket using the CLI**

#### **Command**

#### **weka fs tier s3 add**

Use the following command line to add an object store:

```
weka fs tier s3 add <name> [--site site] [--obs-name obs-name] [--
hostname=<hostname>] [--port=<port> [--bucket=<bucket>] [--auth-method=<auth-method>] 
[--region=<region>] [--access-key-id=<access-key-id>] [--secret-key=<secret-key>] [--
protocol=<protocol>] [--bandwidth=<bandwidth>] [--download-bandwidth=<download-
bandwidth>] [--upload-bandwidth=<upload-bandwidth>] [--errors-timeout=<errors-
timeout>] [--prefetch-mib=<prefetch-mib>] [--enable-upload-tags=<enable-upload-tags>]
```
#### **Parameters**

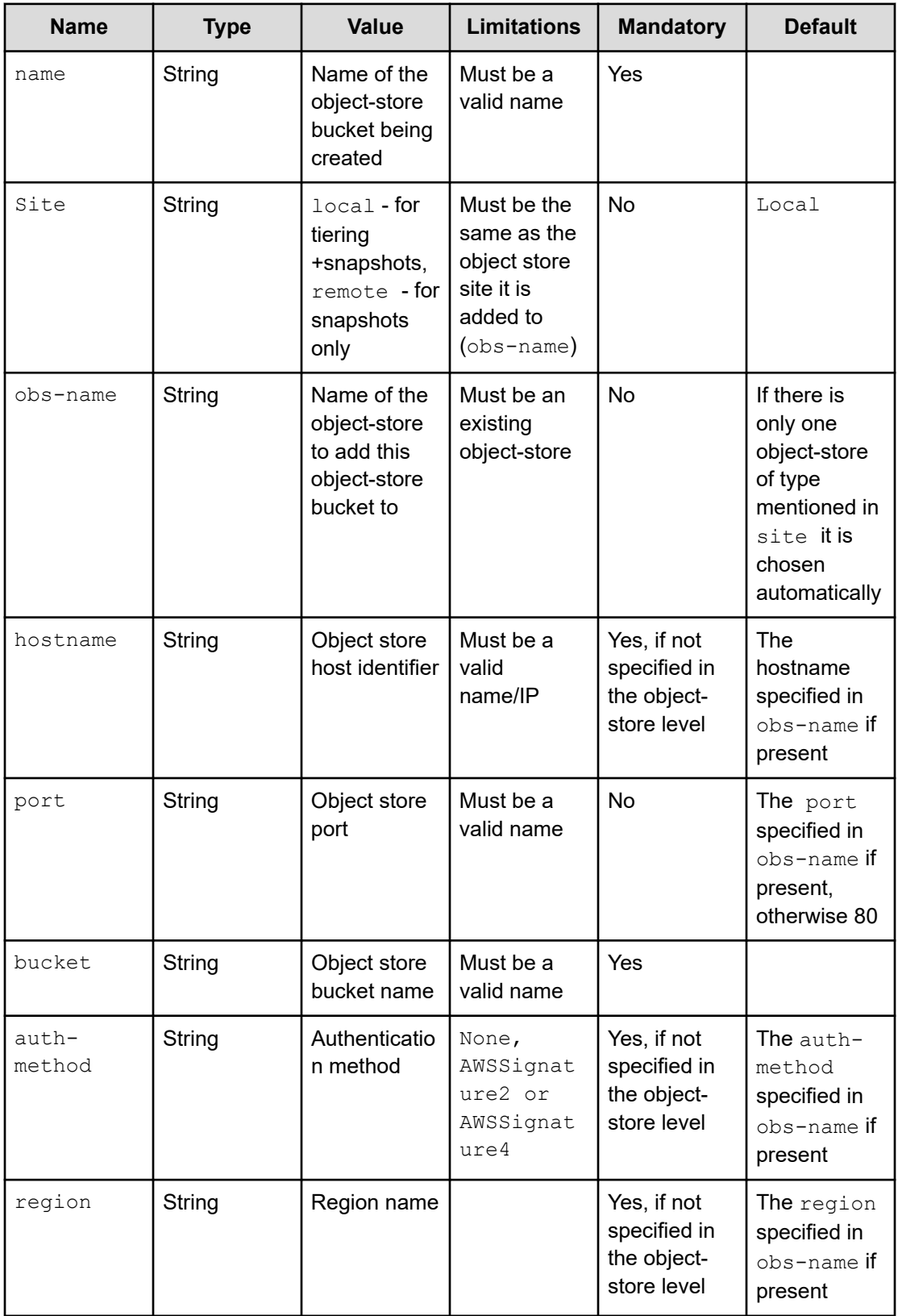

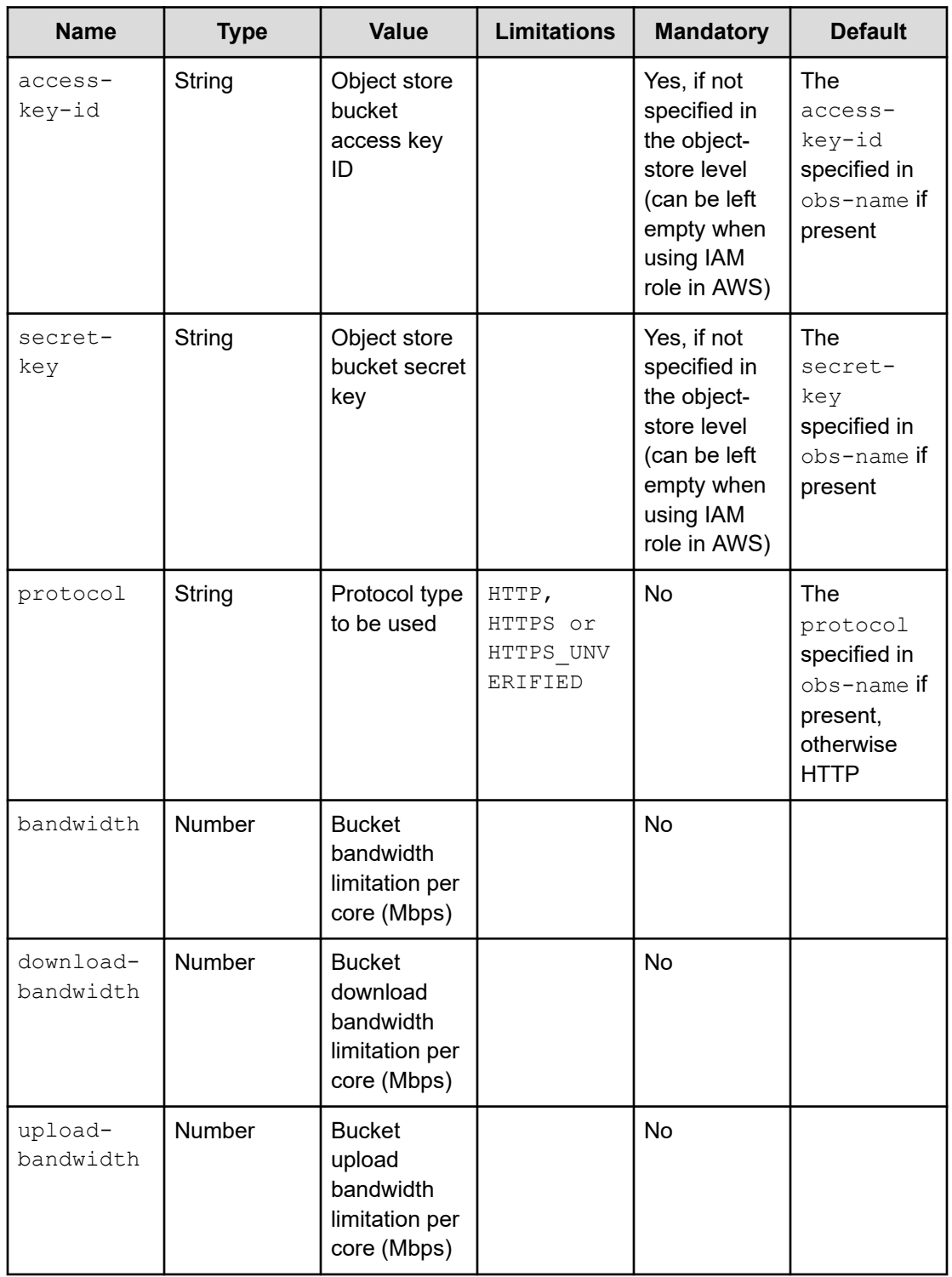

<span id="page-30-0"></span>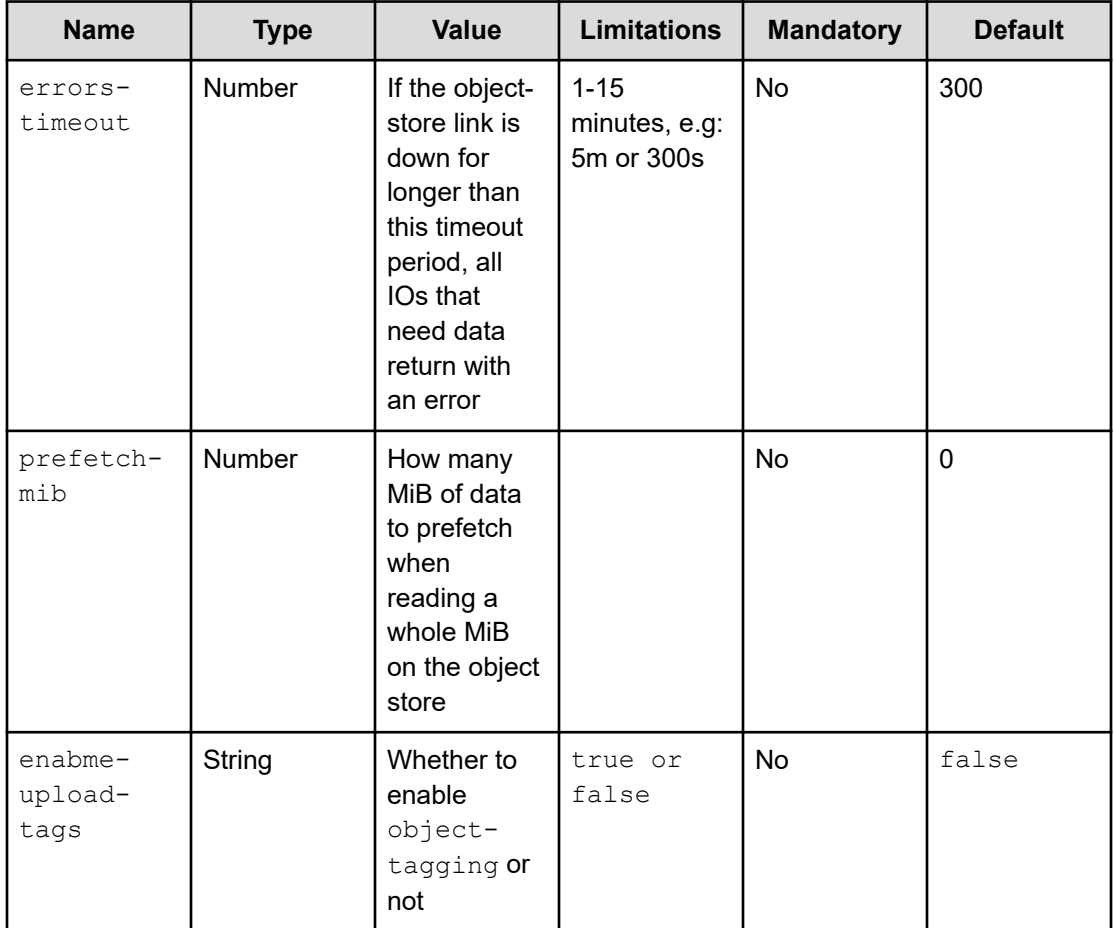

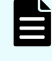

**Note:** When using the CLI, by default a misconfigured object store will not be created. To create an object store even when it is misconfigured, use the - skip-verification option.

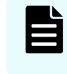

**Note:** The max-concurrent settings are applied per Content Software for File compute process and the minimum setting of all object-stores is applied.

Make the relevant changes and click Update to update the object store bucket.

## **Editing an object store bucket using the CLI**

#### **Command**

#### **weka fs tier s3 update**

Use the following command line to edit an object store bucket:

```
weka fs tier s3 update <name> [--new-name=<new-name>] [--new-obs-name new-obs-name] [-
-hostname=<hostname>] [--port=<port> [--bucket=<br/>>bucket>] [--auth-method=<auth-
method>] [--region=<region>] [--access-key-id=<access-key-id>] [--secret-key=<secret-
key>] [--protocol=<protocol>] [--bandwidth=<bandwidth>] [--download-
```

```
bandwidth=<download-bandwidth>] [--upload-bandwidth=<upload-bandwidth>] [--errors-
timeout=<errors-timeout>] [--prefetch-mib=<prefetch-mib>] [--enable-upload-
tags=<enable-upload-tags>]
```
#### **Parameters**

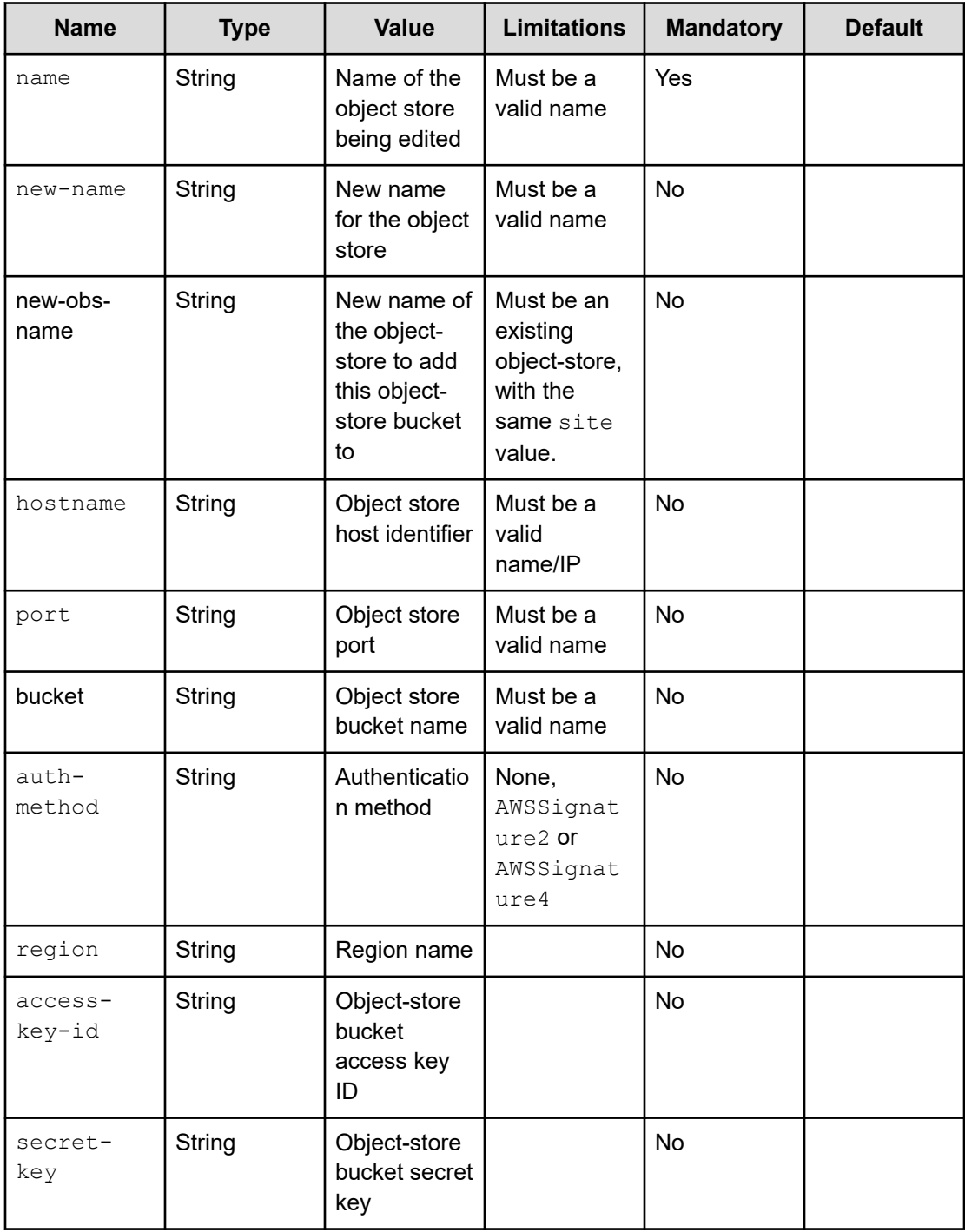

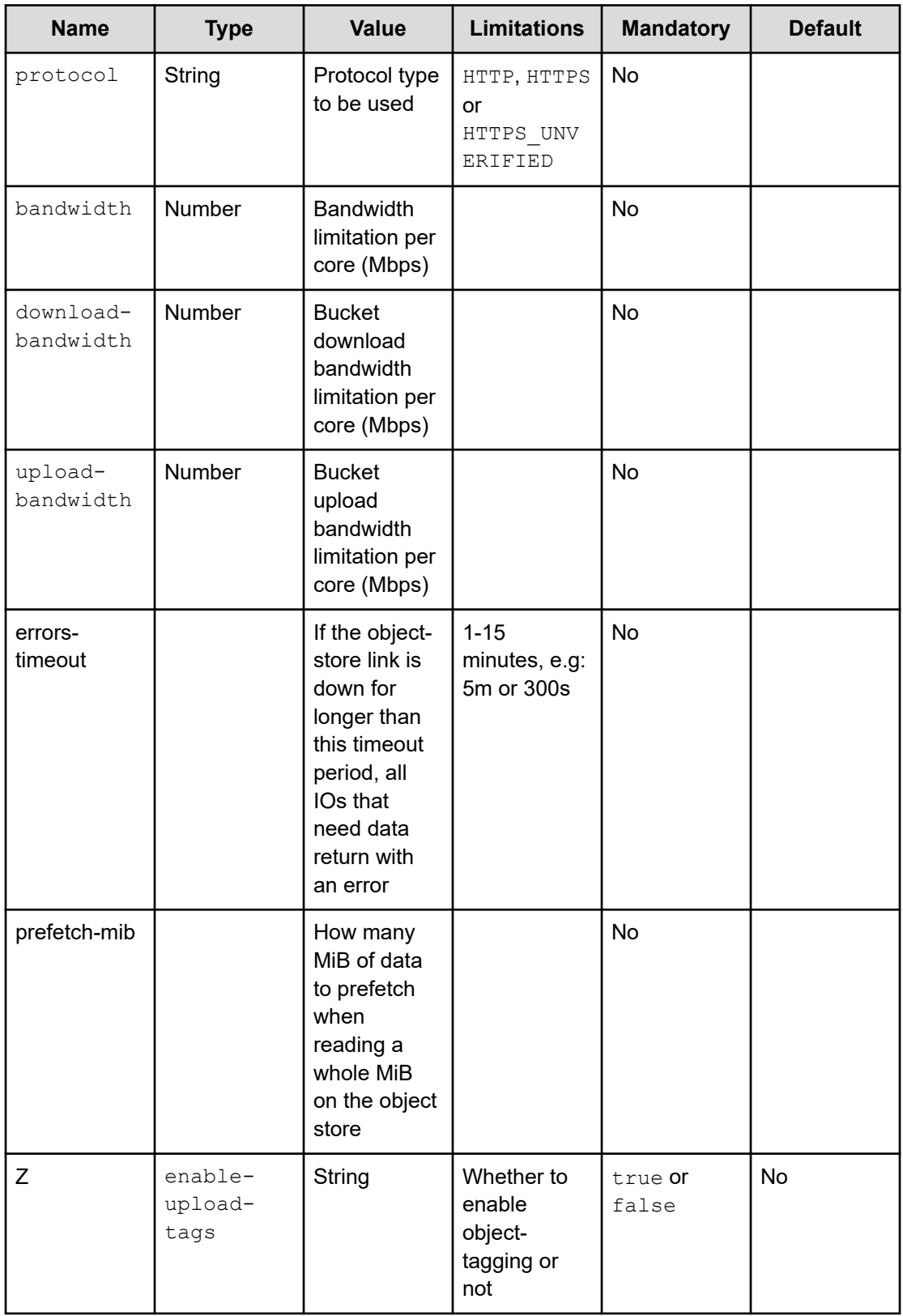

## <span id="page-33-0"></span>**Deleting an object store bucket using the CLI**

#### **Command**

#### **weka fs tier s3 delete**

Use the following command line to delete an object store:

```
weka fs tier s3 delete <name>
```
#### **Parameters**

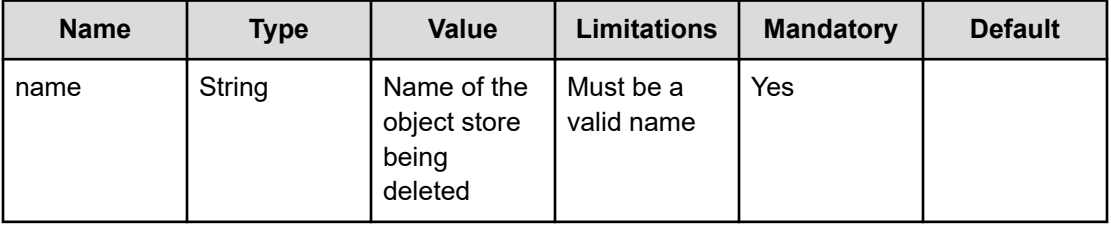

## **Managing filesystem groups**

Using the CLI, you can perform the following actions:

- View filesystem groups (on page 34)
- Add filesystem groups (on page 34)
- [Edit filesystem groups](#page-34-0) (on page 35)
- [Delete filesystem groups](#page-35-0) (on page 36)

## **Viewing filesystem groups using the CLI**

#### **Command**

#### **weka fs group**

Use this command to view information about the filesystem groups in the system.

## **Adding a filesystem group using the CLI**

#### **Command**

#### **weka fs group create**

Use the following command to add a filesystem group:

```
weka fs group create <name> [--target-ssd-retention=<target-ssd-retention>] [--start-
demote=<start-demote>]
```
#### <span id="page-34-0"></span>**Parameters**

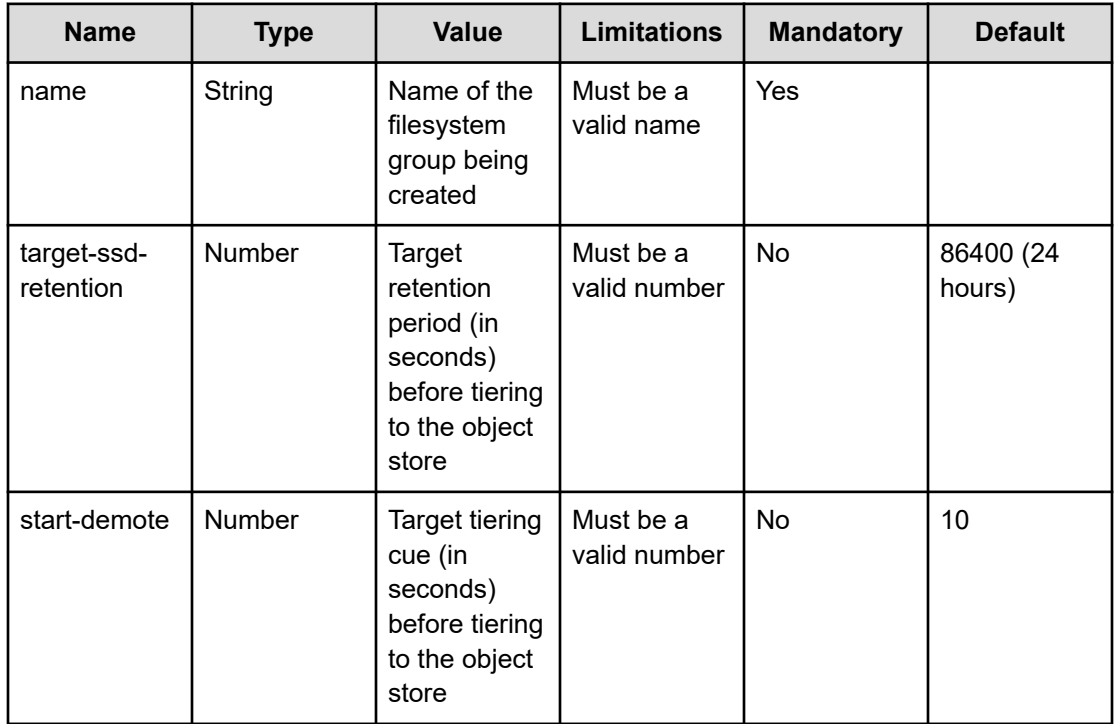

## **Editing a filesystem group using the CLI**

#### **Command**

#### **weka fs group update**

Use the following command to edit a filesystem group:

```
weka fs group update <name> [--new-name=<new-name>] [--target-ssd-retention=<target-
ssd-retention>] [--start-demote=<start-demote>]
```
#### **Parameters**

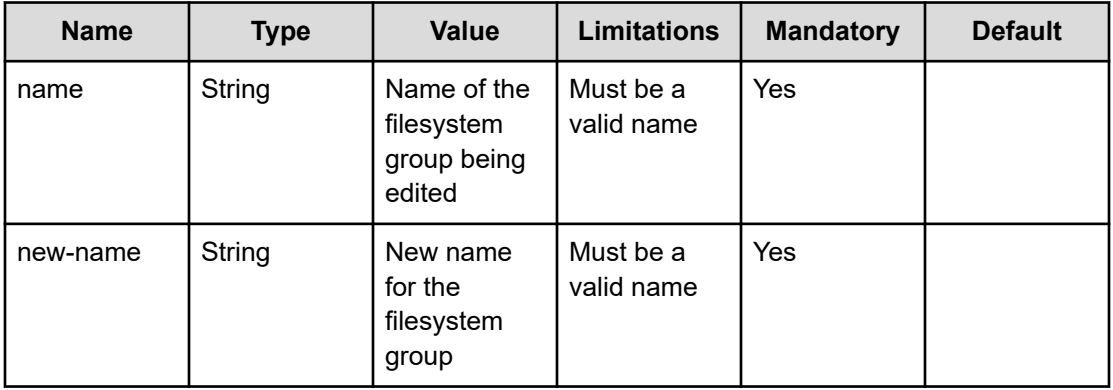

<span id="page-35-0"></span>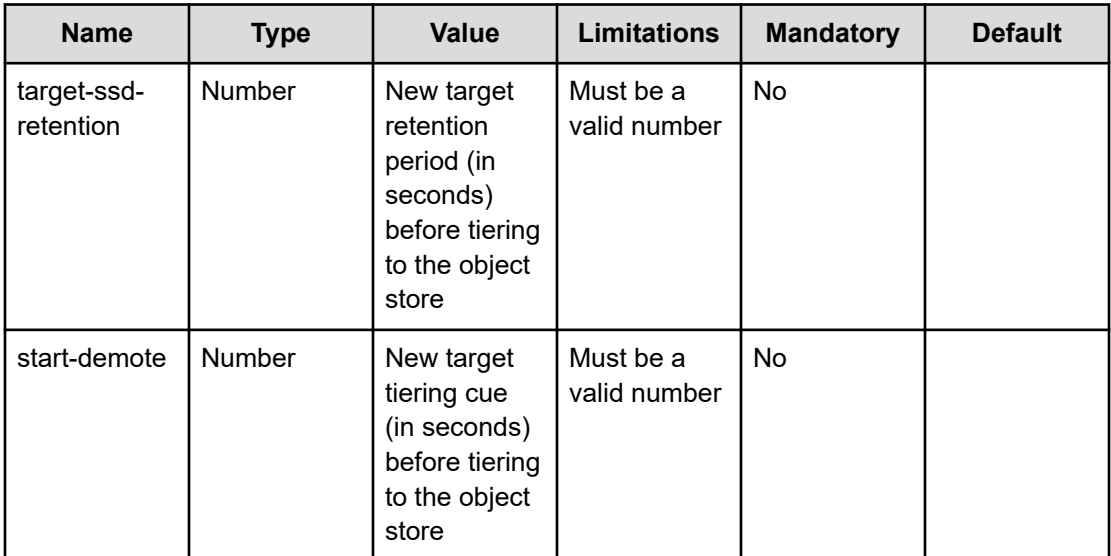

## **Deleting a filesystem group using the CLI**

#### **Command**

#### **weka fs group delete**

Use the following command line to delete a filesystem group:

weka fs group delete <name>

#### **Parameters**

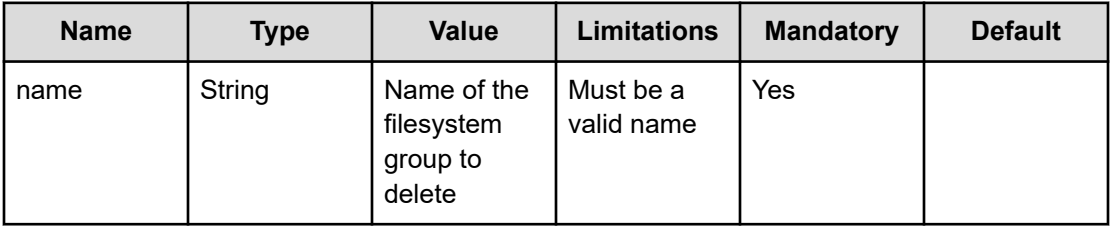

## **Managing filesystems**

Using the CLI, you can perform the following actions:

- [View filesystems](#page-36-0) (on page 37)
- [Add a filesystem](#page-36-0) (on page 37)
- [Add a filesystme when thin-provisioning is used](#page-38-0) (on page 39)
- [Edit a filesystem](#page-38-0) (on page 39)
- [Delete a filesystem](#page-40-0) (on page 41)

# **Viewing filesystems using the CLI**

## **Command**

### **weka fs**

Use this command to view information on the filesystems in the Content Software for File system.

Enter the relevant parameters and click Create to create the filesystem.

# **Adding a filesystem using the CLI**

### **Command**

### **weka fs create**

Use the following command line to add a filesystem:

```
weka fs create <name> <group-name> <total-capacity> [--ssd-capacity <ssd-capacity>] [-
-thin-provision-min-ssd <thin-provision-min-ssd>] [--thin-provision-max-ssd <thin-
provision-max-ssd>] [--max-files <max-files>] [--encrypted] [--obs-name <obs-name>] [-
-auth-required <auth-required>]
```
## **Parameters**

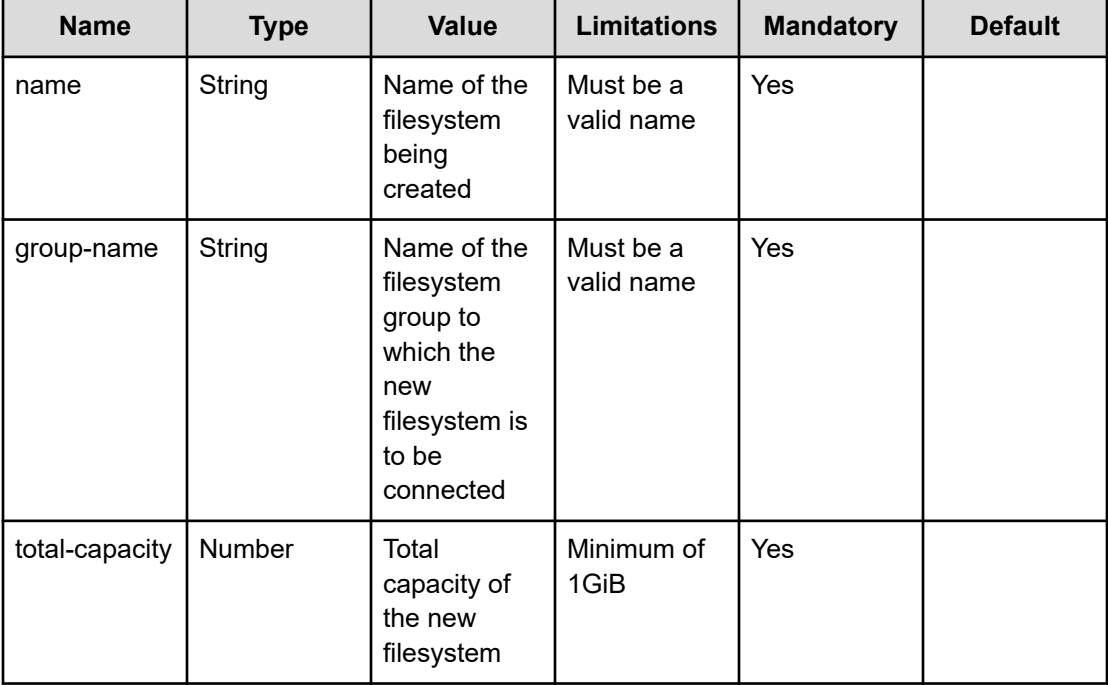

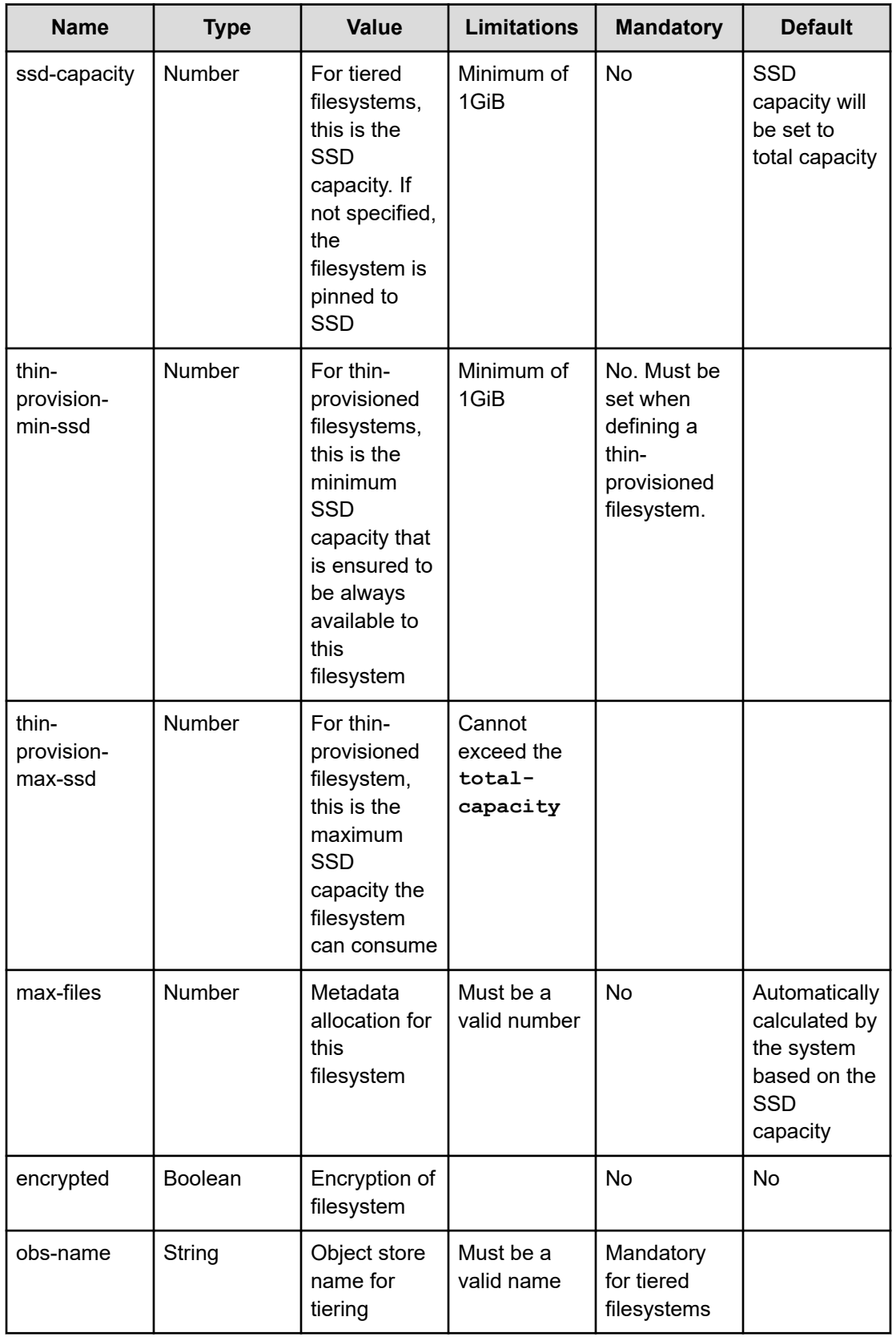

<span id="page-38-0"></span>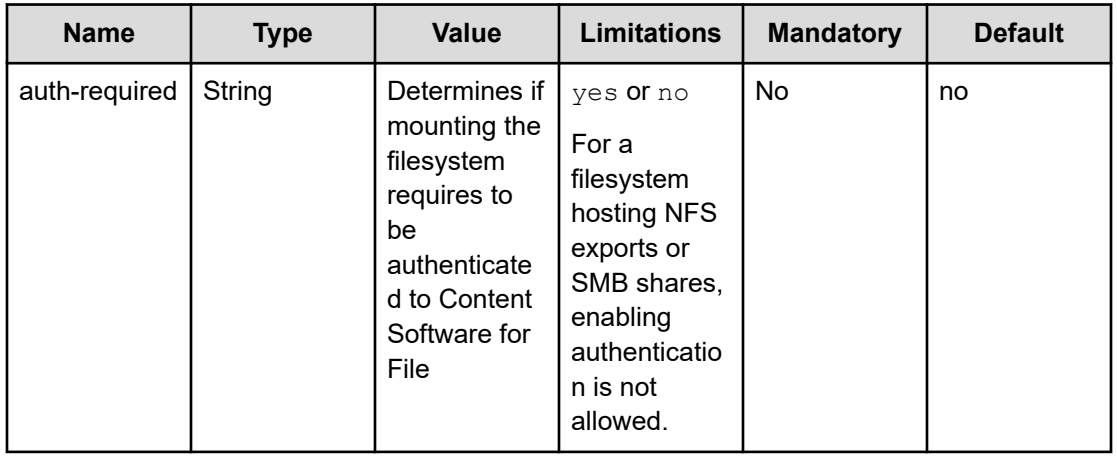

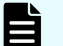

**Note:** When creating an encrypted filesystem a KMS must be defined.

## **Note:**

- To define an encrypted filesystem without a KMS, it is possible to use the**- allow-no-kms** parameter in the command. This can be useful when running POCs but should not be used in production, since the security chain is compromised when a KMS is not used.
- If filesystem keys exist when adding a KMS, they are automatically reencrypted by the KMS for any future use.

# **Add a filesystem when thin-provisioning is used**

To create a new filesystem, the SSD space for the filesystem must be free and unprovisioned. When using thin-provisioned filesystems, that might not be the case. SSD space can be occupied for the thin-provisioned portion of other filesystems. Even if those are tiered, and data can be released (to object-store) or deleted, the SSD space can still get filled when data keeps being written or rehydrated from the object-store.

To create a new filesystem in this case, use the **weka fs reserve** CLI command. Once enough space is cleared from the SSD (either by releasing to object-store or explicit deletion of data), it is possible to create the new filesystem using the reserved space.

# **Editing a filesystem using the CLI**

## **Command**

### **weka fs update**

Use the following command line to edit an existing filesystem:

```
weka fs update <name> [--new-name=<new-name>] [--total-capacity=<total-capacity>] [--
ssd-capacity=<ssd-capacity>] [--thin-provision-min-ssd <thin-provision-min-ssd>] [--
```

```
thin-provision-max-ssd <thin-provision-max-ssd>] [--max-files=<max-files>] [--auth-
required=<auth-required>]
```
## **Parameters**

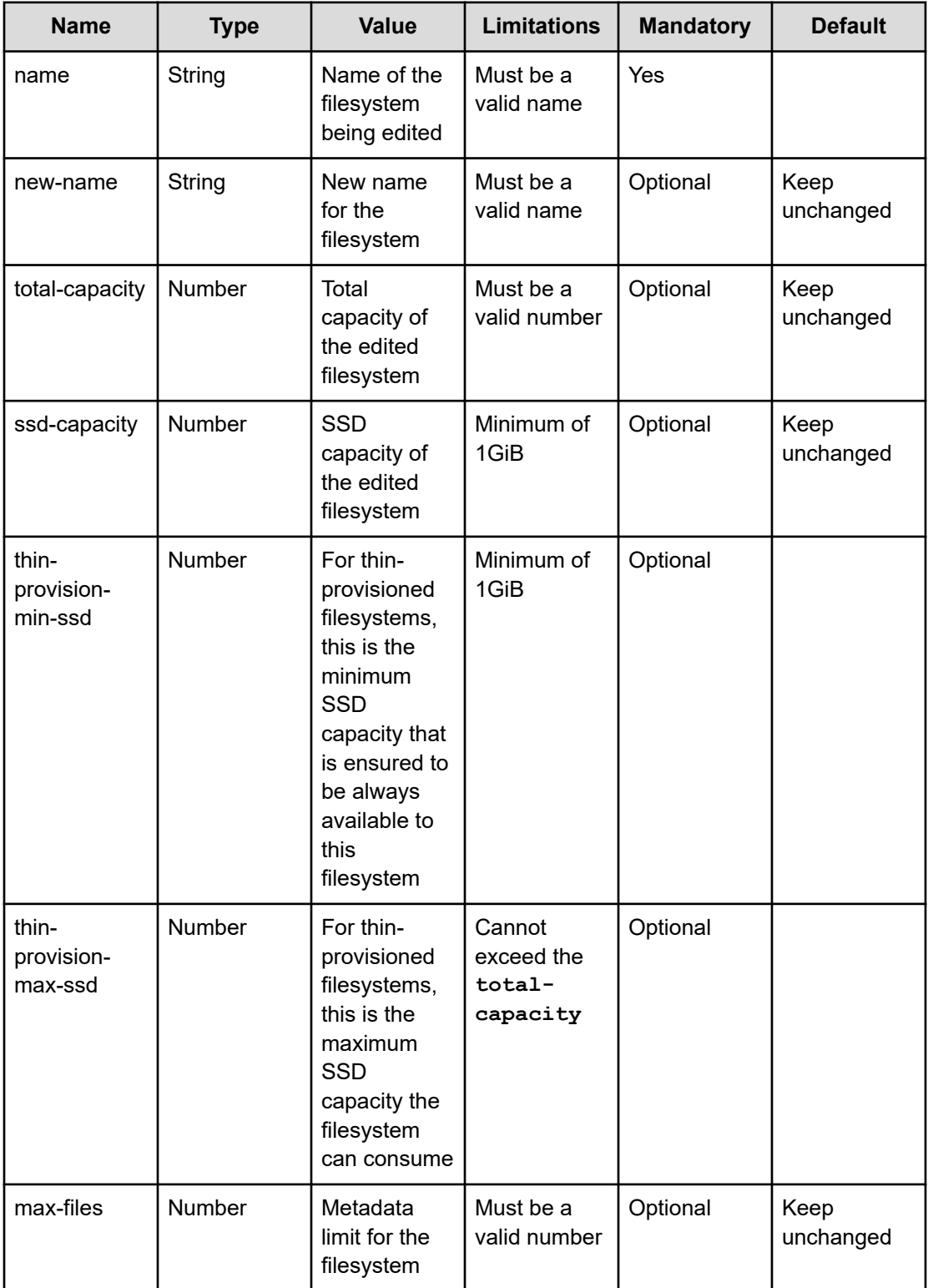

<span id="page-40-0"></span>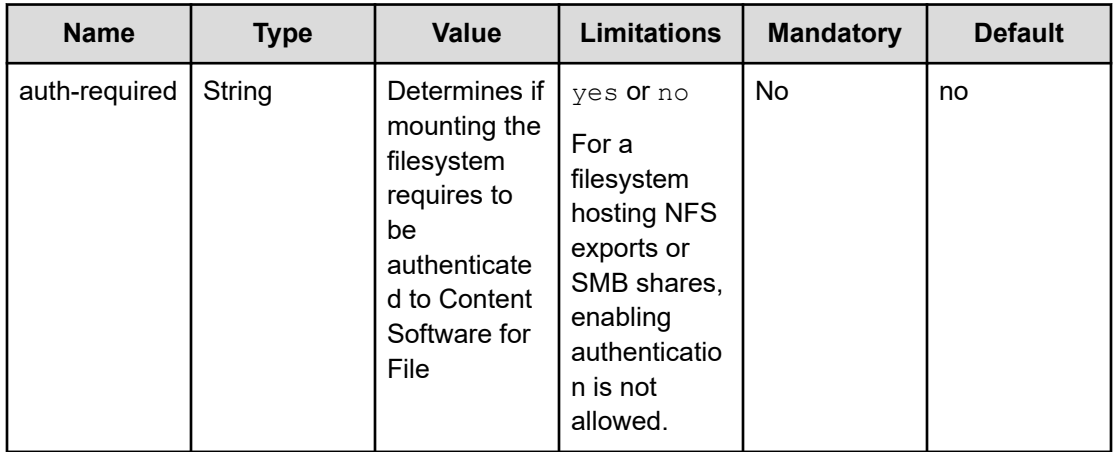

# **Deleting a filesystem using the CLI**

## **Command**

### **weka fs delete**

Use the following command line to delete a filesystem:

weka fs delete <name> [--purge-from-obs]

## **Parameters**

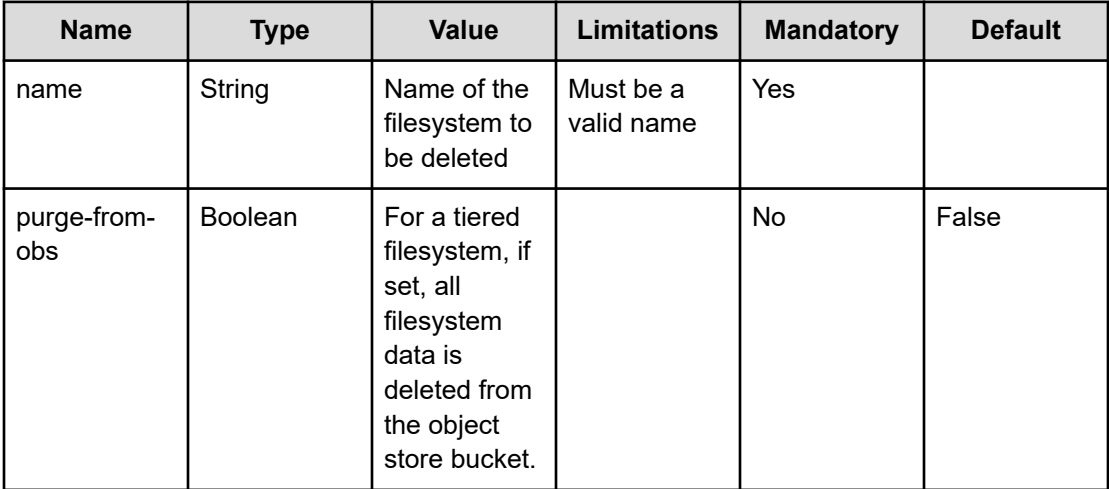

**Note:** Using **purge-from-obs** will remove all data from the object-store. This includes any backup data or snapshots created from this filesystem (if this filesystem has been downloaded from a snapshot of a different filesystem, it will leave the original snapshot data intact).

■ If any of the removed snapshots have been (or are) downloaded and used by a different filesystem, that filesystem will stop functioning correctly, data might be unavailable and errors might occur when accessing the data.

It is possible to either un-tier or migrate such a filesystem to a different object store bucket before deleting the snapshots it has downloaded.

# **Attach or detach object store buckets using the CLI**

Using the CLI, you can:

- Attach an object store bucket to a filesystem (on page 42)
- [Detach an object store bucket from a filesystem](#page-42-0) (on page 43)

# **Attaching an object stores bucket to a filesystem using the CLI**

### **Command**

#### **weka fs tier s3 attach**

To attach an object store to a filesystem, use the following command:

weka fs tier s3 attach <fs-name> <obs-name> [--mode mode]

### **Parameters**

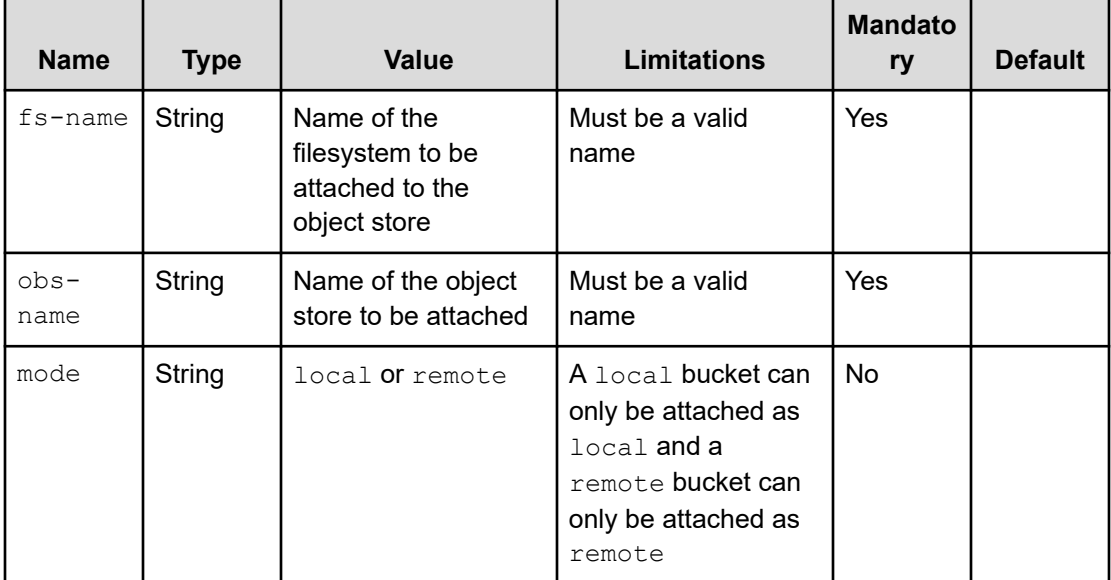

# <span id="page-42-0"></span>**Detaching an object store bucket from a filesystem using the CLI**

### **Command:**

weka fs tier s3 detach

To detach an object store from a filesystem, use the following command:

weka fs tier s3 detach <fs-name> <obs-name>

### **Parameters:**

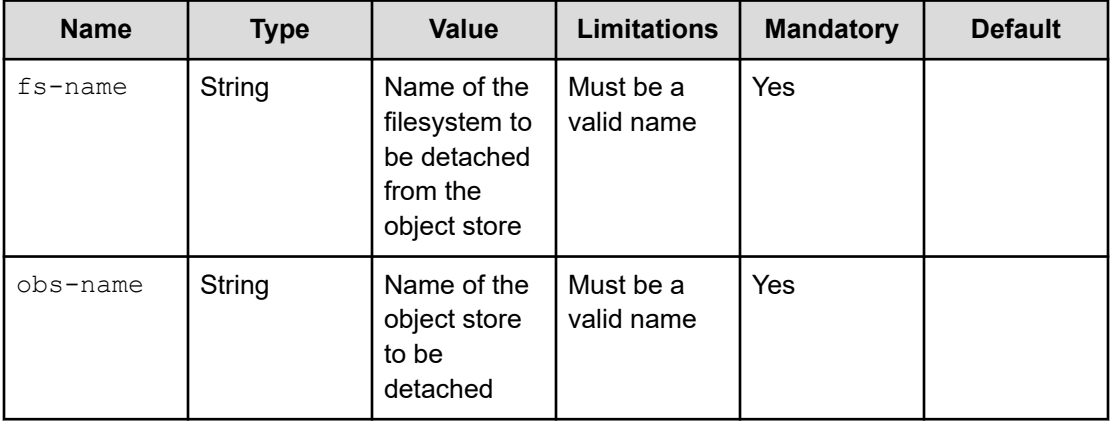

**Note:** To recover from a snapshot that has been uploaded when two **local** object stores have been attached, use the **--additional-obs** parameter in **weka fs download** command. The primary object-store should be the one where the locator has been uploaded to.

# **Mounting filesystems**

How to use a filesystem through the Content Software for File filesystem driver, it has to be mounted on one of the cluster hosts. This section describes how this is performed.

# **Overview**

There are two methods available for mounting a filesystem in one of the cluster hosts:

- **1.** Using the traditional method: See below and also refer to Adding Clients (Bare Metal Installation) or Adding Clients (AWS Installation), where first a client is configured and joins a cluster, after which a mount command is executed.
- **2.** Using the stateless clients feature: See [Mounting Filesystems Using the Stateless](#page-43-0) [Clients Feature](#page-43-0) (on page 44), which simplifies and improves the management of clients in the cluster and eliminates the adding clients process.

# <span id="page-43-0"></span>**Mounting a filesystem using the traditional method**

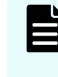

**Note:** Using the **mount** command as explained below first requires the installation of the Content Software for File client, configuring the client, and joining it to a Content Software for File cluster.

To mount a filesystem on one of the cluster hosts, let's assume the cluster has a filesystem called demo. To add this filesystem to a host, SSH into one of the hosts and run the **mount** command as the root user, as follows:

```
mkdir -p /mnt/weka/demo
mount -t wekafs demo /mnt/weka/demo
```
The general structure of a **mount** command for a Content Software for File filesystem is:

mount -t wekafs [-o option[,option]...]] <fs-name> <mount-point>

There are two options for mounting a filesystem on a cluster client: read cache and write cache. For more information on the differences between these modes, see read cache and write cache mount modes in the *Hitachi Content Software for File User Guide*.

## **Mounting a filesystem using the stateless clients feature**

The *Stateless Clients* feature defers the process of joining the cluster until the mount is performed. Simplifying and improving the management of clients in the cluster. It removes tedious client management procedures, which is particularly beneficial in AWS installations where clients may join and leave at high frequency.

Furthermore, it unifies all security aspects in the mount command, eliminating the search for separate credentials at cluster join and mount.

To use the Stateless Clients feature, a Content Software for File agent must be installed. Once this is complete, mounts can be created and configured using the mount command and can be easily removed from the cluster using the **unmount** command.

**Note:** To allow only Content Software for File authenticated users to mount a filesystem, set the filesystem auth-required flag to yes. For more information about mount authentication for organization filesystems, see *Hitachi Content Software for File User Guide*.

Assuming the Content Software for File cluster is using the backend IP of 1.2.3.4, running the following command as root on a client will install the agent:

curl http://1.2.3.4:14000/dist/v1/install | sh

On completion, the agent is installed on the client machine.

### **Run the mount command**

Command:

mount -t wekafs

Use one of the following command lines to invoke the mount command (note, the delimiter between the server and filesystem can be either :/ or / ):

mount -t wekafs -o <options> <backend0>[,<backend1>,...,<backendN>]/<fs> <mount-point>

```
mount -t wekafs -o <options> <backend0>[,<backend1>,...,<backendN>]:/<fs> <mount-
point>
```
**1.**

### **Parameters**

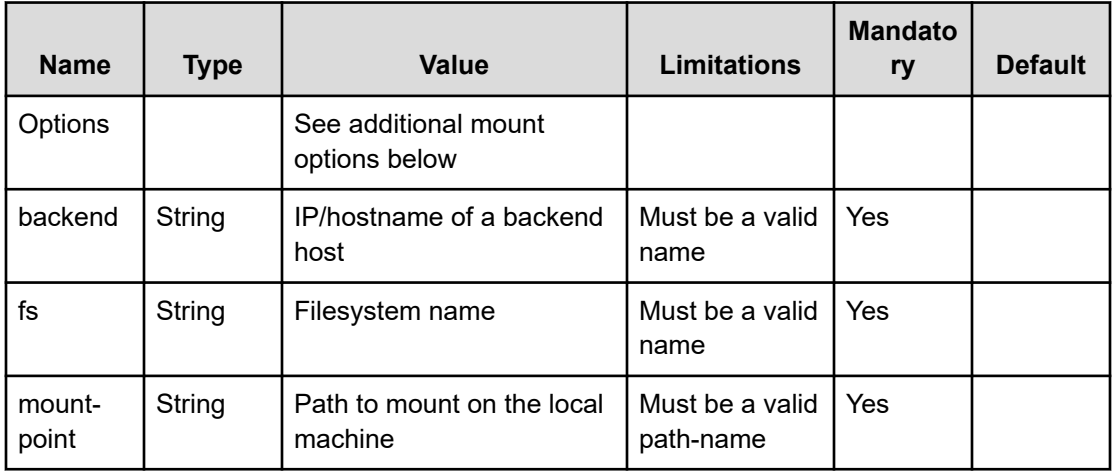

## **Mount command options**

Each mount option can be passed by an individual **-o** flag to **mount**.

**For all clients types**

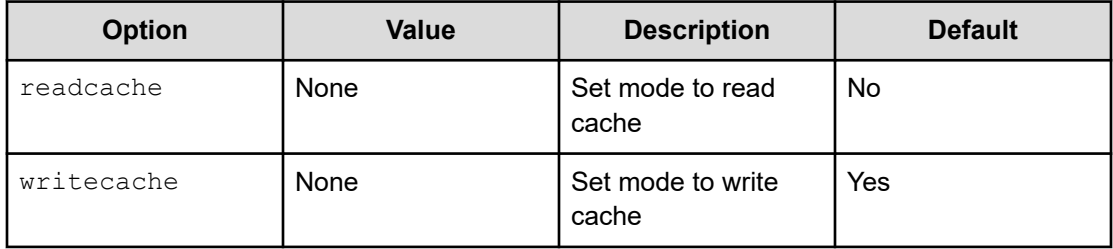

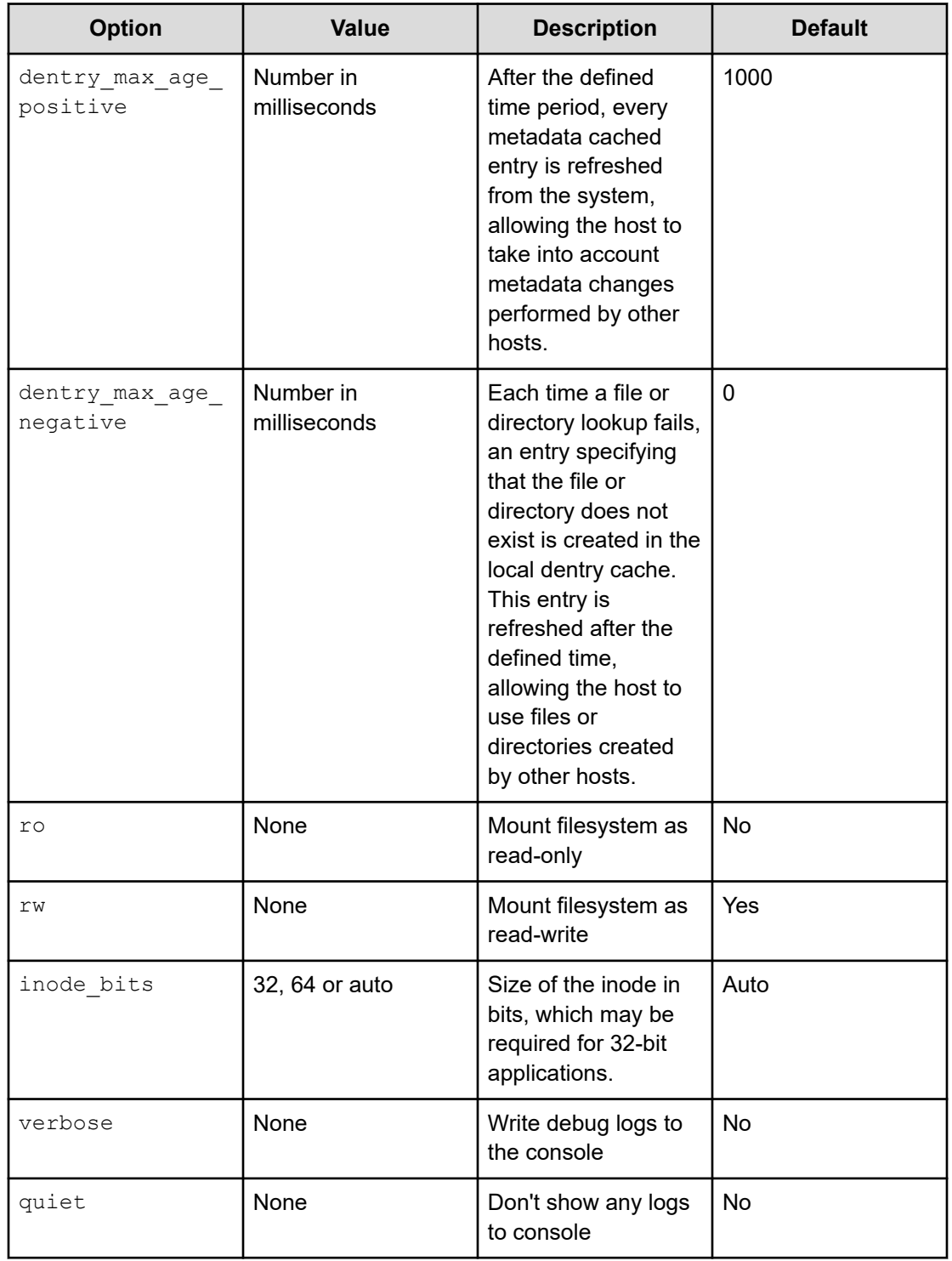

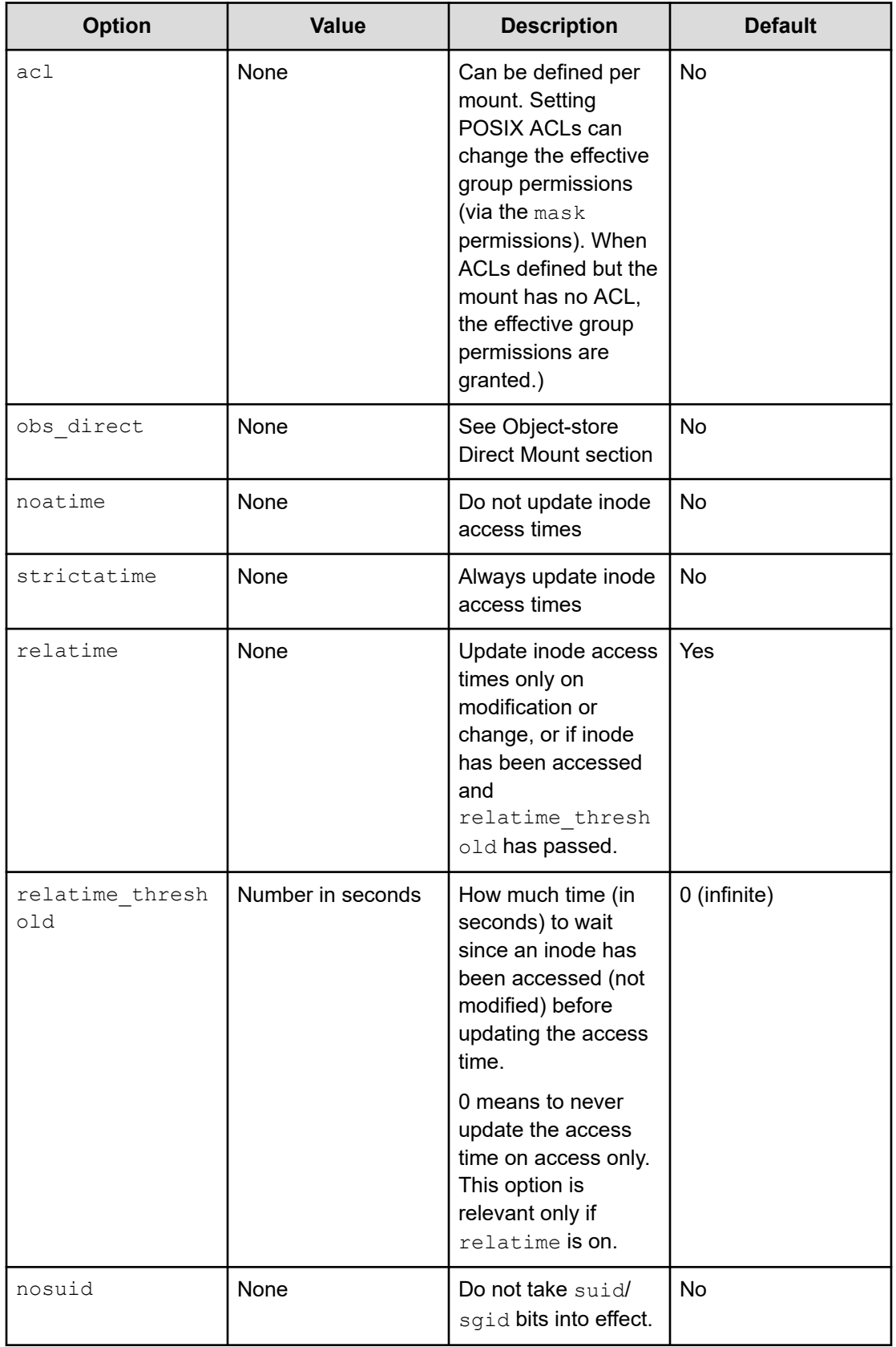

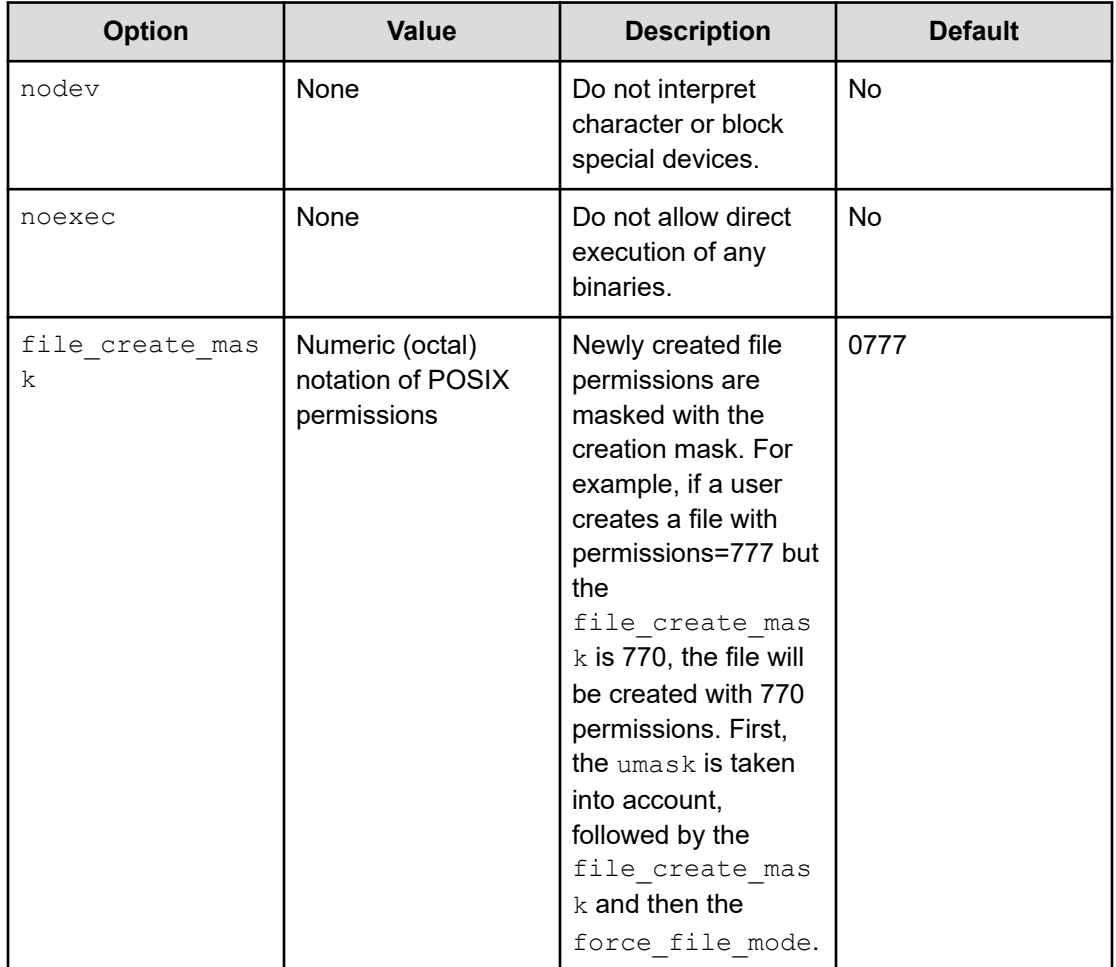

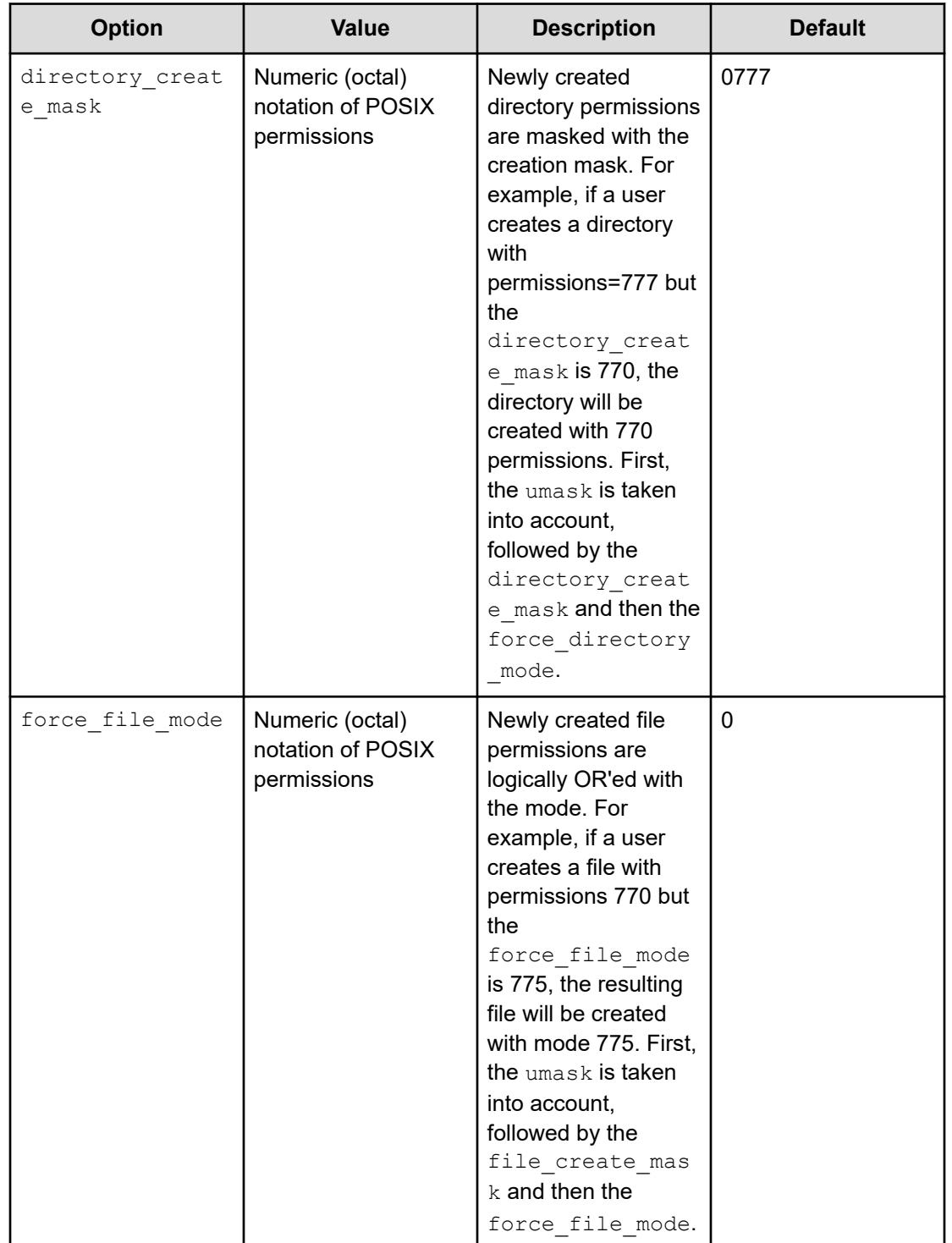

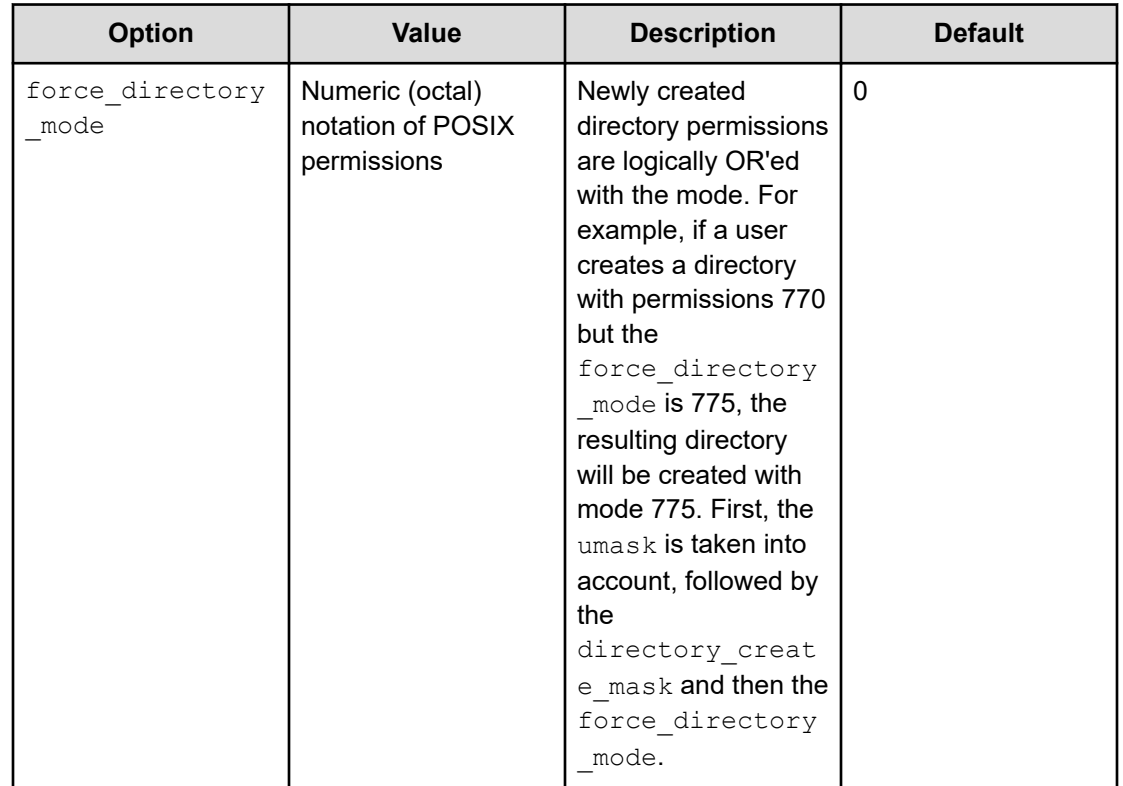

# **Remount of general options**

You can remount using the mount options marked as Remount Supported in the above table (mount -o remount).

When a mount option has been explicitly changed, you must set it again in the remount operation to ensure it retains its value. For example, if you mount with ro, a remount without it changes the mount option to the default  $rw$ . If you mount with  $rw$ , it is not required to respecify the mount option because this is the default.

## **Additional mount options using the stateless clients feature**

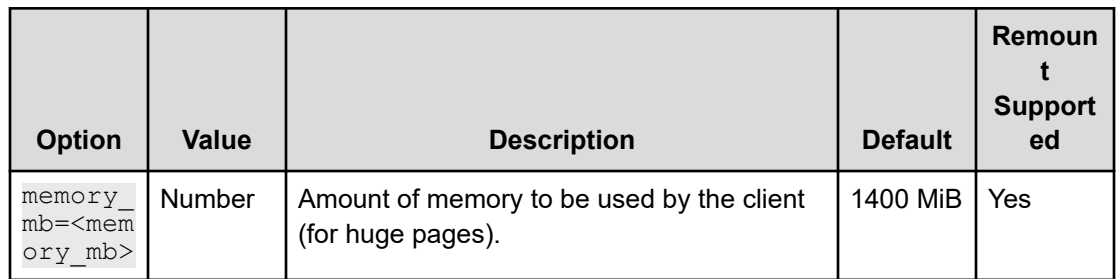

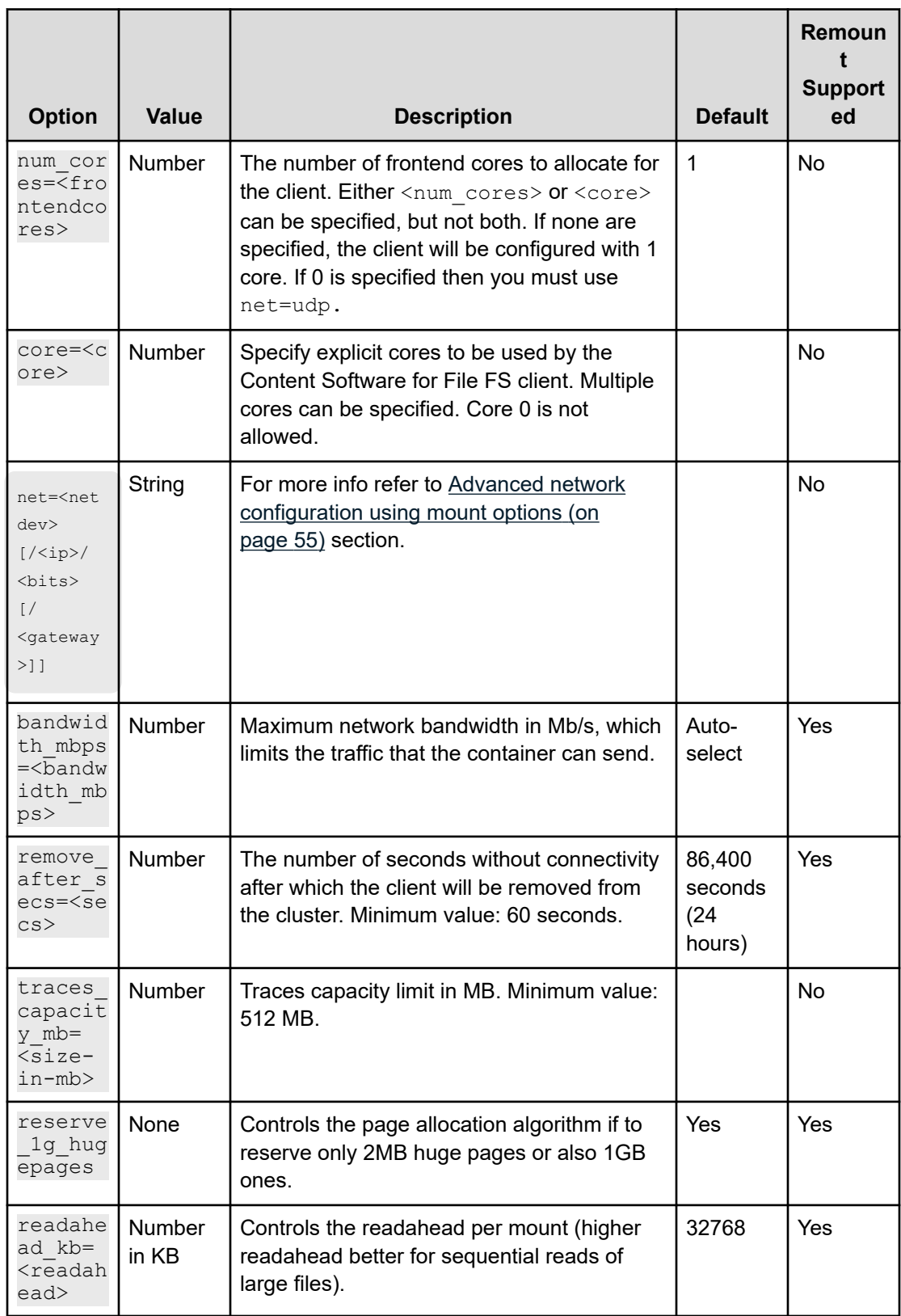

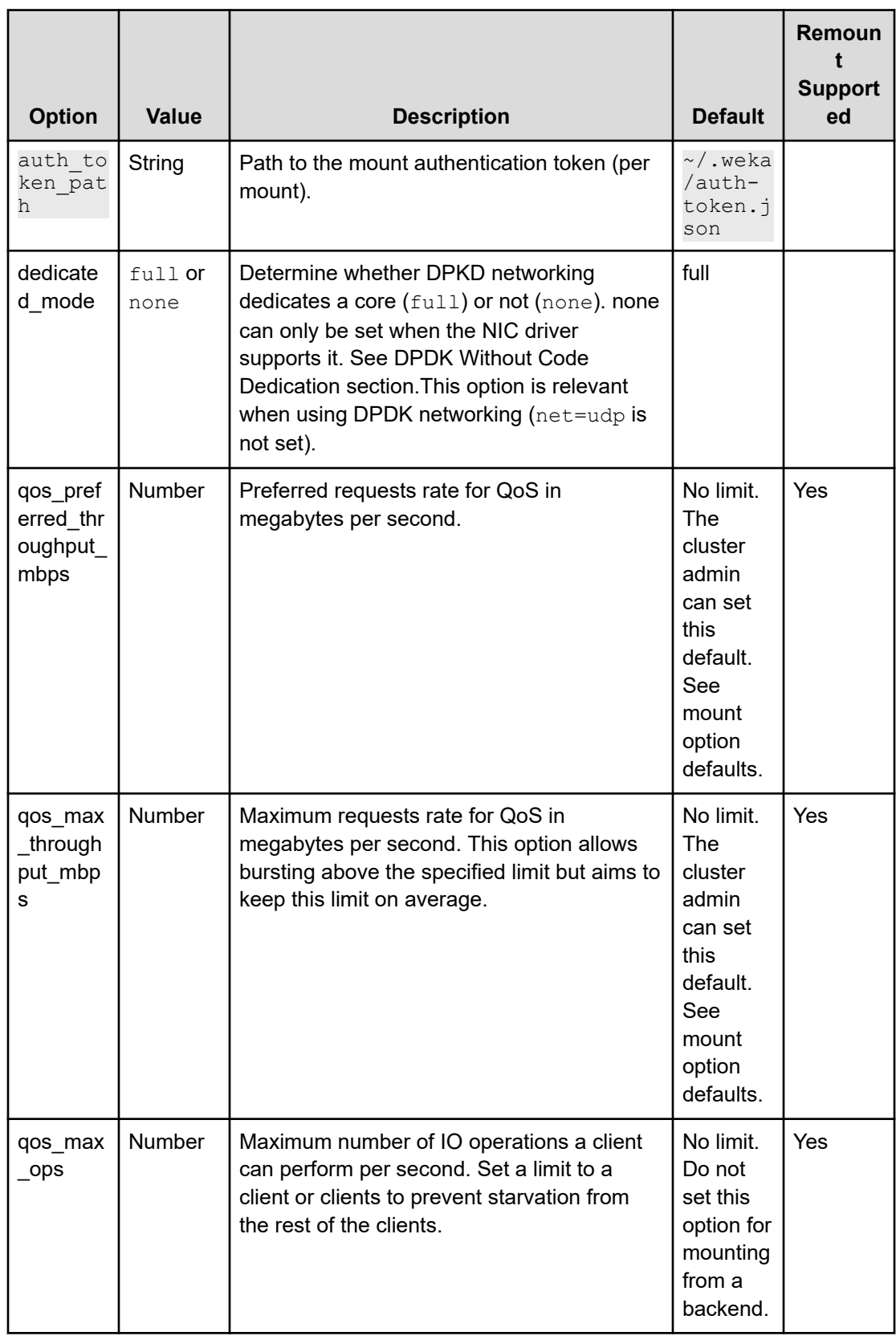

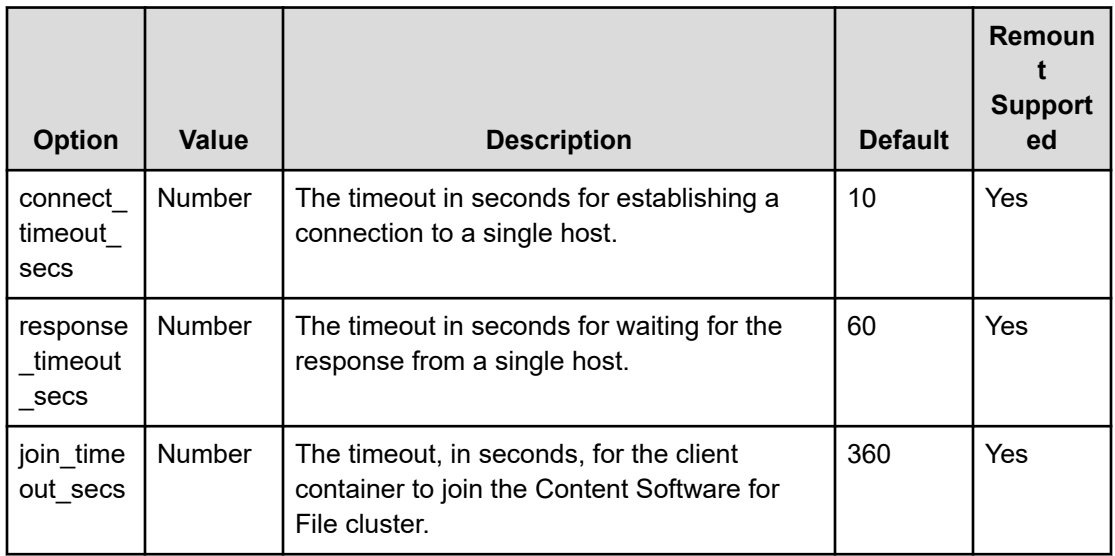

**Note:** These parameters, if not stated otherwise, are only effective on the first **mount** command for each client.

**Note:** By default, the command selects the optimal core allocation for Content Software for File. If necessary, multiple core parameters can be used to allocate specific cores to the WekaFS client. For example,

mount -t wekafs -o core=2 -o core=4 -o net=ib0 backend-host-0/my\_fs /mnt/weka

#### On-Premise Installations

mount -t wekafs -o num\_cores=1 -o net=ib0 backend-host-0/my\_fs /mnt/weka

Running this command on a host installed with the Content Software for File agent will download the appropriate version from the host backend-host-0 and create a container which allocates a single core and a named network interface ib0. Then it will join the cluster that backend-host-0 is part of and mount the filesystem  $my$  fs on /mnt/weka.

mount -t wekafs -o num\_cores=0 -o net=udp backend-host-0/my\_fs /mnt/weka

Running this command will use UDP mode (usually selected when the use of DPDK is not available).

For stateless clients, the first mount command installs the weka client software and joins the cluster). Any subsequent mount command, can either use the same syntax or just the traditional/per-mount parameters as defined in Mounting Filesystems since it is not necessary to join a cluster.

It is now possible to access Content Software for File filesystems via the mount-point, by the cd /mnt/weka/ command.

After the execution of anumount command, which unmounts the last Weka filesystem, the client is disconnected from the cluster and will be uninstalled by the agent. Consequently, executing a new mount command requires the specification of the cluster, cores, and networking parameters again.

**Note:** Memory allocation for a client is predefined. Contact contact your Hitachi representative when it is necessary to change the amount of memory allocated to a client.

## **Remount of stateless clients options**

Mount options marked as Remount Supported in the above table can be remounted (using mount -o remount). When a mount option is not set in the remount operation, it will retain its current value. To set a mount option back to its default value, use the default modifier (e.g., memory\_mb=default).

## **Set mount option default values**

The defaults of the mount options gos max throughput mbps and gos preferred throughput mbps have no limit.

The cluster admin can set these default values to meet the organization's requirements, reset to the initial default values (no limit), or show the existing values.

The mount option defaults are only relevant for new mounts performed and do not influence the existing ones.

### **Commands:**

weka cluster mount-defaults set

weka cluster mount-defaults reset

weka cluster mount-defaults show

To set the mount option default values, run the following command:

weka cluster mount-defaults set [--qos-max-throughput qos-max-throughput] [--qospreferred-throughput qos-preferred-throughput]

### <span id="page-54-0"></span>**Parameters**

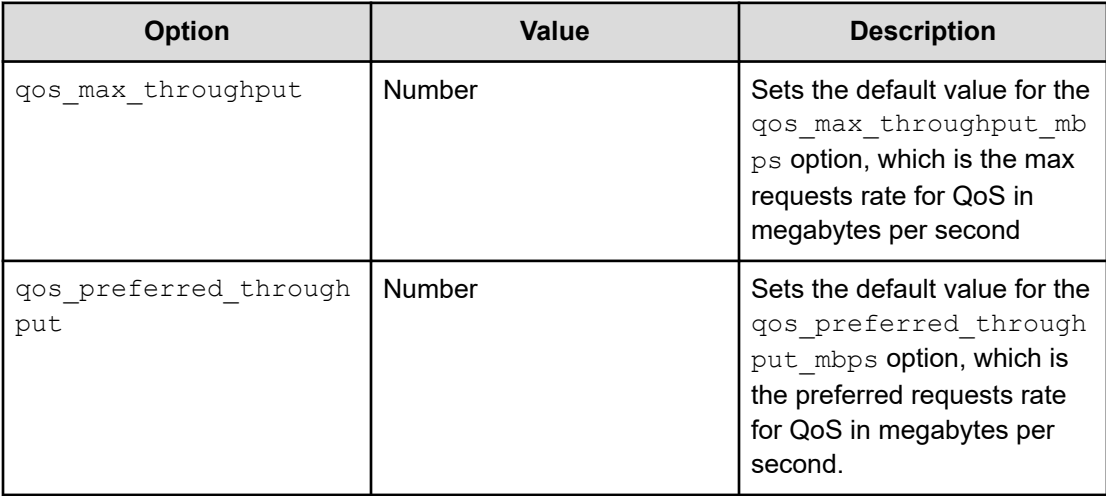

# **Advanced network configuration using mount options**

When using a stateless client, it is possible to alter and control many different networking options, such as:

- Virtual functions.
- IPs.
- Gateway (in case the client is on a different subnet).
- Physical network devices (for performance and HA).
- UDP mode.

Use  $-\circ$  net=<netdev> mount option with the various modifiers as described below.

 $\langle$  netdev $\rangle$  is either the name, MAC address, or PCI address of the physical network device (can be a bond device) to allocate for the client.

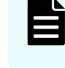

**Note:** When using **wekafs** mounts, both clients and backends should use the same type of networking technology (either IB or Ethernet).

## **IP, subnet, gateway, and virtual functions**

For higher performance, the usage of multiple Frontends may be required. When using a NIC other than Mellanox or Intel E810, or when mounting a DPDK client on a VM, it is required to use SR-IOV to expose a VF of the physical device to the client. Once exposed, it can be configured via the mount command.

When you want to determine the VFs IP addresses, or when the client resides in a different subnet and routing is needed in the data network, use:

net=<netdev>/[ip]/[bits]/[gateway]

The  $ip$ , bits, gateway parameters are optional. In case they are not provided, the Content Software for File system tries to deduce them when in IB environments or allocate from the default data network otherwise. If both approaches fail, the mount command will fail.

For example, the following command will allocate two cores and a single physical network device (intel0). It will configure two VFs for the device and assign each one of them to one of the frontend nodes. The first node will receive 192.168.1.100 IP address, and the second will use 192.168.1.101 IP address. Both of the IPs have a 24 network mask bits and default gateway of 192.168.1.254.

```
mount -t wekafs -o num_cores=2 -o 
net=intel0/192.168.1.100+192.168.1.101/24/192.168.1.254 backend1/my_fs /mnt/weka
```
### **Multiple physical network devices for performance and HA**

For performance or high availability, it is possible to use more than one physical network device.

### *Using multiple physical network devices for better performance*

It's easy to saturate the bandwidth of a single network interface when using WekaFS. For higher throughput, it is possible to leverage multiple network interface cards (NICs)). The  $-\circ$ net notation shown in the next example can be used to pass the names of specific NICs to WekaFS host driver.

For example, the following command will allocate two cores and two physical network devices for increased throughput:

mount -t wekafs -o num cores=2 -o net=mlnx0,net=mlnx1 backend1/my fs /mnt/weka

### *Using multiple physical network devices for HA configuration*

Multiple NICs can also be configured to achieve redundancy (refer to Content Software for File Installation Guide, HA networking configuration section for more information) in addition to higher throughput, for a complete, highly available solution. For that, use more than one physical device and specify the client management IPs using the command-line option:

-o mgmt\_ip=<ip>+<ip2>

For example, the following command will use two network devices for HA networking and allocate both devices to four Frontend processes on the client. The modifier  $h$ a is used here, which stands for using the device on all processes.

```
mount -t wekafs -o num cores=4 -o net:ha=mlnx0,net:ha=mlnx1 backend1/my fs -o
mgmt_ip=10.0.0.1+10.0.0.2 /mnt/weka
```
### *Advanced mounting options for multiple physical network devices*

With multiple Frontend processes (as expressed by  $-\circ$  num cores), it is possible to control what processes use what NICs. This can be accomplished through the use of special command line modifiers called *slots*. In WekaFS, *slot* is synonymous with a process number. Typically, the first WekaFS Frontend process will occupy *slot 1*, then the second *slot 2* and so on.

Examples of slot notation include s1, s2, s2+1, s1-2, slots1+3, slot1, slots1-4, where - specifies a range of devices, while + specifies a list. For example,  $s1-4$  implies slots 1, 2, 3 and 4, while  $s1+4$  specifies slots 1 and 4 only. For example, in the following command,  $mln x0$  is bound to the second Frontend process while  $mln x1$  to the first one for improved performance.

mount -t wekafs -o num cores=2 -o net:s2=mlnx0,net:s1=mlnx1 backend1/my fs /mnt/weka

For example, in the following HA mounting command, two cores (two Frontend processes) and two physical network devices  $(m\ln x0, m\ln x1)$  are allocated. By explicitly specifying  $s2+1$ ,  $s1-2$  modifiers for network devices, both devices will be used by both Frontend processes. Notation  $s2+1$  stands for the first and second processes, while  $s1-2$  stands for the range of 1 to 2, and are effectively the same.

```
mount -t wekafs -o num cores=2 -o net:s2+1=mlnx0,net:s1-2=mlnx1 backend1/my fs -o
mgmt_ip=10.0.0.1+10.0.0.2 /mnt/weka
```
## **UDP mode**

In cases where the Data Plane Development Kit (DPDK) cannot be used, it is possible to use WekaFS in User Datagram Protocol (UDP) mode through the kernel. Use **net=udp** in the mount command to set the UDP networking mode, for example:

mount -t wekafs -o num cores=0 -o net=udp backend-host-0/my fs /mnt/weka

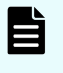

**Note:** A client in UDP mode cannot be configured in HA mode. However, the client can still work with a highly available cluster.

**Note:** Providing multiple IPs in the <mgmt-ip> in UDP mode will utilize their network interfaces for more bandwidth (can be useful in RDMA environments), rather than using only one NIC.

# **Mounting filesystems using fstab**

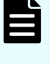

**Note:** This option works when using stateless clients and with OS that supports systemd (for example, RHEL/CentOS 7.2 and up, Ubuntu 16.04 and up, Amazon Linux 2 LTS).

Edit /etc/fstab file to include the filesystem mount entry:

- A comma-separated list of backend hosts, with the filesystem name
- The mount point
- **Filesystem type -** wekafs
- Mount options:
	- Configure systemd to wait for the weka-agent service to come up, and set the filesystem as a network filesystem, for example:

```
x-systemd.requires=weka-agent.service,x-systemd.mount-timeout=infinity,_netdev
```
Any additional wekafs supported mount option

```
# create a mount point
mkdir -p /mnt/weka/my_fs
# edit fstab file
vi /etc/fstab
# fstab with weka options (example, change with your desired settings)
backend-0,backend-1,backend-3/my_fs /mnt/weka/my_fs wekafs num_cores=1,net=eth1,
x-systemd.requires=weka-agent.service,x-systemd.mount-timeout=infinity,_netdev 
0 0
```
Reboot the machine for the systemd unit to be created and marked correctly.

The filesystem should now be mounted at boot time.

**Note:** Do not configure this entry for a mounted filesystem before un-mounting it **unmount**, as the systemd needs to mark the filesystem as a network filesystem (occurs as part of the reboot. Trying to reboot a host when there is a mounted WekaFS filesystem when setting its fstab configuration might yield a failure to unmount the filesystem and leave the system hanged.

# **Mounting filesystems using autofs**

It is possible to mount a Content Software for File filesystem using the **autofs** command.

#### **Procedure**

- **1.** Install autofs on the host using one of the following commands according to your deployment:
	- On RedHat or Centos:

yum install -y autofs

On Debian or Ubuntu:

```
apt-get install -y autofs
```
- **2.** To create the autofs configuration files for Content Software for File filesystems, do one of the following depending on the client type:
	- For a stateless client, run the following commands (specify the backend names as parameters):

```
echo "/mnt/weka /etc/auto.wekafs -fstype=wekafs, num cores=1,
net=<netdevice>" > /etc/auto.master.d/wekafs.autofs
echo "* <br/> <br/> <br/> <br/> <br/>backend-2>/&" > /etc/auto.wekafs
```
■ For a stateful client (traditional), run the following commands:

```
echo "/mnt/weka /etc/auto.wekafs -fstype=wekafs" > /etc/auto.master.d/
wekafs.autofs
echo "* &" > /etc/auto.wekafs
```
**3.** Restart the autofs service:

service autofs restart

**4.** The configuration is distribution-dependent. Verify that the service is configured to start automatically after restarting the host. Run the following command:

systemctl is-enabled autofs.

If the output is enabled the service is configured to start automatically.

#### **Example**

In Amazon Linux, you can verify that the  $\text{autofs}$  service is configured to start automatically by running the command chkconfig. If the output is on for the current runlevel (you can check with the runlevel command), autofs is enabled upon restart.

```
# chkconfig | grep autofs
autofs 0:off 1:off 2:off 3:on 4:on 5:on 6:off
```
Once you complete this procedure, it is possible to access Content Software for File filesystems using the command cd /mnt/weka/<fs-name>.

# **Chapter 5: Manual fetch and release of data using the CLI**

This page describes how to manually force-fetching tiered data back to SSDs, and forcereleasing SSD data to object-store.

# **Pre-fetching API for data lifecycle management using the CLI**

Pre-fetching API for data lifecycle management using the CLI.

Tiered files are always accessible and should generally be treated like regular files Moreover, while files may be tiered, their metadata is always maintained on the NVMe SSDs. This allows traversing files and directories without worrying about how such operations may affect performance.

Sometimes, it may be necessary to access previously-tiered files quickly. In such situations, it is possible to request the Content Software for File system to fetch the file back to the SSD without accessing them directly. This is performed using the prefetch **weka fs tier fetch** command, which can be issued using the command.

# **Fetching files from an object store using the CLI**

Tiered files are always accessible and should generally be treated like regular files. Moreover, while files may be tiered, their metadata is always maintained on the SSDs. This allows traversing files and directories without worrying about how such operations may affect performance.

Sometimes, it's necessary to access previously-tiered files quickly. In such situations, it is possible to request the Weka system to fetch the files back to the SSD without accessing them directly. This is performed using the prefetch command, which can be issued via the **weka fs tier fetch** command, as follows:

#### **Command**

### **weka fs tier fetch**

Use the following command to release files:

```
weka fs tier fetch <path> [-v]
```
Chapter 5: Manual fetch and release of data using the CLI

## **Parameters**

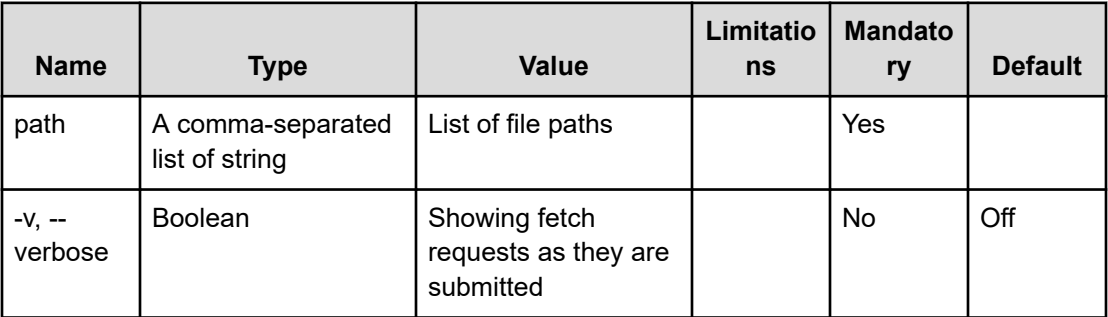

# **Fetching a directory containing many files using the CLI**

In order to fetch a directory that contains a large number of files, it is recommended to use the xargs command in a similar manner, as follows:

find -L <directory path> -type f | xargs -r -n512 -P64 weka fs tier fetch -v

E **Note:** The pre-fetching of files does not guarantee that they will reside on the SSD until they are accessed.

In order to ensure that the fetch is effective, the following must be taken into account:

- Free SSD Capacity: There has to be sufficient free SSD capacity to retain the filesystems that are to be fetched.
- Tiering Policy: The tiering policy may release some of the files back to the object store after they have been fetched, or even during the fetch if it takes longer than expected. The policy should be long enough to allow for the fetch to complete and the data to be accessed before it is released again.

# **Release API for data lifecycle management**

How to release API for data lifecycle management.

# **Releasing files from SSD to an object store using the CLI**

Using the manual release command, it is possible to clear SSD space in advance (for example, for shrinking one filesystem SSD capacity for a different filesystem without releasing important data, or for a job that needs more SSDs space from different files). The metadata will still remain on SSD for fast traversal over files and directories but the data will be marked for release and will be released to the object-store as soon as possible, and before any other files are scheduled to release due to other lifecycle policies.

Chapter 5: Manual fetch and release of data using the CLI

## **Command**

weka fs tier release [-v]

Use the following command to release files:

weka fs tier release <path>

### **Table 1 Parameters**

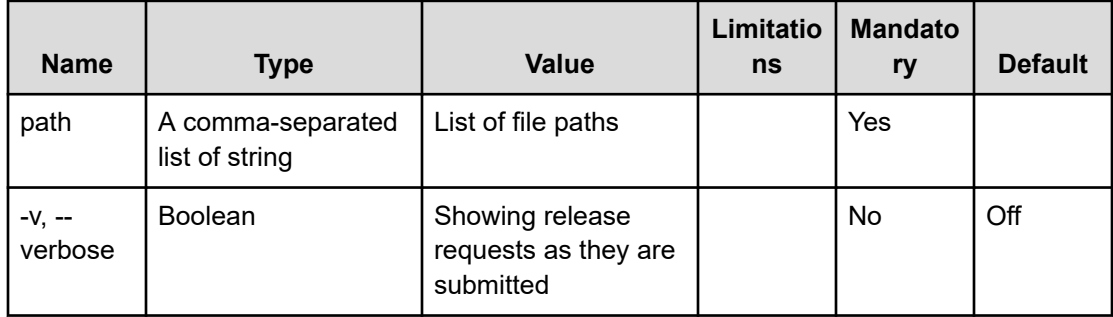

# **Releasing a directory containing many files using the CLI**

In order to release a directory that contains a large number of files, it is recommended to use the **xargs** command in a similar manner, as follows:

```
# directory
find -L <directory path> -type f | xargs -r -n512 -P64 weka fs tier release
# similarly, a file containing a list of paths can be used
cat file-list | xargs -P32 -n200 weka fs tier release
```
Chapter 5: Manual fetch and release of data using the CLI

# **Chapter 6: Managing clients**

How to manage clients using the CLI.

# **Joining the cluster using the CLI**

#### **Command**

**weka cluster host add**

Once the client host is in the stem mode (this is the mode defined immediately after running the **install.sh** command), use the following command line on the client host to add it to the cluster:

weka -H <br />backend-hostname> cluster host add <client-hostname>

### **Parameters**

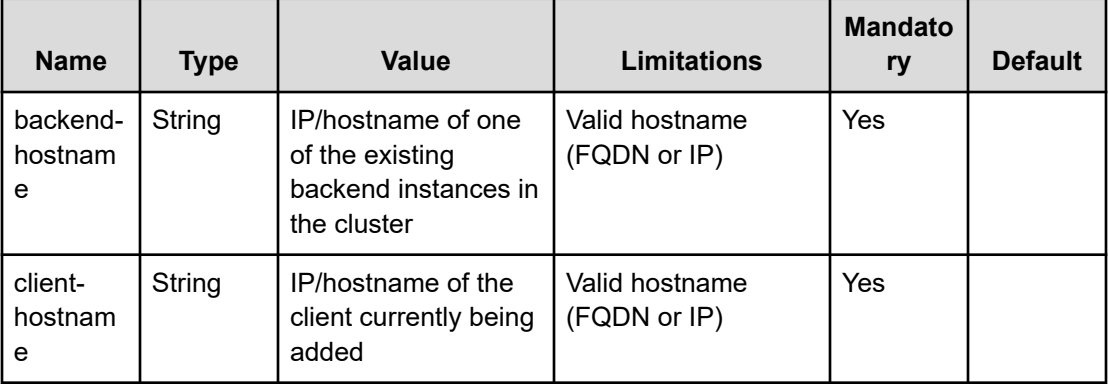

**Note:** On completion of this stage, the host-ID of the newly added host will be received. Make a note of it for the next steps.

# **Configuring the host as client using the CLI**

#### **Command**

**weka cluster host cores**

#### To configure the new host as a client, run the following command:

weka cluster host cores <host-id> <cores> --frontend-dedicated-cores=<fe cores>

#### **Parameters**

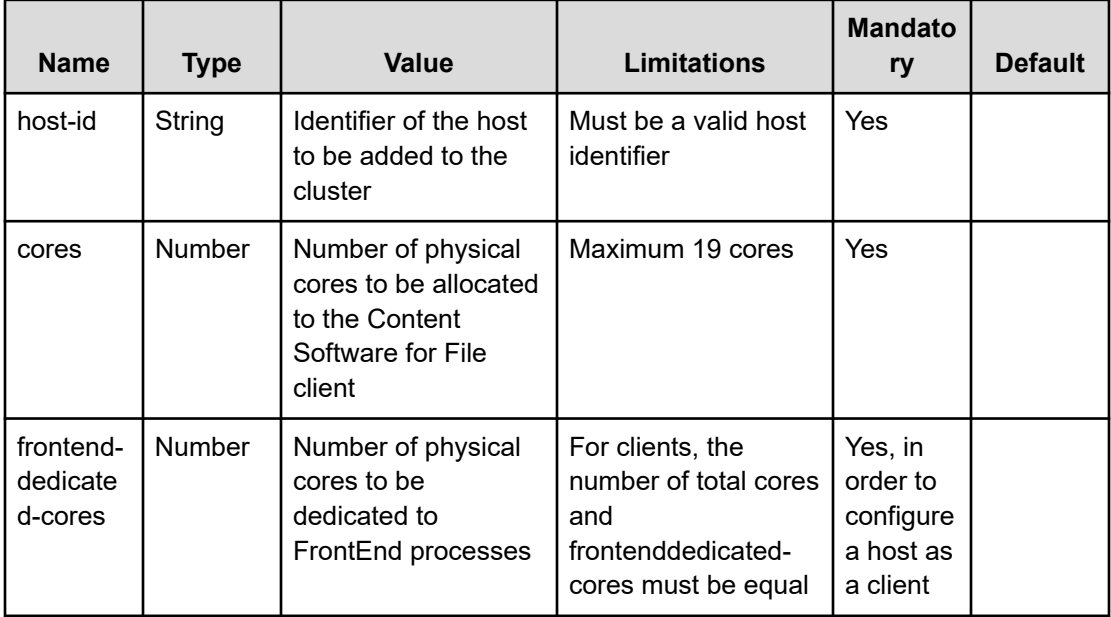

# **Configuring client networking using the CLI**

### **Command**

旨

**weka cluster host net add**

**Note:** If the new client is to communicate with the Content Software for File system cluster over the kernel UDP stack, it is not necessary to run this command. If a high-performance client is required and the appropriate network NIC is available, use the following command to configure the networking interface used by the client to communicate with the Content Software for File system cluster hosts:

weka cluster host net add <host-id> <device> --ips=<ip-address> --netmask=<netmask> -gateway=<gateway>

### **Parameters**

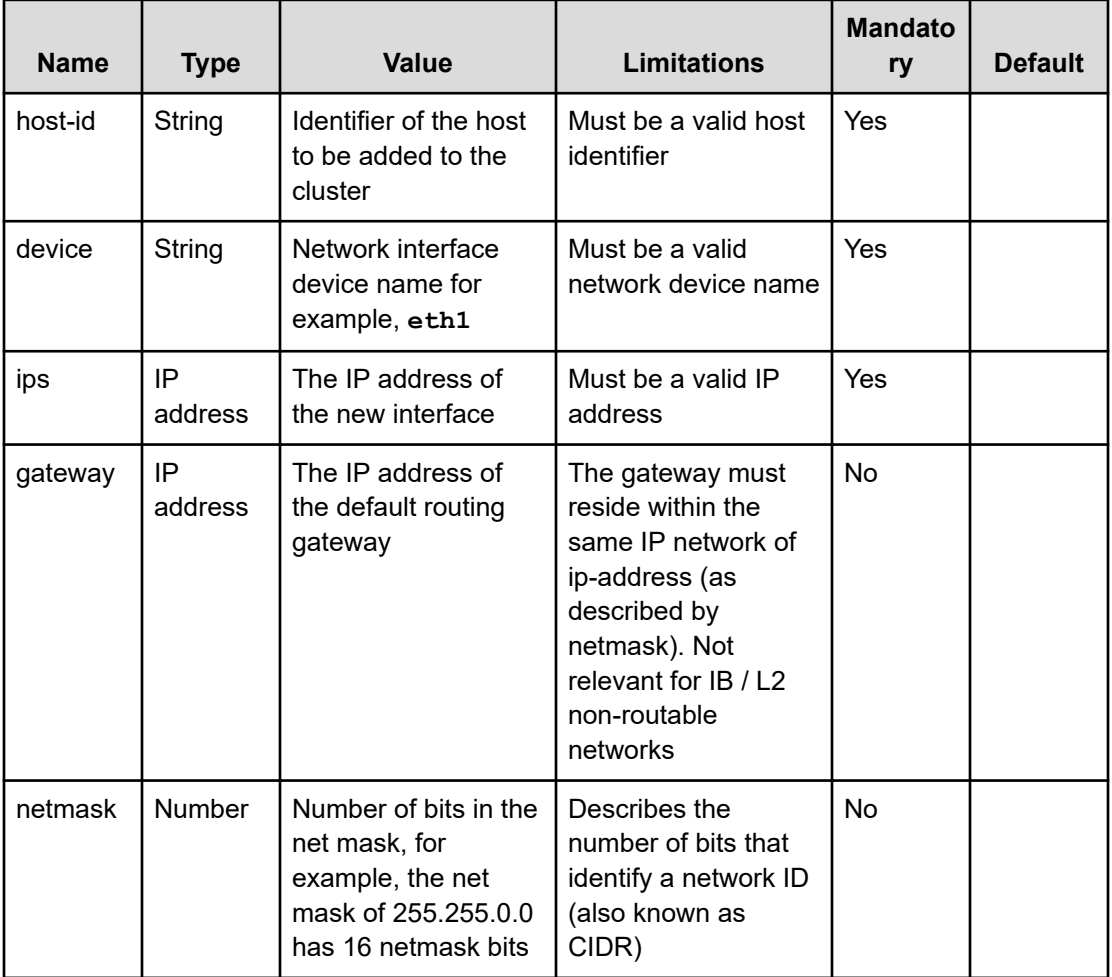

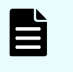

目

**Note:** When configuring an InfiniBand client, do not pass the  $-\text{ips}, -\text{--}$ netmask, and --gateway parameters.

**Note:** InfiniBand clients can only join a cluster with InfiniBand backends. It is not possible to mix InfiniBand and Ethernet clients/backends.

# **Applying the host configuration using the CLI**

## **Command**

**weka cluster host apply**

After successfully configuring the host and its network device, run the following command to finalize the configuration by activating the host:

weka cluster host apply <host-id> [--force]

## **Parameter**

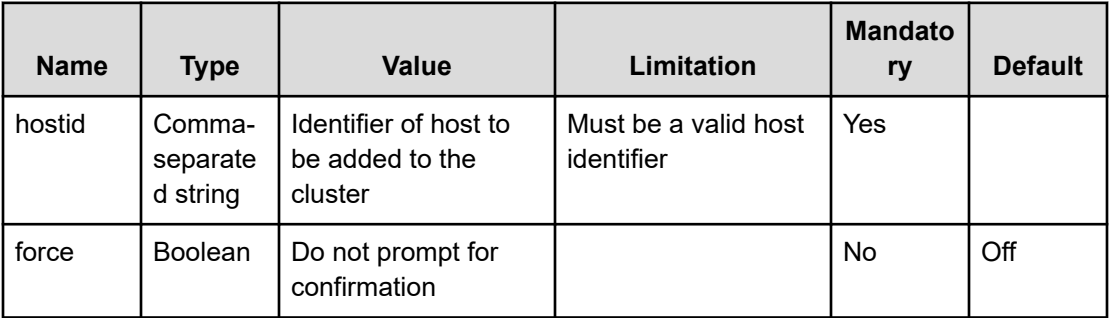

# **Chapter 7: Managing snapshots**

How to manage snapshots using the CLI.

# **Viewing snapshots using the CLI**

#### **Command**

**weka fs snapshot**

This command is used to display all snapshots of all filesystems in a single table.

# **Creating a snapshot using the CLI**

#### **Command**

**weka fs snapshot create**

Use the following command line to add a snapshot:

```
weka fs snapshot create <file-system> <name> [<access-point>] [--source-
snap=<source>] [--is-writable]
```
## **Table 2 Parameters**

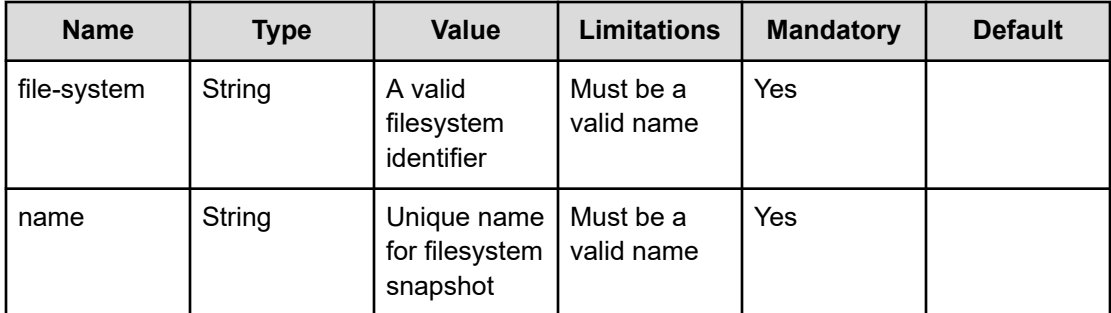

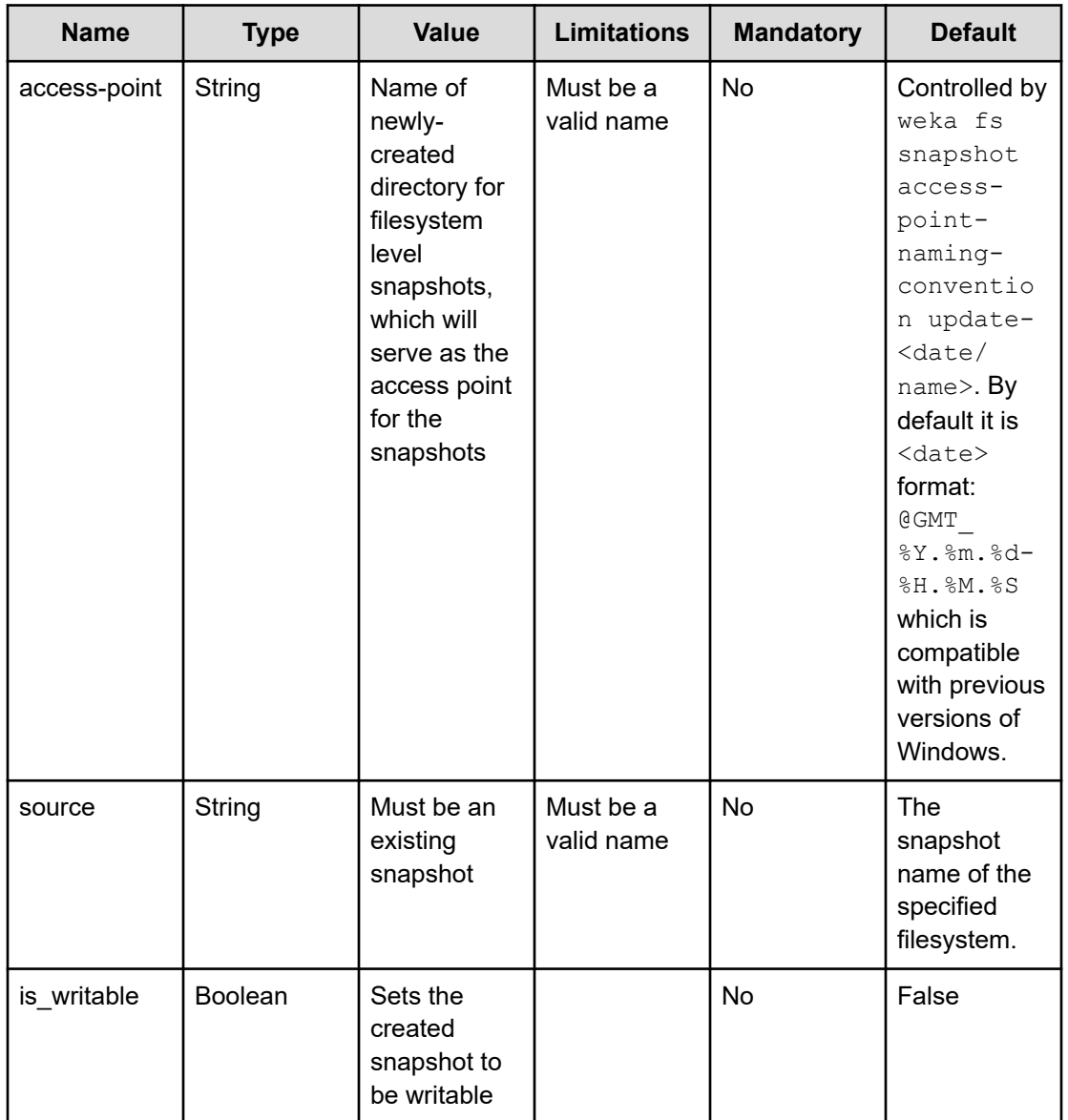

# **Deleting a snapshot using the CLI**

## **Command**

**weka fs snapshot delete**

Use the following command line to delete a snapshot:

weka fs snapshot delete <file-system> <name>

<span id="page-68-0"></span>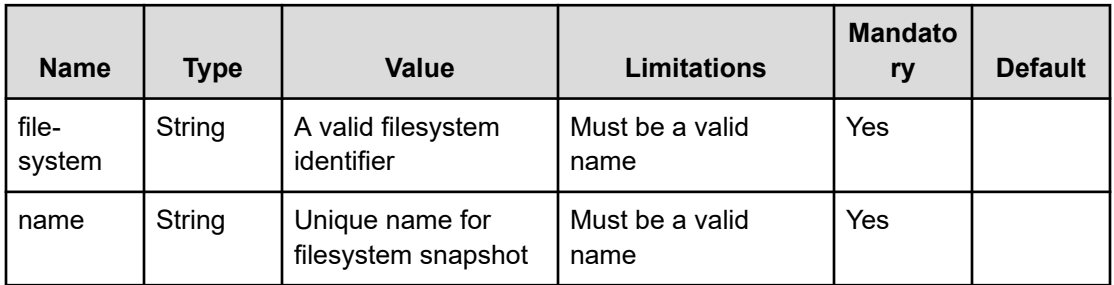

### **Table 3 Parameters**

# **Restoring a filesystem or snapshot from another snapshot using the CLI**

You can restore a filesystem or snapshot from another snapshot.

### **Command**

#### **weka fs restore**

Use the following command line to restore a snapshot:

weka fs restore <file-system> <source-name>

### **Command**

### **weka fs snapshot copy**

Use the following command line to restore a snapshot to another snapshot:

weka fs snapshot copy <file-system> <source-name> <destination-name>

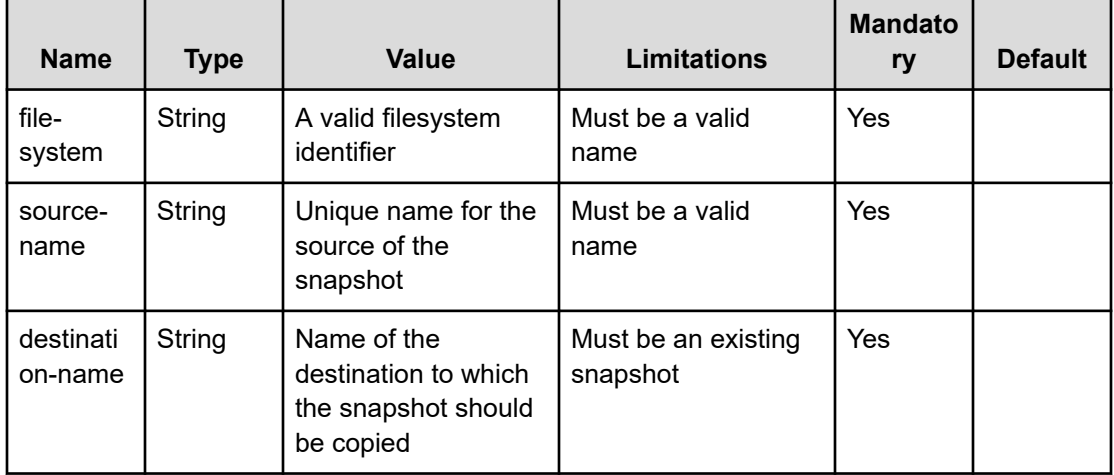

### **Table 4 Parameters**

**Caution:** When restoring a filesystem from a snapshot (or copying over an existing snapshot), the filesystem data and metadata are changed. Make sure IOs to the filesystem are stopped during this time.

# **Updating a snapshot using the CLI**

### **Command**

#### **weka fs snapshot update**

This command changes the snapshot attributes. Use the following command line to update an existing snapshot:

weka fs snapshot update <file-system> <name> [--new-name=<new-name>] [--iswritable] [--access-point=<access-point>]

### **Parameters**

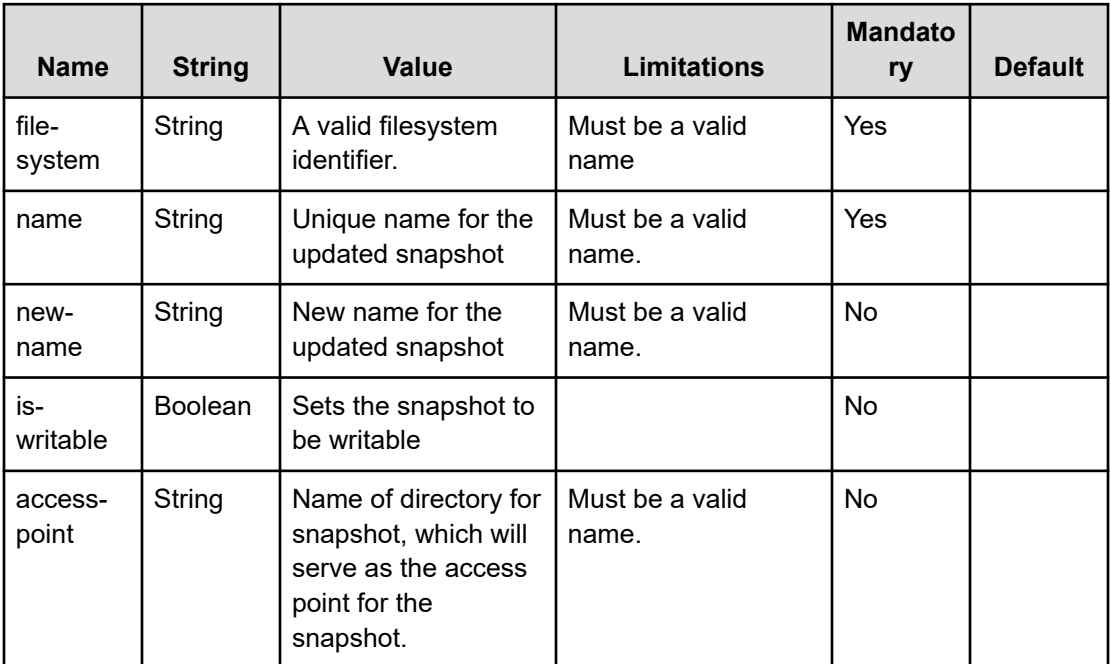

# **Uploading a snapshot using the CLI**

## **Command**

**weka fs snapshot upload**

Use the following command line to upload an existing snapshot:

weka fs snapshot upload <file-system> <snapshot>

### **Parameters**

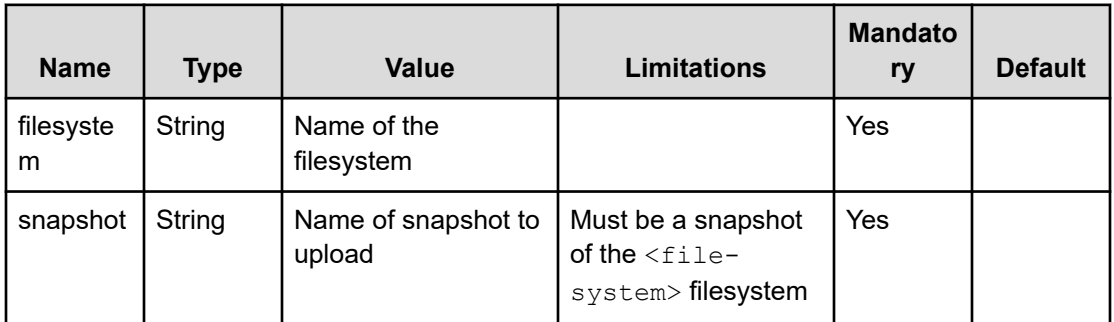

# **Creating a filesystem from a snapshot using the CLI**

#### **Command**

#### **weka fs download**

Use the following command line to create a filesystem from an existing snapshot:

weka fs download <name> <group-name> <total-capacity> <ssd-capacity> <br/> <br/><br/>cator>

### **Parameters**

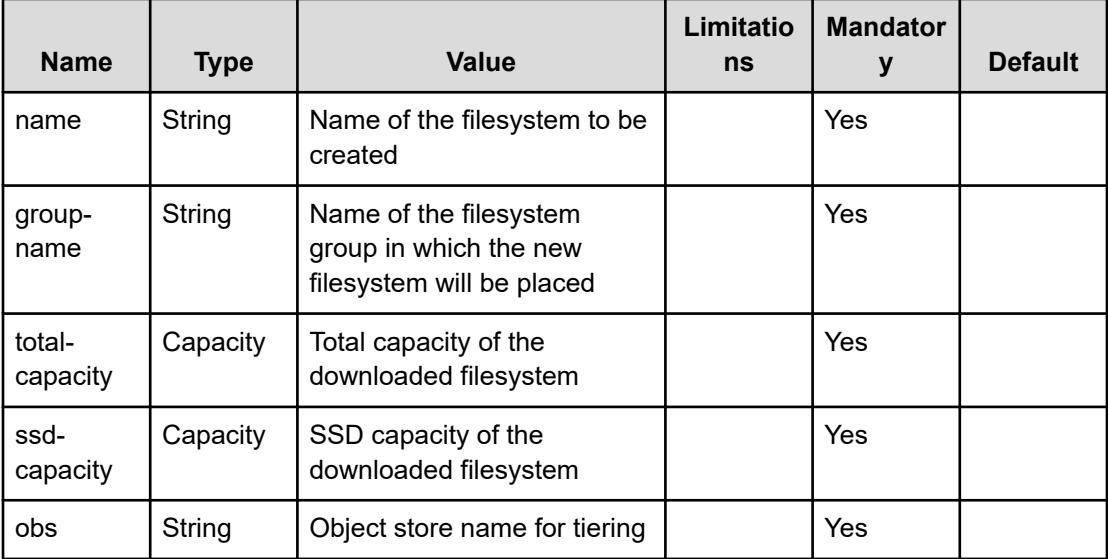

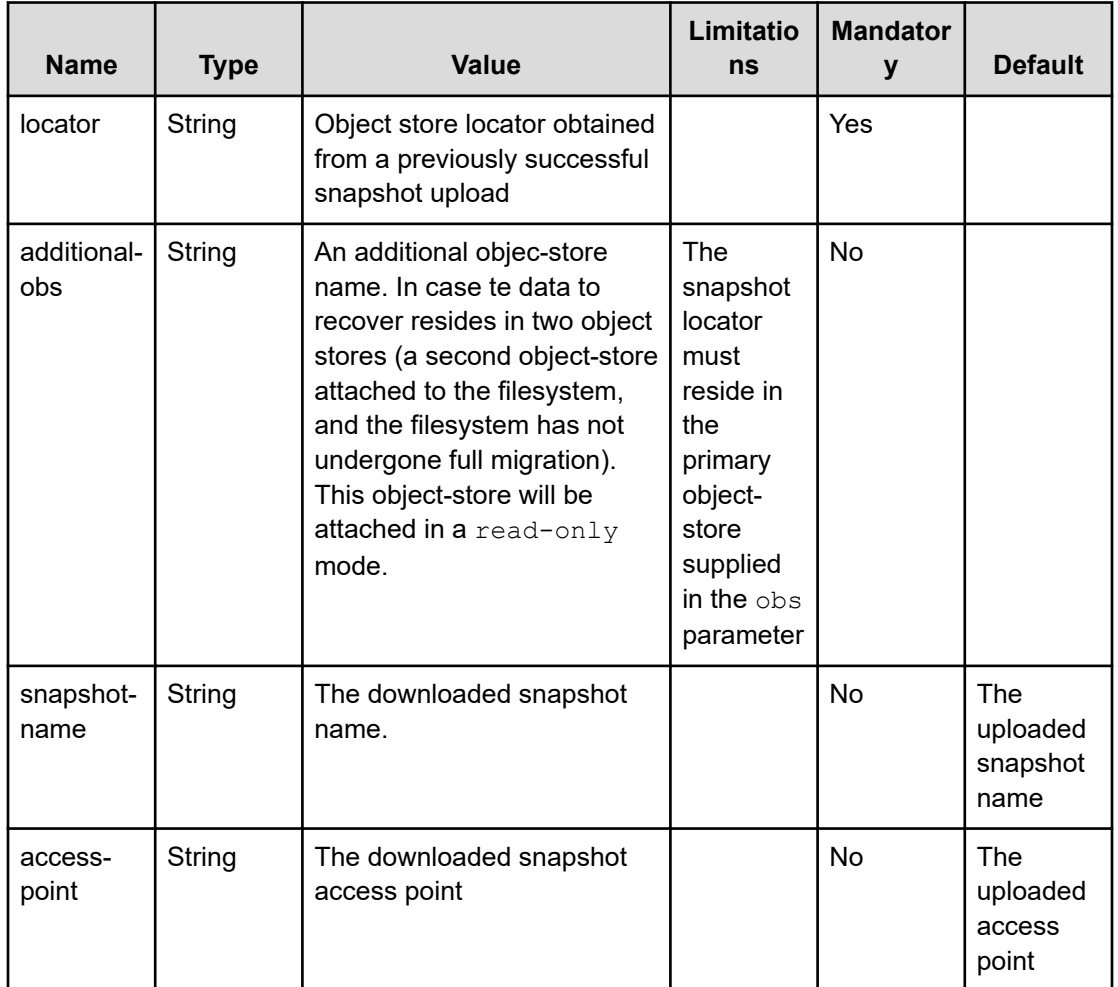

The locator is either a locator saved previously for disaster scenarios, or can be obtained using the **weka fs snapshot** command on a system with a live filesystem with snapshots.

#### **Note:** E

- Due to the bandwidth characteristics and potential costs when interacting with remote object stores it is not allowed to download a filesystem from a remote object-store bucket. If a snapshot on a local object-store bucket exists, it is advisable to use that one. Otherwise, follow the procedure in [Recover from a](#page-68-0) [remote snapshot](#page-68-0) (on page 69).
- For encrypted filesystem, when downloading the same KMS master-key should be used to decrypt the snapshot data. For more information about encryption, see KMS management in the *Content Software for File User Guide*.
# **Chapter 8: Managing SMB**

The Content Software for File system has a number of CLI commands for setting up an SMB cluster over Content Software for File filesystems. Used for managing the cluster itself, they are all located under theweka smb cluster command. They define what Content Software for File hosts will participate in the SMB cluster, and what (if any) public IPs will be exposed by the SMB cluster.

### **Showing an SMB cluster using the CLI**

#### **Command**

**weka smb cluster**

Use this command to view information about the SMB cluster managed by the Content Software for File system.

### **Showing an SMB domain configuration using the CLI**

#### **Command**

**weka smb domain**

Use this command to view information about the SMB domain configuration.

### **Creating an SMB cluster using the CLI**

#### **Command**

#### **weka smb cluster create**

Use the following command line to create a new SMB cluster to be managed by the Content Software for File system:

```
weka smb cluster create <name> <domain> [--samba-hosts samba-hosts]... [--smb-ips-
pool smb-ips-pool]... [--smb-ips-range smb-ips-range]...
```
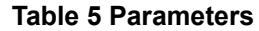

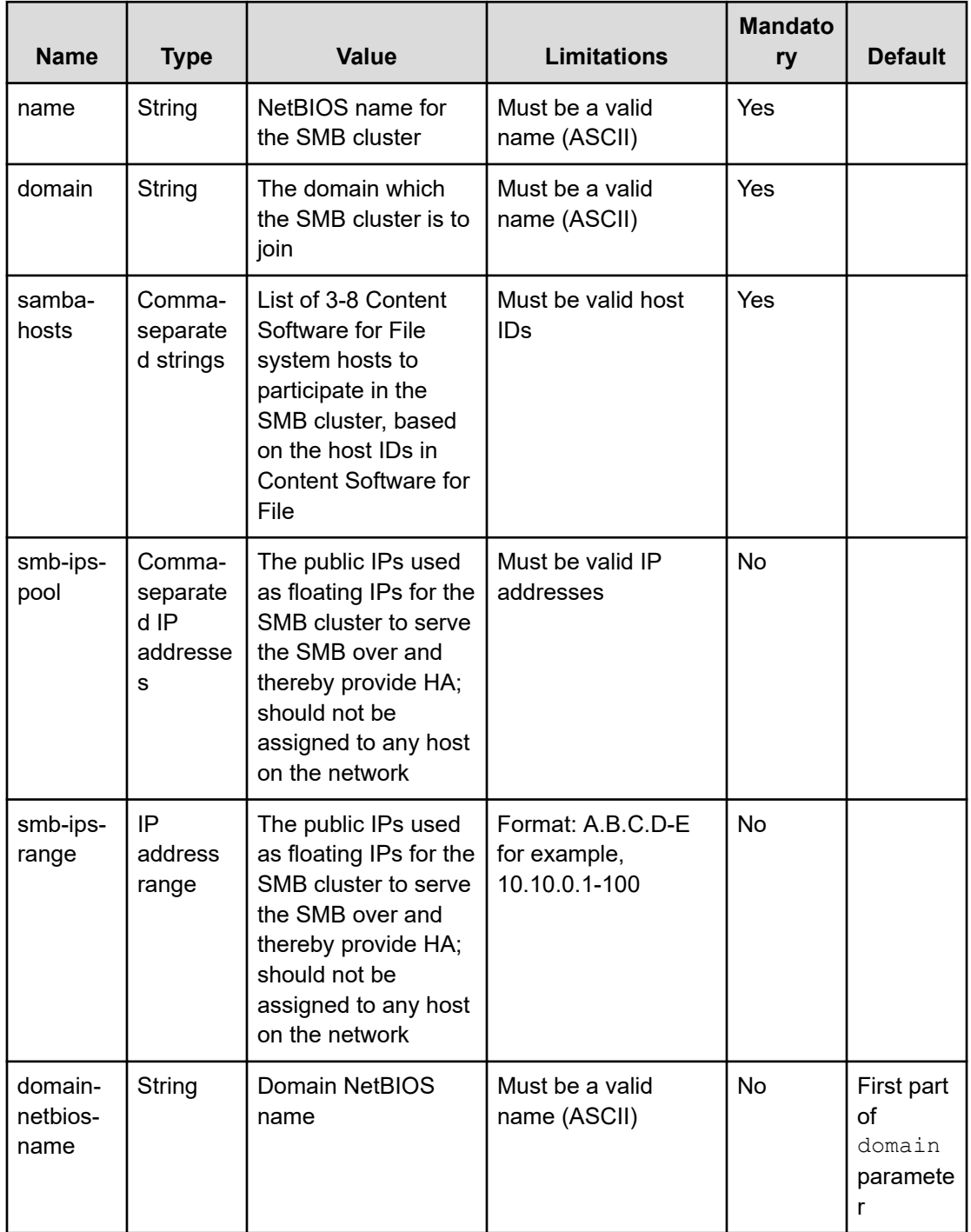

**Note:** Content Software for File

- All IPs must reside on the same subnet, in order to enable HA through IP takeover.
- The IPs must be configured but MUST NOT be in use by any other application/host in the subnet, including Content Software for File system management nodes, Content Software for File system IO nodes, or Content Software for File system NFS floating IPs. In AWS environments, this is not supported and these IPs should not be provided.
- The  $--*smb*-*ips* parameter is supposed to accept the public IPS that the SMB$ cluster will expose. To mount the SMB cluster in an HA manner, they should be mounted via one of the exposed public IPs, thereby ensuring that they will not lose connection if one of the SMB hosts fails.
- If it is necessary to set global options to the SMB library, contact customer support.

#### For example:

```
weka smb cluster create wekaSMB mydomain --samba-hosts 0,1,2,3,4 --smb-ips-pool 
1.1.1.1,1.1.1.2 --smb-ips-range 1.1.1.3-5
```
In this example of a full command, an SMB cluster is configured over the Content Software for File system hosts 0-4. The SMB cluster is called wekaSMB, the domain name is called mydomain, and is directed to use public IPs 1.1.1.1 to 1.1.1.5.

### **Checking status of SMB host readiness using the CLI**

#### **Command**

**weka smb cluster status**

Use this command to check the status of the hosts which are part of the SMB cluster. Once all host are prepared and ready, it is possible to join an SMB cluster to an Active Directory.

### **Joining an SMB cluster to an Active Directory using the CLI**

#### **Command**

**weka smb domain join**

Use the following command line to join an SMB domain to an Active Directory:

weka smb domain join <username> <password>

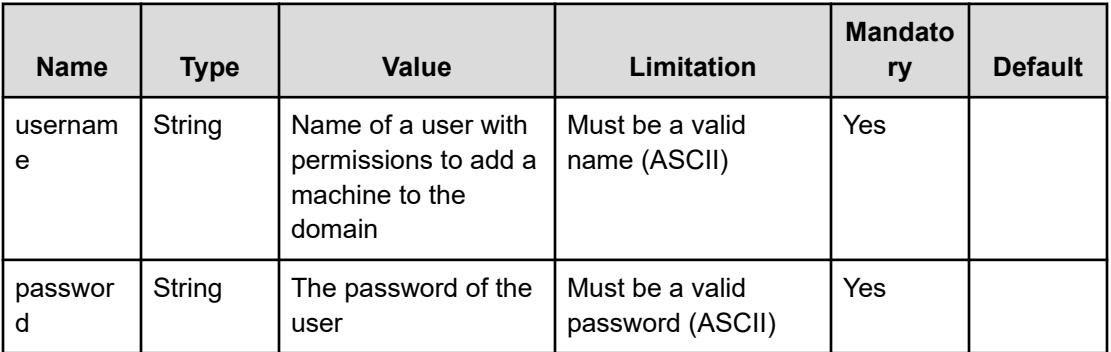

In order to join another Active Directory to the current SMB cluster configuration, it is necessary to leave the current Active Directory. This is performed using the following command line:

weka smb domain leave <username> <password>

On completion of this operation, it is possible to join another Active Directory to the SMB cluster.

**Note:** To configure a new SMB cluster, the current SMB cluster has to be deleted.

### **Deleting an SMB cluster using the CLI**

#### **Command**

**weka smb cluster destroy**

Use this command to destroy an SMB cluster managed by the Content Software for File system. Deleting an existing SMB cluster managed by the system does not delete the backend Content Software for File filesystems, but removes the SMB share exposures of these filesystems.

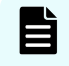

**Note:** Editing an existing cluster is not supported. Consequently, to change an SMB cluster configuration, the cluster has to be deleted and recreated.

### **Configuring trusted domains using the CLI**

How to configure trusted domains using the CLI.

### **Listing trusted domains using the CLI**

#### **Command**

**weka smb cluster trusted-domains**

Use this command to list all the configured trusted domains and their ID ranges.

### **Adding trusted domains using the CLI**

#### **Command**

#### **weka smb cluster trusted-domains add**

Use the following command line to add an SMB trusted domain:

weka smb cluster trusted-domains add <domain-name> <from-id> <to-id>

#### **Parameters**

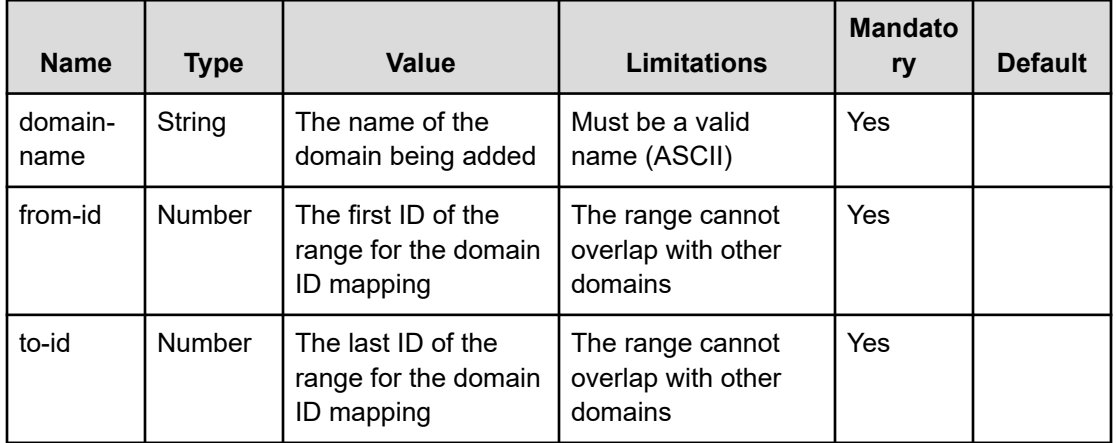

### **Removing trusted domains using the CLI**

#### **Command**

**weka smb cluster trusted-domains remove**

Use the following command line to remove an SMB trusted domain:

weka smb cluster trusted-domains remove <domain-id>

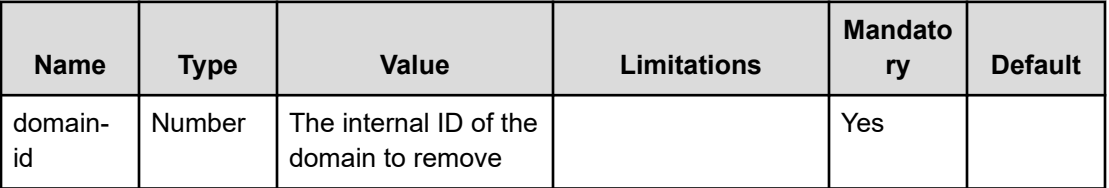

### **Listing SMB shares using the CLI**

#### **Command**

**weka smb share**

Use this command to list all existing SMB shares.

## **Adding SMB shares using the CLI**

#### **Command**

**weka smb share add**

Use the following command line to add a new share to be exposed to SMB:

```
smb share add <share-name> <fs-name> [--description description] [--internal-path
internal-path] [file-create-mask] [directory-create-mask]
```
#### **Parameters**

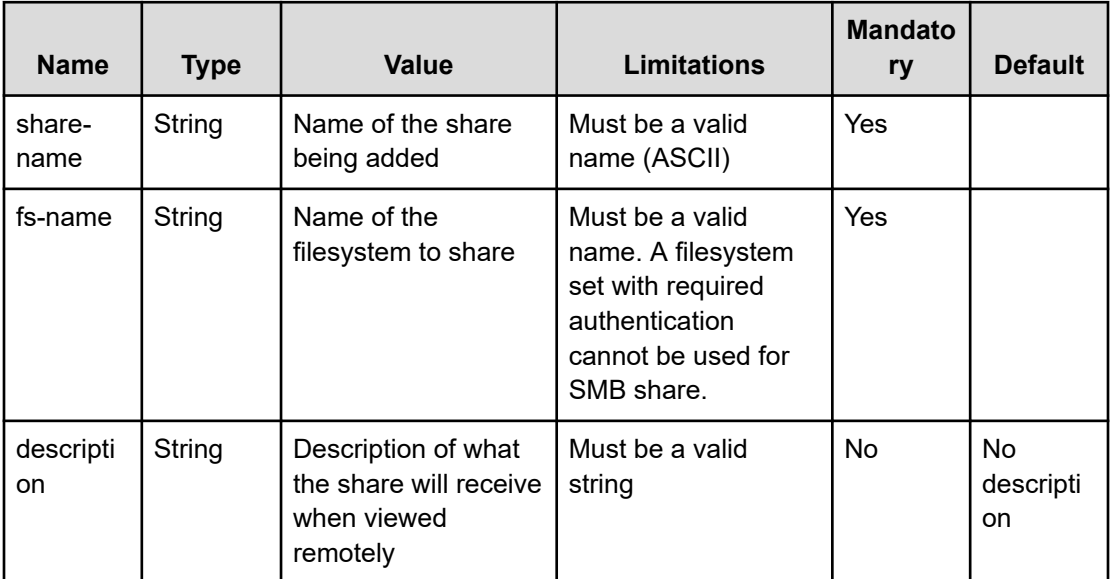

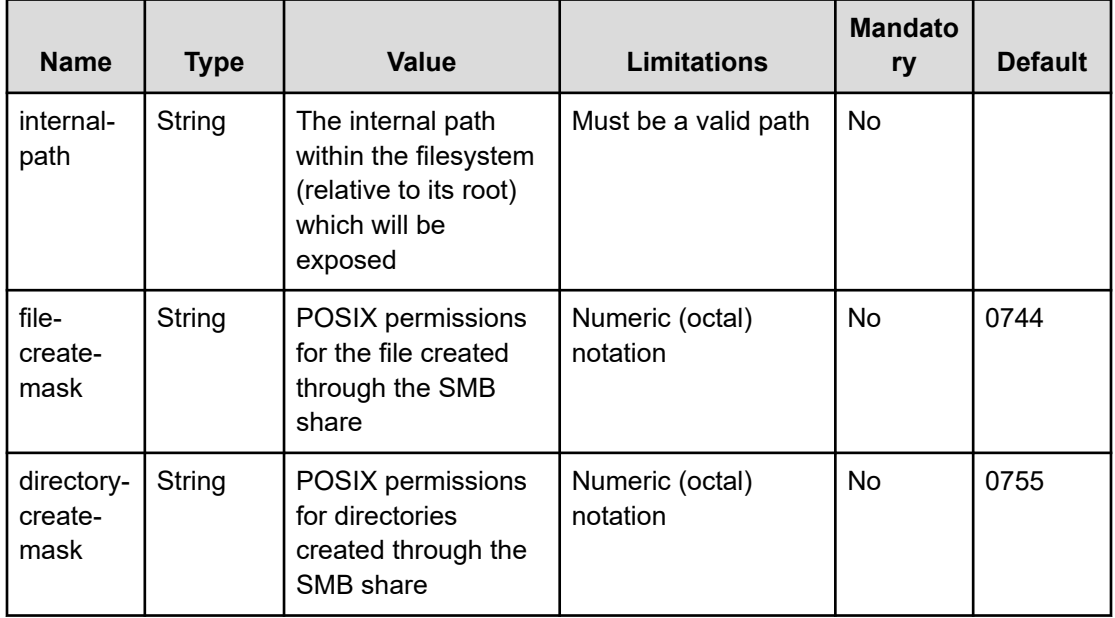

**Note:** If it is necessary to set share specific options to the SMB library, contact customer support.

For example: The following is an example for adding users to a share mounted on a filesystem named "default":

```
weka smb share add rootShare default weka smb share add internalShare default --
internal-path some/dir --description "Exposed share"
```
In this example, the first SMB share added has the Content Software for File system share for default. The second SMB share has internal for default.

### **Updating SMB shares using the CLI**

#### **Command**

#### **weka smb share update**

Use the following command line to update an existing share:

weka smb share update <share-id> [--encryption encryption]

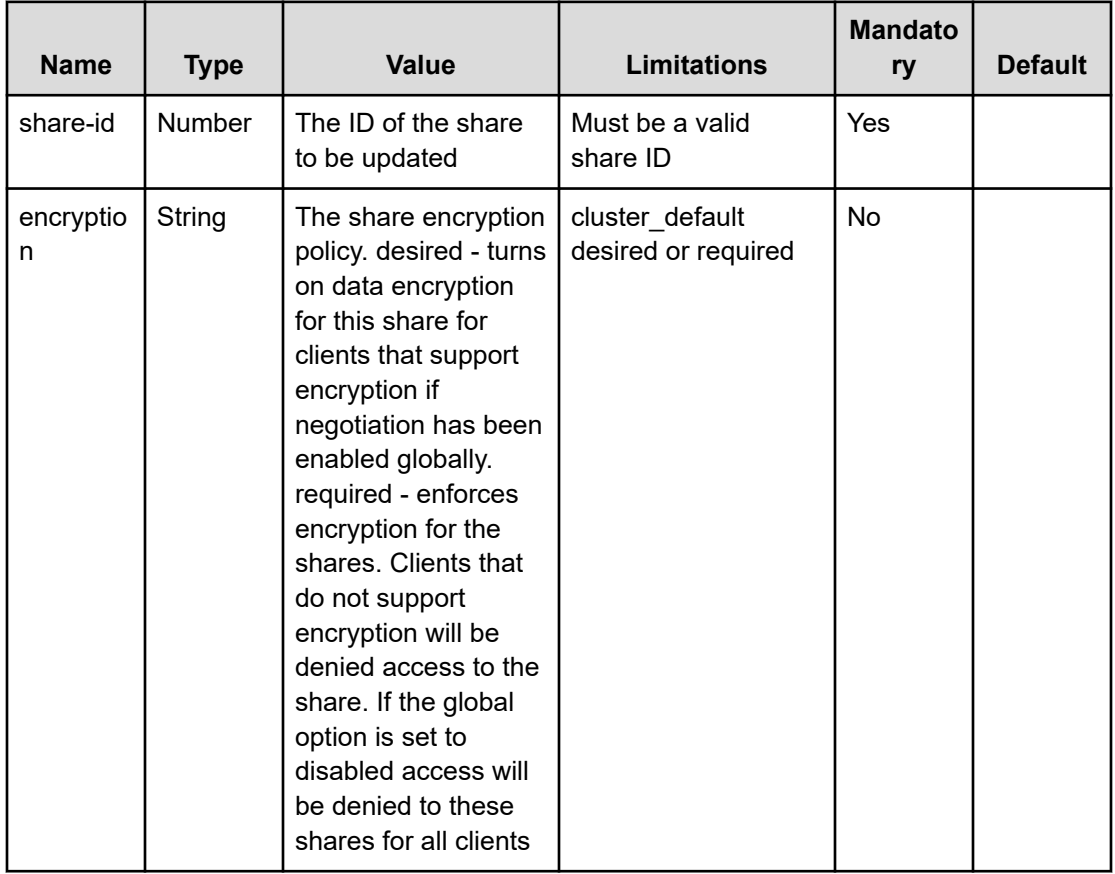

### **Controlling SMB shares users lists using the CLI**

How to control SMB shares users lists using the CLI.

### **Showing SMB share user lists using the CLI**

#### **Command**

**weka smb share lists show**

Use this command to view the various user-list settings:

**Adding SMB share user to list using the CLI**

**Command**

**weka smb share lists add**

#### Use the following command line to add users to a share user-list:

weka smb share lists add <share-id> <user-list-type> <--users users>...

#### **Parameters**

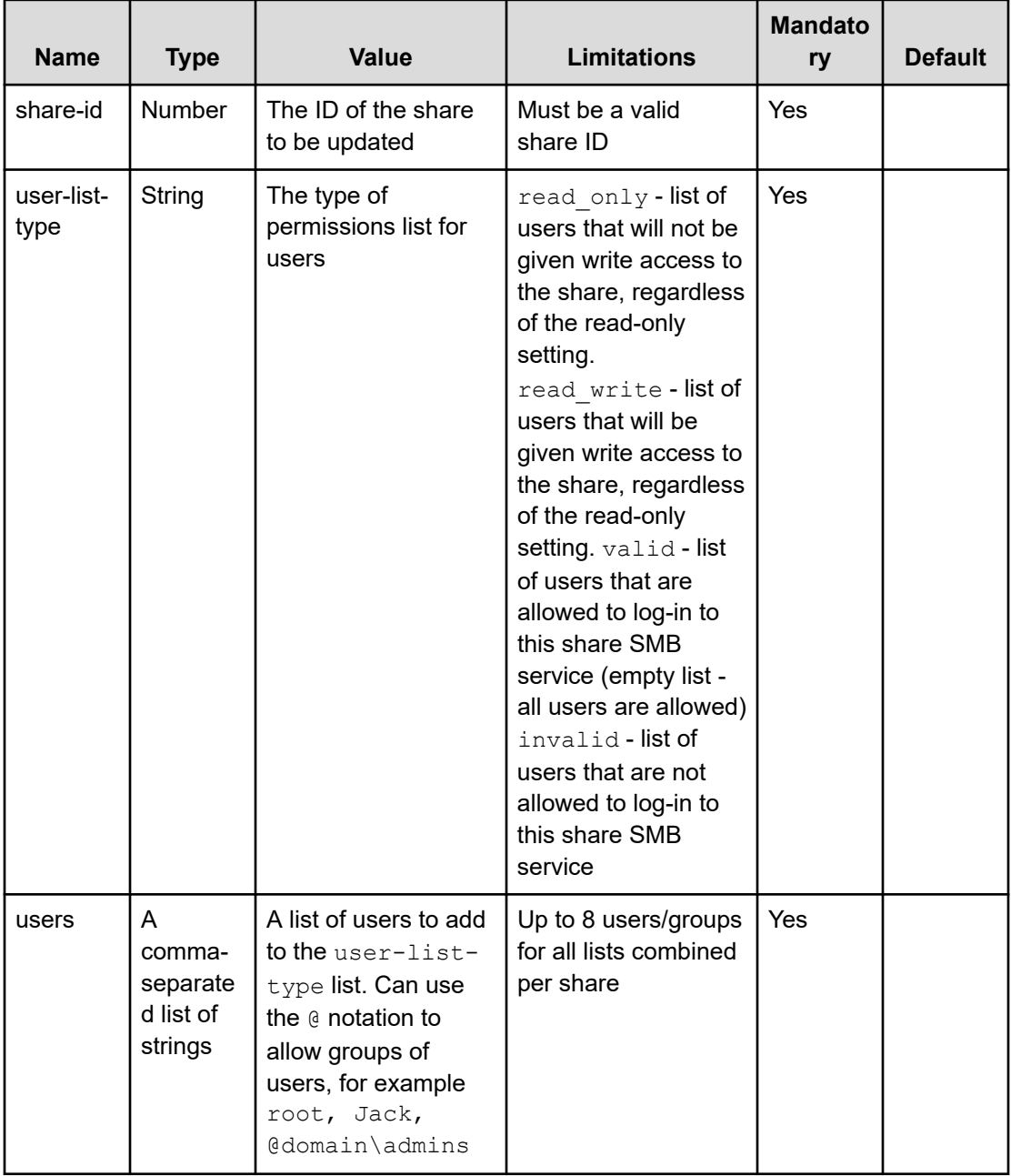

### **Removing SMB share user from lists using the CLI**

#### **Command**

**weka smb share lists remove**

#### Use the following command line to remove users from a share user-list:

weka smb share lists remove <share-id> <user-list-type> <--users users>...

#### **Parameters**

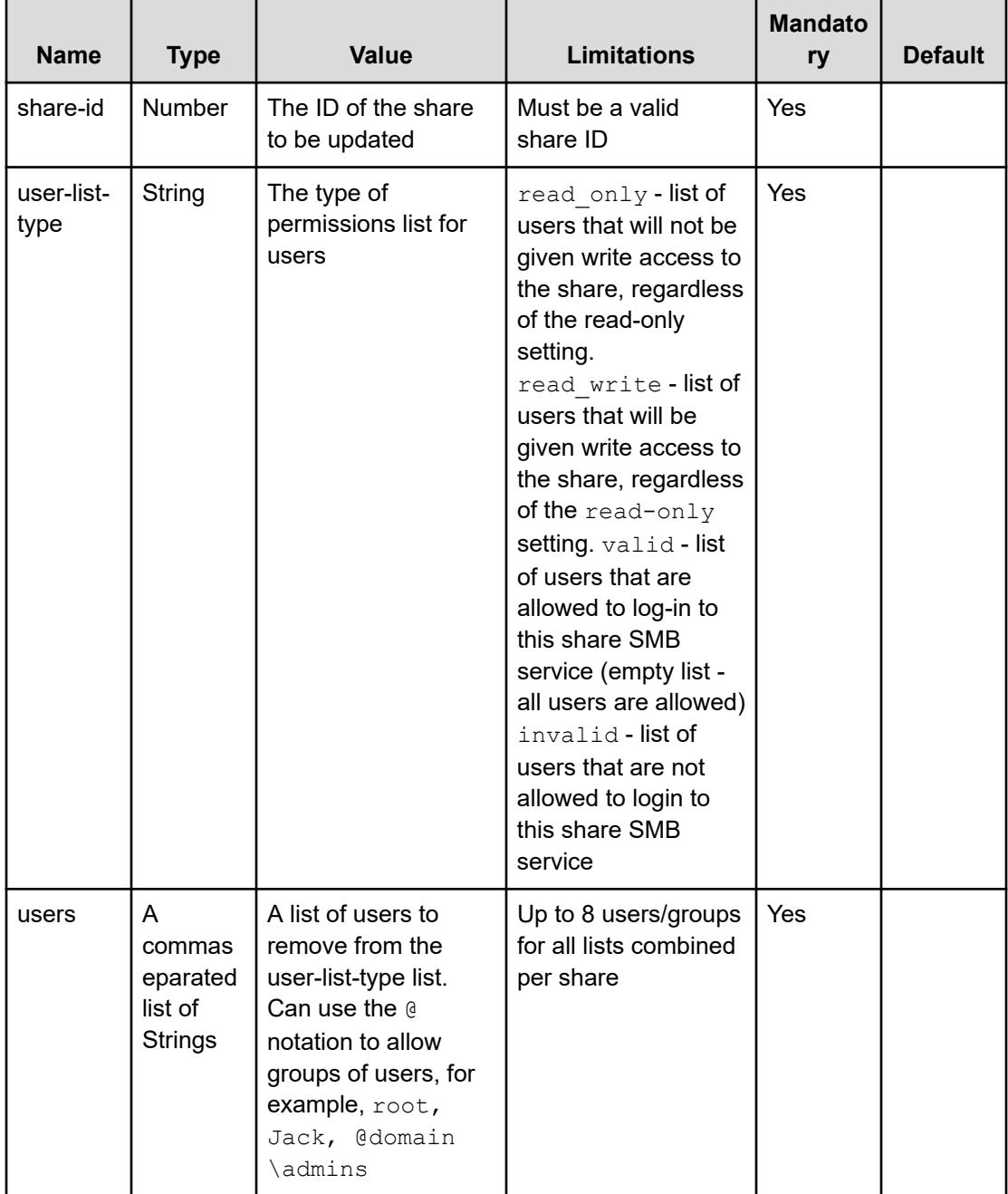

### **Resetting SMB share user lists using the CLI**

#### **Command**

#### **weka smb share lists reset**

Use the following command line to remove all users from a share user-list:

weka smb share lists reset <share-id> <user-list-type>

#### **Parameters**

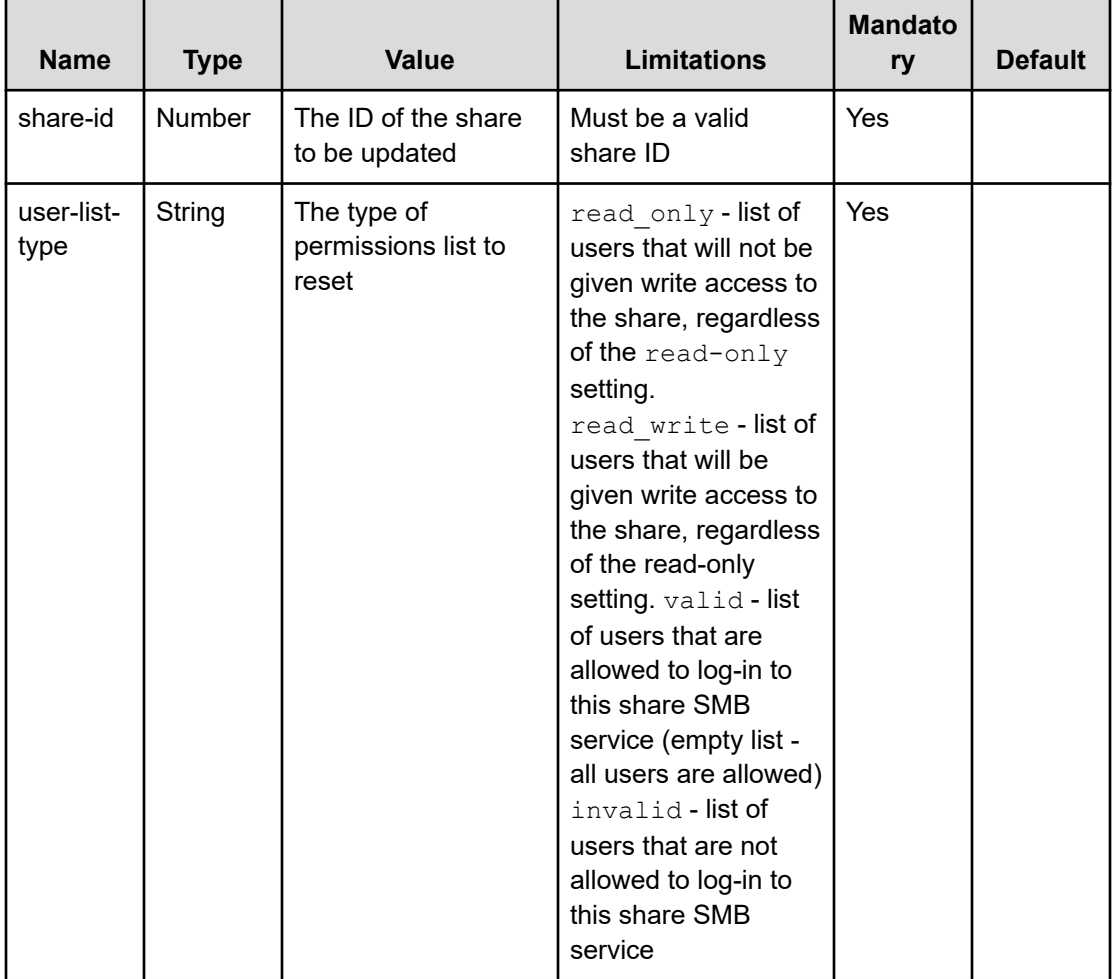

### **Removing SMB shares using the CLI**

#### **Command**

**weka smb share remove**

Use the following command line to remove a share exposed to SMB:

weka smb share remove <share-id>

#### **Parameters**

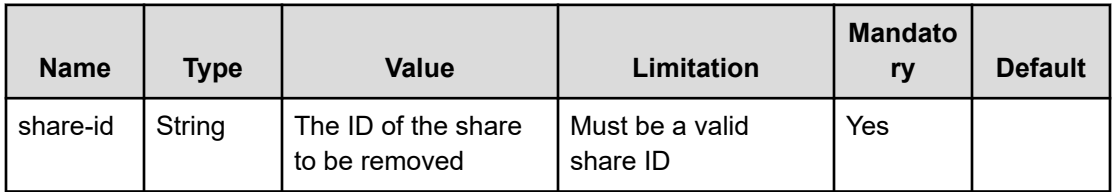

For example: The following is an example for removing an SMB share defined as ID 1:

weka smb share remove 1

# **Chapter 9: Managing NFS**

How to manage NFS networking configuration (interface groups) and access control (client access groups) using the CLI.

### **User groups resolution**

The NFS protocol, using AUTH\_SYS protocol, has a limitation of 16 security groups users can be part of. The protocol truncates the group list to 16 if a user is part of more than 16 groups, and a permissions check can fail for authorized users.

As in many cases, a user can be part of more than 16 security groups. It is possible to configure the Weka system to ignore the groups passed by the NFS protocol and resolve the user's groups external to the protocol. For that, several steps should be taken:

- **1.** Define an interface group that supports external group-IDs resolution (allow-managegids option).
- **2.** Define the NFS client permissions to use external group-IDs resolution (manage-gids option).
- **3.** Set up the relevant hosts to retrieve the user's group-IDs information.

### **Set up the hosts to retrieve user's group-IDs information**

For the hosts that are part of the interface group, you can set the host to retrieve the user's group-IDs information in any method that is part of the environment.

You can also set the group resolution by joining the AD domain, the Kerberos domain, or using LDAP with a read-only user.

Configure the sssd on the host to serve as a group IDs provider. For example, you can configure the sssd directly using LDAP, or as a proxy to a different nss group IDs provider.

#### **Example: set sssd directly for nss services using LDAP with a read-only user**

```
[sssd]
services = nss
config file version = 2ldap search base = dc=example,dc=com
# The DN used to search the ldap directory with.
ldap default bind dn = cn=ro admin, ou=groups, dc=example, dc=com
# The password of the bind DN.
ldap default authtok = password
```
If you use another method than the sssd, but with a different provider, configure an sssd proxy on each relevant host. The proxy is used for the Content Software for File container to resolve the groups by any method defined on the host.

To configure sssd proxy on a host, use the following:

```
# install sssd
yum install sssd
# set up a proxy for weka in /etc/sssd/sssd.conf
[sssd]
services = nss
config_file_version = 2
domains = proxy_for_weka
[nss]
[domain/proxy_for_weka]
id_provider = proxy
auth provider = none# the name of the nss lib to be proxied, e.g. ldap, nis, winbind, vas4, etc.
proxy_lib_name = ldap
```
B **Note:** All users must be present and resolved in the method used in the sssd for the groups resolution. In the above example, using an LDAP-only provider, local users (such as a local root) that are not present in LDAP do not receive their groups resolved and they are denied. For such users or applications, add the LDAP user.

### **Supported NFS client mount options**

This section describes the supported mount options for NFS clients.

#### **Non-coherent mount options**

- ac
- async
- noatime
- lookupcache=all

#### **Coherent mount options**

- noac
- sync
- atime
- lookupcache=none

#### **Common mount options**

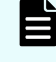

**Note:** The following options can be changed. These values are commonly used with the Content Software for File system:

- rw
- hard
- rsize=524288
- wsize=524288
- namlen=255
- timeo=600
- retrans=2

#### **Fixed mount options**

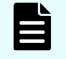

**Note:** Make sure to set these values on the mount command, as different values are not supported, and the server cannot enforce it.

■ nolock

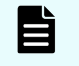

**Note:** The following options should have fixed values, but usually are either the NFS mount defaults or will be negotiated to these values by the protocol.

- sec=sys
- proto=tcp
- mountproto=tcp

### **Manage NFS networking using the CLI**

### **Creating interface groups using the CLI**

#### **Command**

```
weka nfs interface-group add
```
Use the following command line to add an interface group:

```
weka nfs interface-group add <name> <type> [--subnet subnet] [--gateway gateway] [--
allow-manage-gids allow-manage-gids]
```
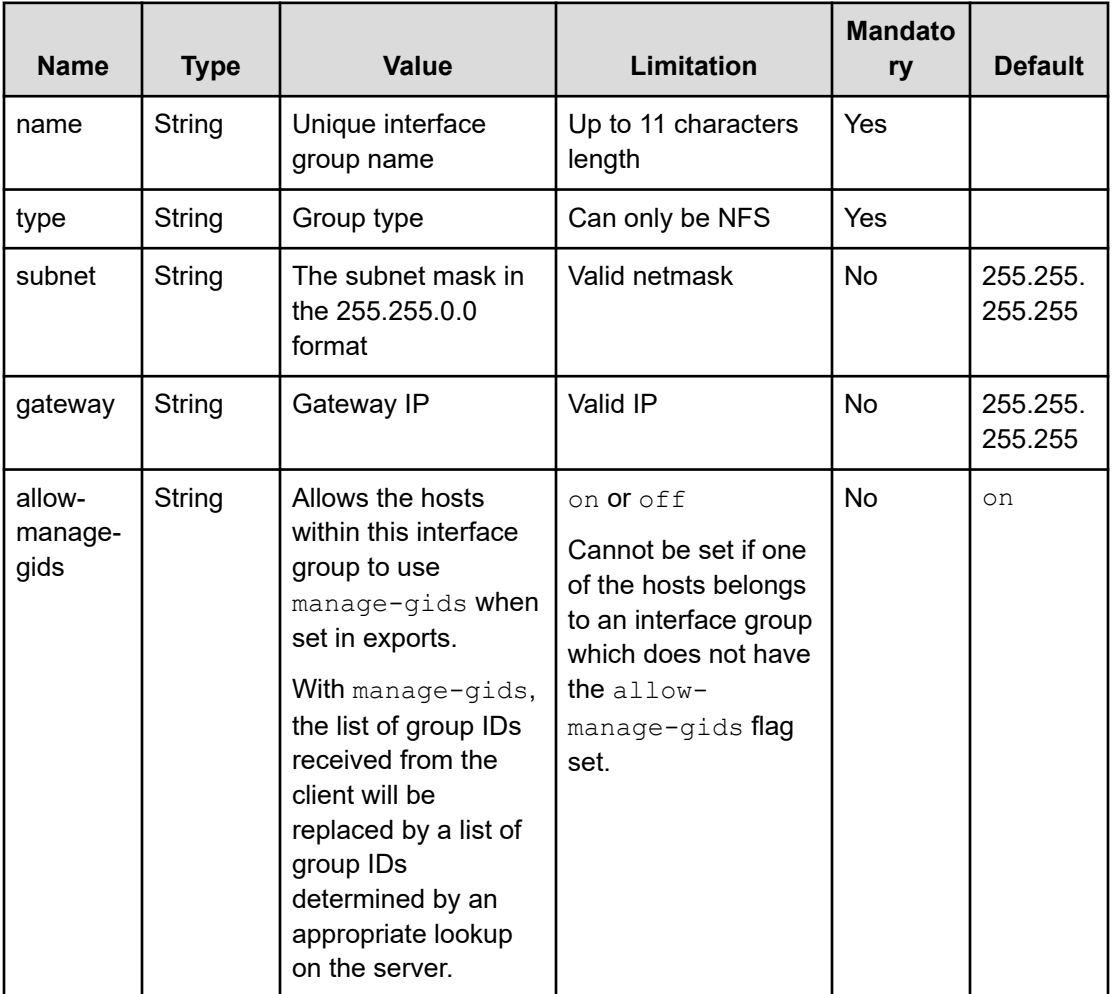

È. **Note:** [Review Note: This note is replaced by the two bulleted notes below for v4.0.5.19] Each host can be set to be part of interface groups with the same value of allow-manage-gids. In addition, you must not mount the same filesystem by the hosts residing in interface groups with different values of allow-managegids.

#### B **Note:**

- Do not mount the same filesystem by containers residing in interface groups with different values of the `allow-manage-gids.
- As a best practice, it is recommended to have only one of the following protocol containers, NFS or SMB installed on the same server.

[Review note: Left out this sentence bc we are not releasing 4.2 yet] Starting from version 4.2, setting more than one additional protocol to the existing POSIX is not allowed.

### **Setting interface group ports using the CLI**

#### **Command**

weka nfs interface-group port and weka nfs interface-group port delete Use the following command lines to add or delete an interface group port:

weka nfs interface-group port add <name> <host-id> <port>

weka nfs interface-group port delete <name> <host-id> <port>

#### **Parameters**

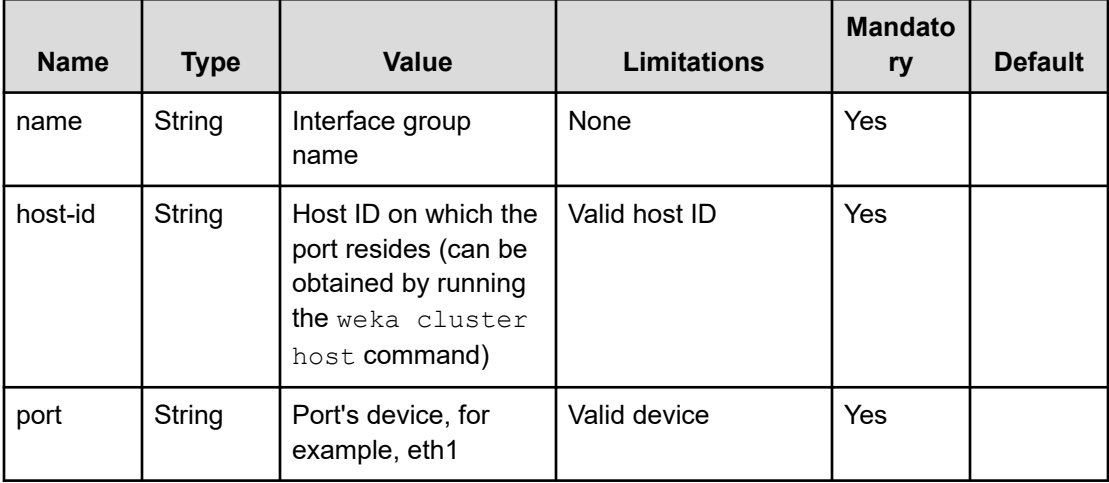

### **Setting interface group IPs using the CLI**

#### **Command**

weka nfs interface-group ip-range add

and

weka nfs interface-group ip-range delete

Use the following command lines to add or delete an interface group IP:

weka nfs interface-group ip-range add <name> <ips>

weka nfs interface-group ip-range delete <name> <ips>

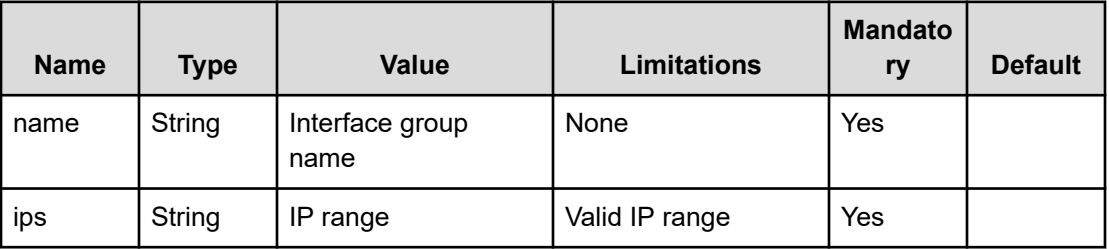

### **Configuring the service mountd port**

The mountd service receives requests from clients to mount to the NFS server. When working with interface groups (with allow-manage-gids=on), it is possible to set it explicitly, rather than have it randomly selected on each server startup. This allows an easier setup of the firewalls to allow that port.

Use the following command to set and view the mountd configuration: weka nfs globalconfig set --mountd-port <mountd-port> and weka nfs global-config show.

### **Manage NFS access (client access groups) using the CLI**

**Defining client access groups using the CLI**

#### **Command**

**weka nfs client-group**

Use the following command lines to add or delete a client access group:

weka nfs client-group add <name>

weka nfs client-group delete <name>

#### **Parameters**

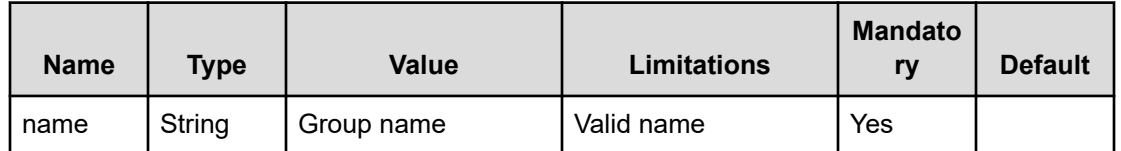

### **Managing client access groups using the CLI**

#### **Adding or deleting DNS**

**Command**

**weka nfs rules**

Use the following command lines to add or delete a client group DNS:

weka nfs rules add dns <name> <dns>

weka nfs rules delete dns <name> <dns>

#### **Parameters**

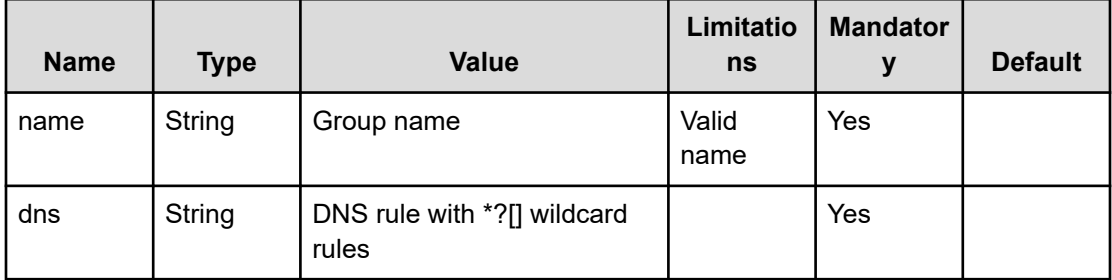

### **Adding or deleting an IP using the CLI**

#### **Command**

#### **weka nfs rules**

Use the following command lines to add or delete a client group IP:

```
weka nfs rules add ip <name> <ip>
weka nfs rules delete ip <name> <ip>
```
#### **Parameters**

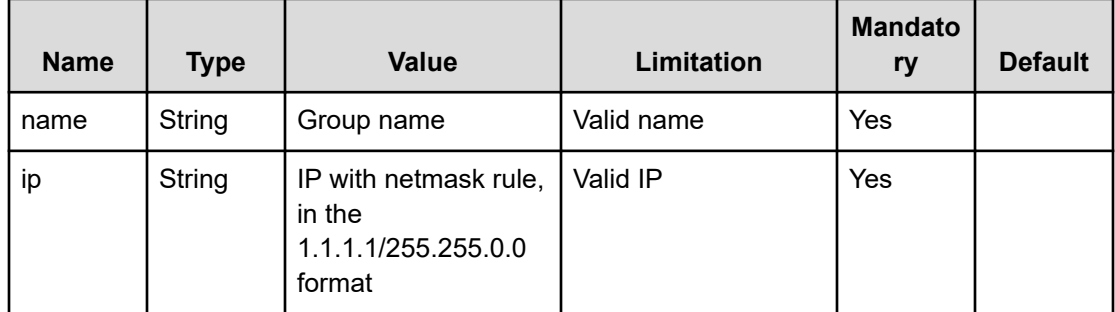

### **Managing NFS client permissions using the CLI**

#### **Command**

#### **weka nfs permission**

Use the following command lines to add, update, or delete NFS permissions:

```
weka nfs permission add <filesystem> <group> [--path path] [--permission-type 
permission-type] [--root-squashing root-squashing] [--anon-uid anon-uid] [--anon-gid 
anon-gid] [--obs_direct]
```
weka nfs permission update <filesystem> <group> [--path path] [-permissiontypepermission-type] [--root-squashing root-squashing] [--non-uid anon-uid] [--anon-gid anon-gid] weka nfs permission delete <filesystem> <group> [--path path]

weka nfs permission delete <filesystem> <group> [--path path]

#### **Parameters**

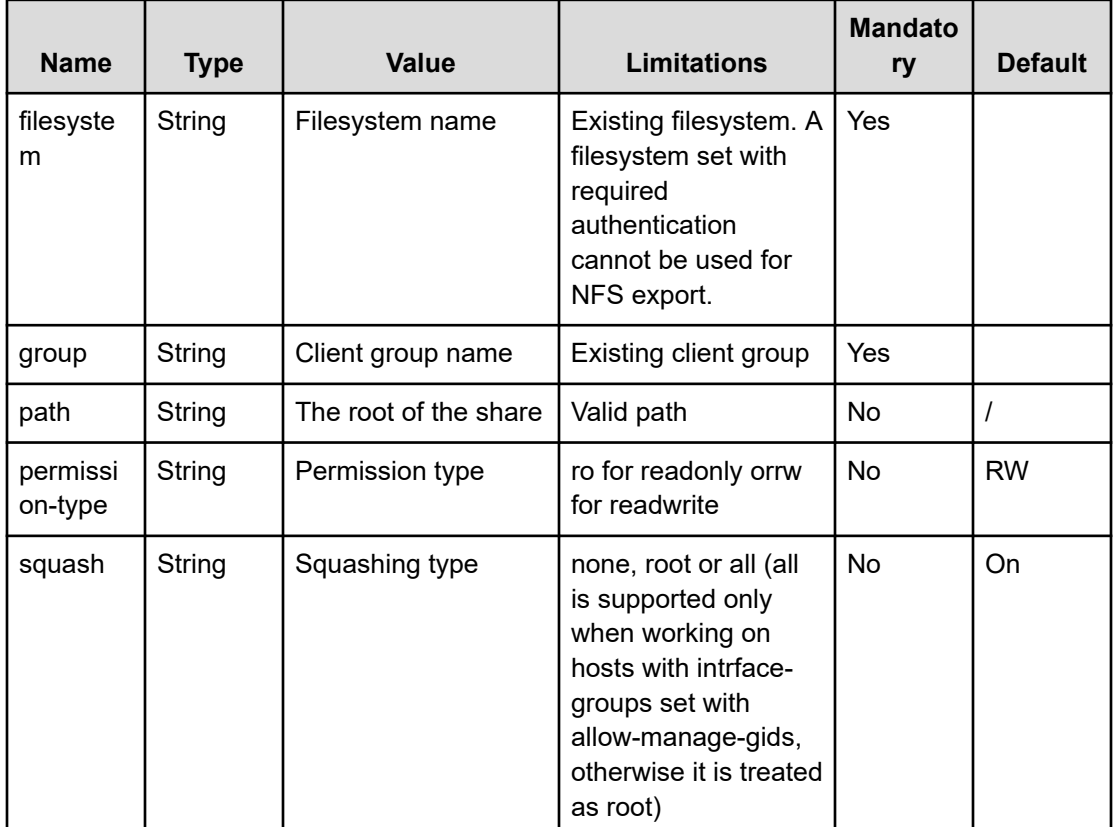

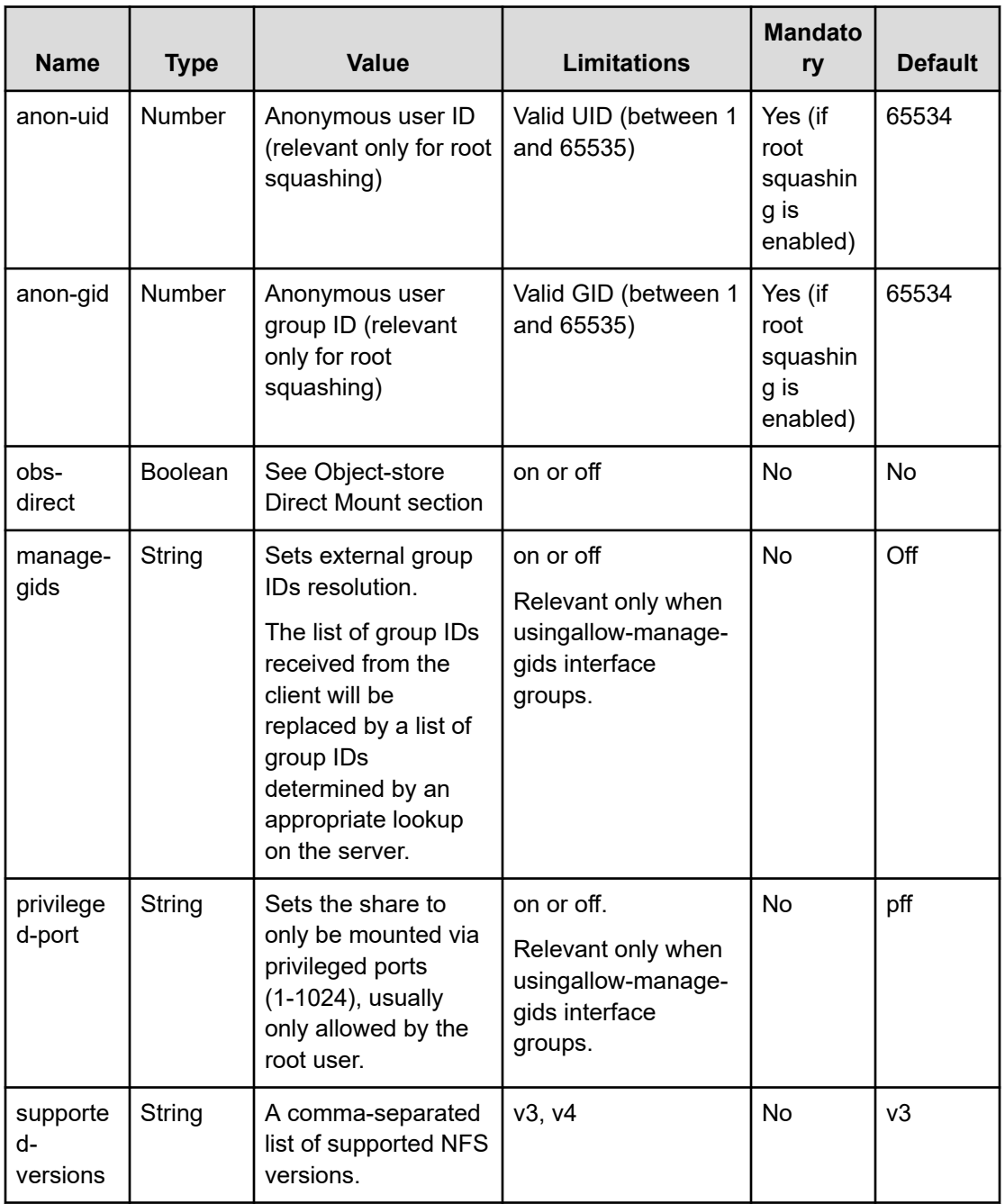

# **Chapter 10: Managing alerts**

How to manage alerts using the CLI. For a list of alerts, see List of alerts in the *Content Software for File User Guide*.

### **Displaying alert types using the CLI**

#### **Command**

**weka alerts types**

Use this command to lists all possible types of alerts that can be returned from the Content Software for File cluster.

### **Describing alerts using the CLI**

#### **Command**

**weka alerts describe**

Use this command to describe all the alert types that might be returned from the Content Software for File cluster along with possible action items for each alert.

### **Viewing alerts using the CLI**

#### **Command**

#### **weka alerts**

Use the following command line to list all alerts (muted and unmuted) in the Content Software for File cluster:

weka alerts [--muted]

Chapter 10: Managing alerts

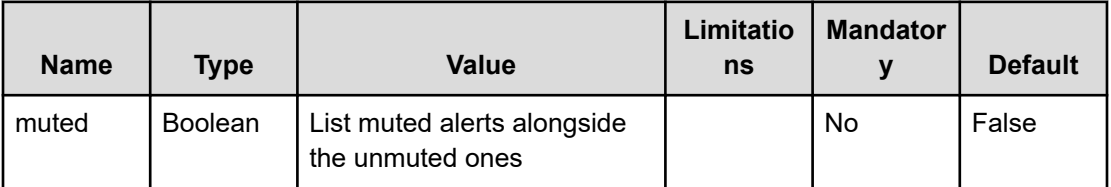

### **Muting alerts using the CLI**

#### **Command**

**weka alerts mute**

Use the following command line to mute an alert-type:

weka alerts mute <alert-type> <duration>

Muted alerts will not be prompted when listing active alerts. Alerts cannot be suppressed indefinitely, so a duration for the muted period must be provided. After expiry of the muted period, the alert-type is automatically unmuted.

#### **Parameters**

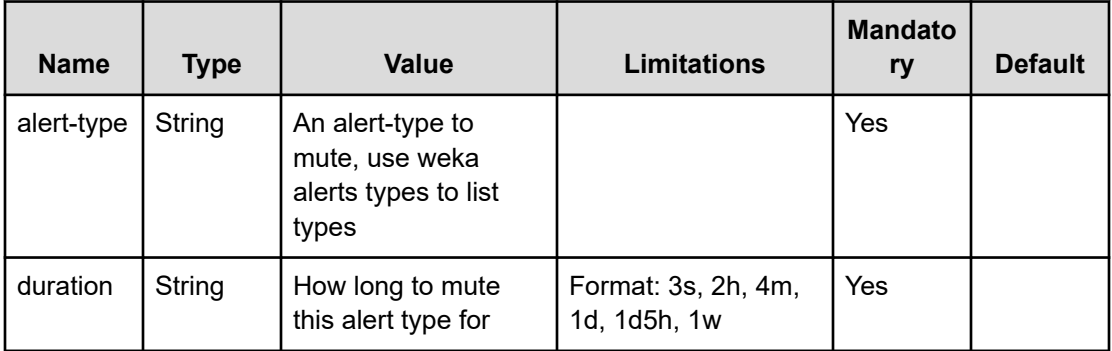

### **Unmuting alerts using the CLI**

#### **Command**

**weka alerts unmute**

Use the following command line to unmute a previously-muted alert-type:

weka alerts unmute <alert-type>

Chapter 10: Managing alerts

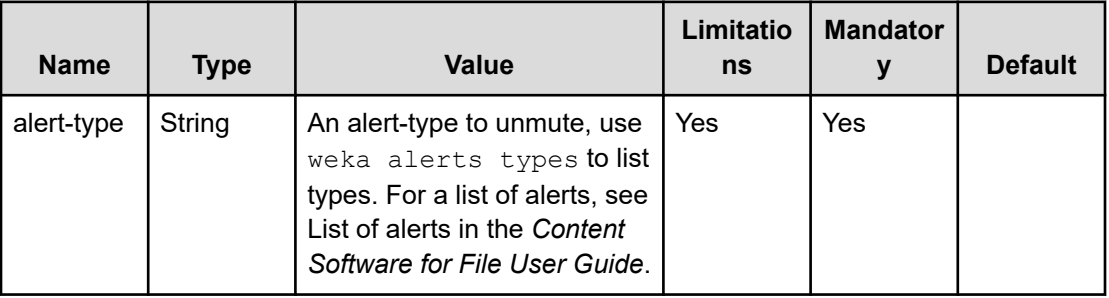

Chapter 10: Managing alerts

# **Chapter 11: Managing events**

How to manage events using the CLI. For a list of events, see List of events in the *Content Software for File User Guide*.

### **Viewing events using the CLI**

#### **Command**

#### **weka events**

Use the following command line to list events in the Content Software for File cluster:

```
weka events [--num-results num-results] [--start-time <start-time>] [--end-time <end-
time>] [--severity severity] [--direction direction] [--fetch-order fetch-order] [--
type-list type-list] [--exclude-type-list exclude-type-list] [--category-list 
category-list] [--cloud-time] [--show-internal] [--raw-units] [--UTC]
```
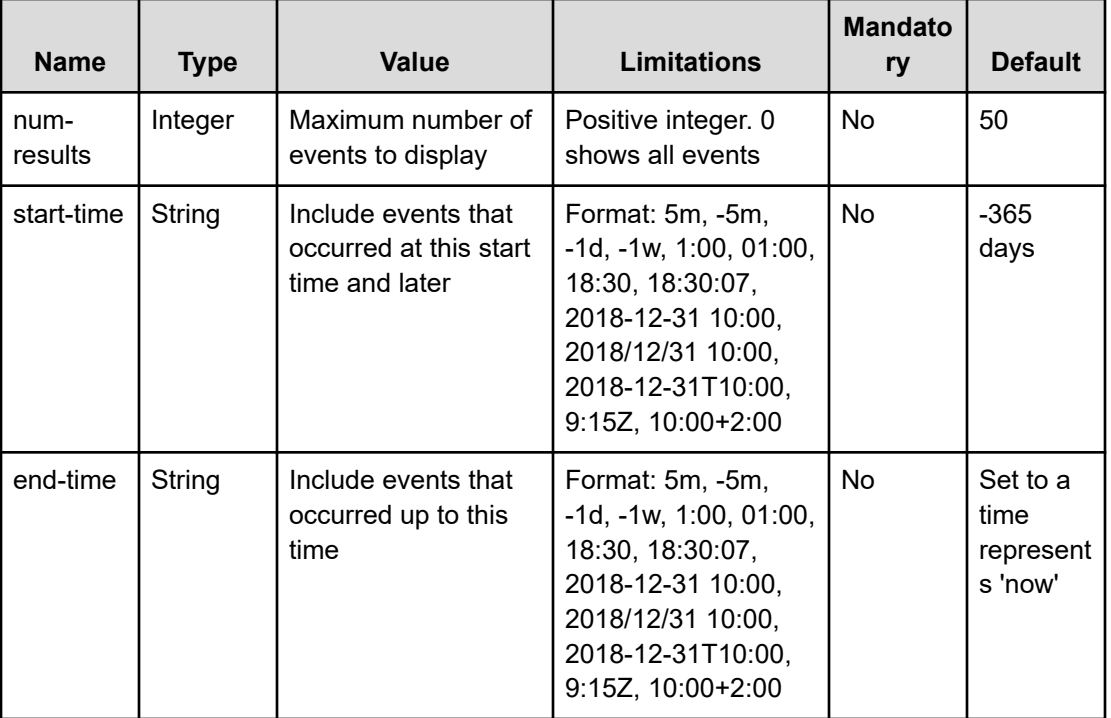

#### **Parameters**

Chapter 11: Managing events

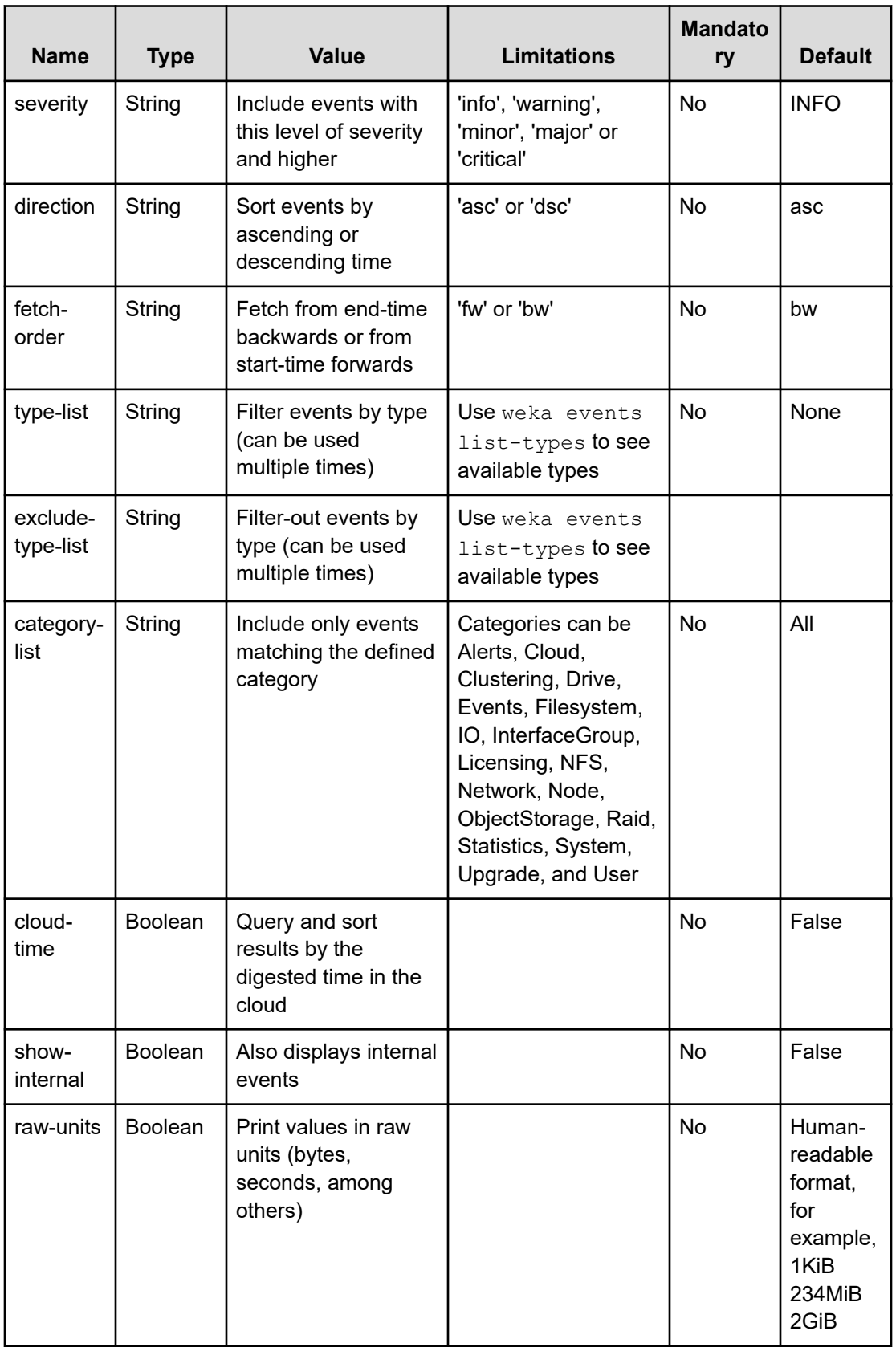

Chapter 11: Managing events

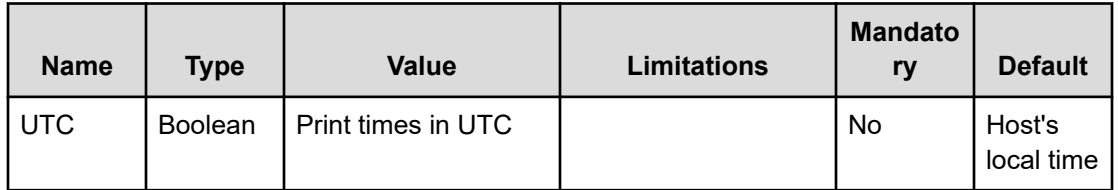

### **Listing local events using the CLI**

#### **Command**

#### **weka events list-local**

Use the following command line to list recent events on the specific host running the command from.

This command is helpful for the following cases:

- No connectivity to the central monitoring site
- No connectivity from a specific host
- Hosts that are not part of the cluster

```
weka events list-local [--start-time <start-time>] [--end-time <end-time>] [--next
next] [--stem-mode] [--show-internal] [--raw-units] [--UTC]
```
#### **Parameters**

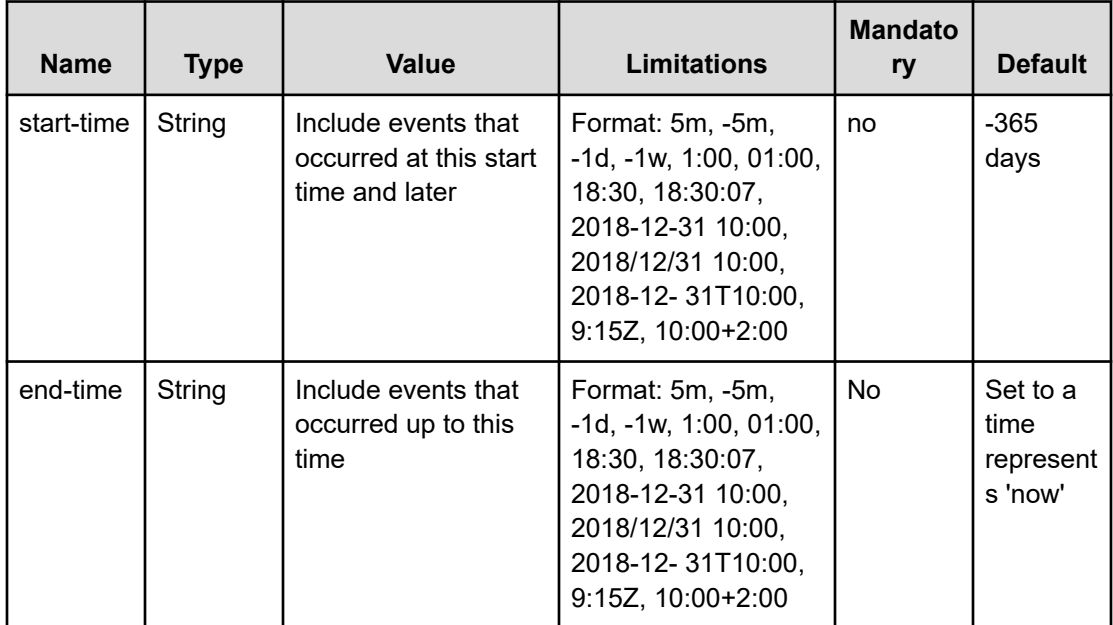

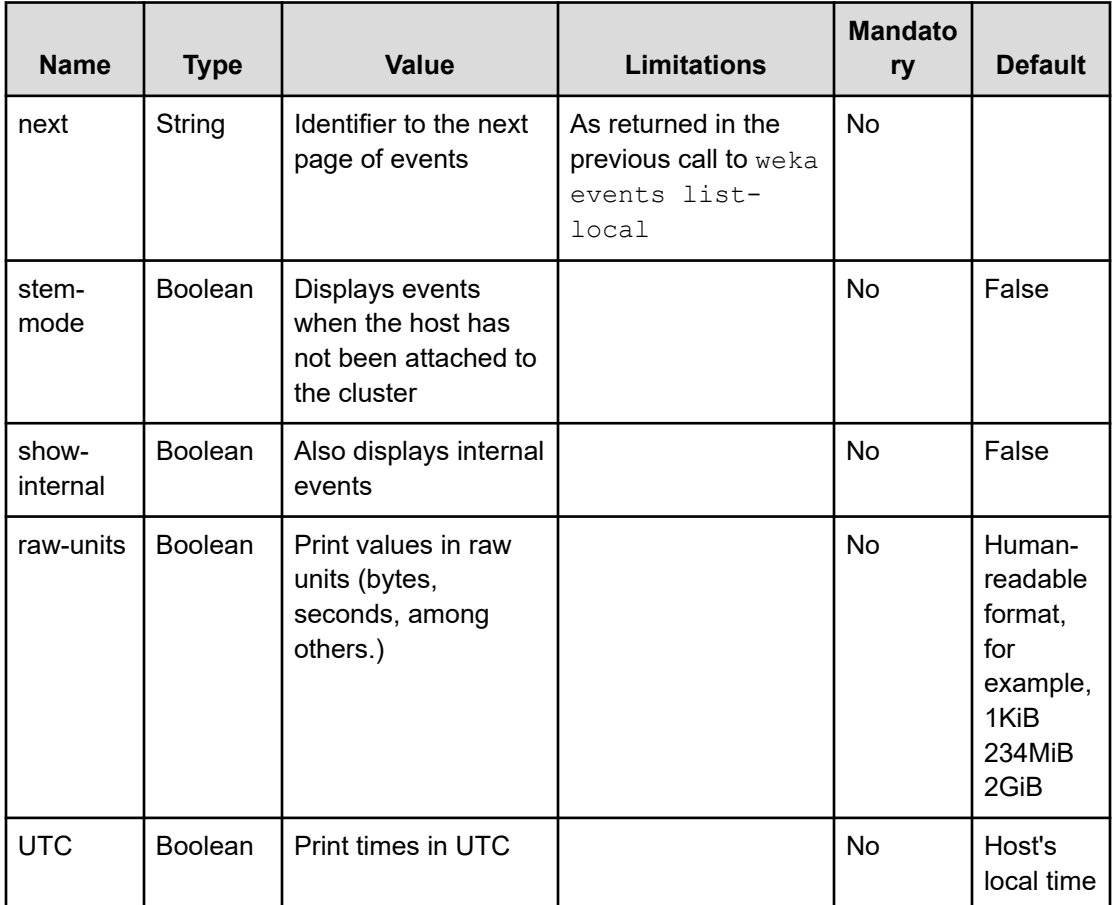

### **Triggering a custom event using the CLI**

#### **Command**

#### **weka events trigger-event**

It can be useful to mark specific activities, maintenance work, or important changes/new usage of the system, and see that as part of the system events timeline.

To trigger a custom event, use:

weka events trigger-event <text>

Chapter 11: Managing events

# **Chapter 12: Managing statistics**

How to manage statistics available in the Content Software for File system using the CLI. For a list of statistics, see List of statistics in the *Content Software for File User Guide*.

### **Listing statistic types using the CLI**

#### **Command**

**weka stats list-types**

Use the following command line to obtain statistics definition information:

weka stats list-types [<name-or-category>] [--show-internal]

#### **Parameters**

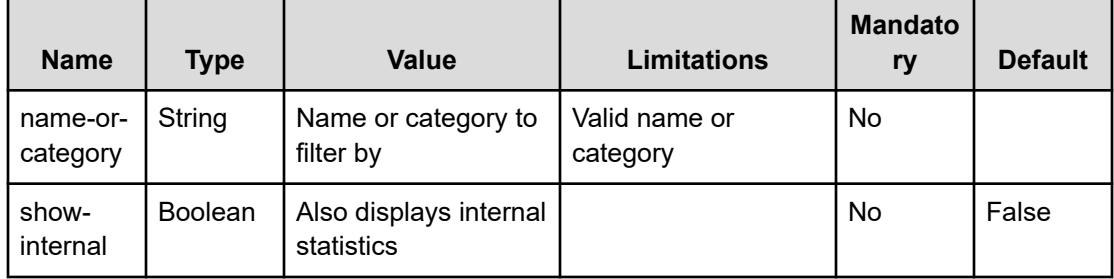

### **Viewing statistics in realtime using the CLI**

#### **Command**

**weka stats realtime**

Use the following command line to obtain the current performance-related statistics of the hosts, in a one-second interval:

weka stats realtime [<node-ids>] [--raw-units] [--UTC]

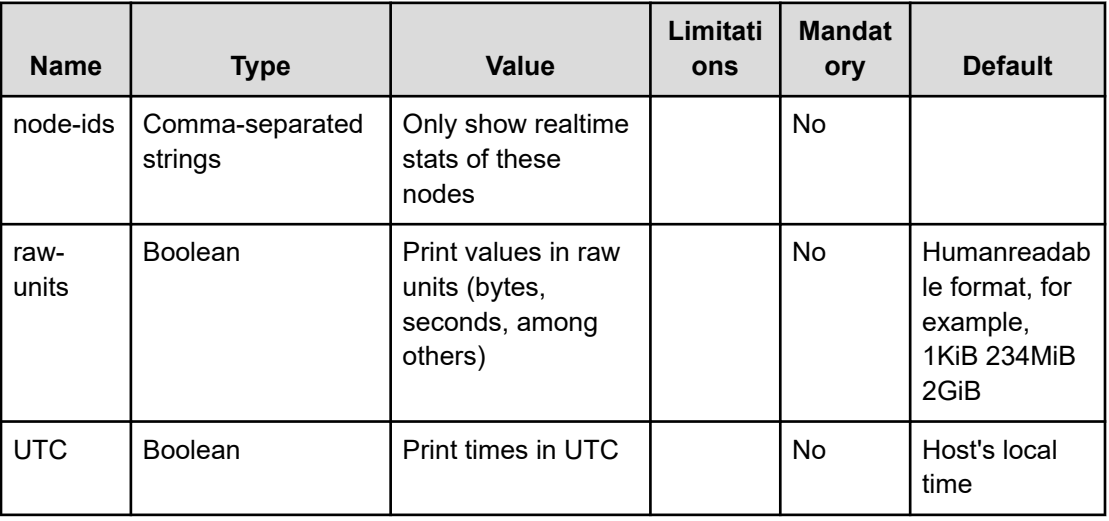

### **Viewing statistics over time using the CLI**

#### **Command**

#### **weka stats**

The collected statistics can help analyze system performance and determine the source of issues that may occur during Content Software for File system runs. Statistics are divided according to categories. When selecting a category, a list of the possible statistics is displayed, from which you can select the specific statistics.

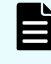

**Note:** Content Software for File averages all statistics over one-second intervals. Consequently, the total value or other aggregates relate to a specific minute.

Use the following command line to manage filters and read statistics:

```
weka stats [--start-time <start-time>] [--end-time <end-time>] [--interval interval]
[--resolution-secs resolution-secs] [--category category][--stat stat] [--node-ids 
node-ids] [--param param] [--accumulated] [--per-node] [--no-zeros] [--show-internal] 
[--raw-units] [--UTC]
```
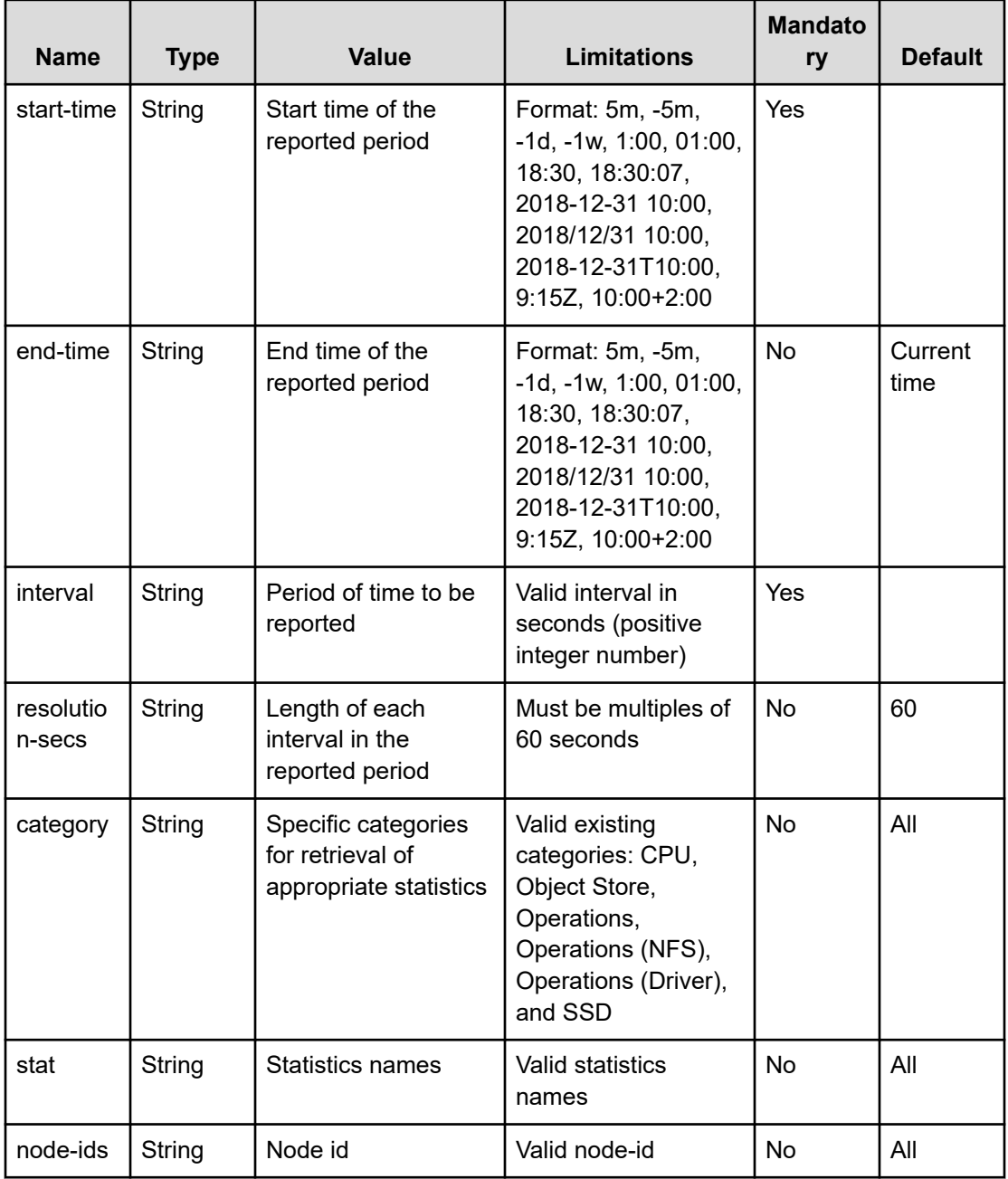

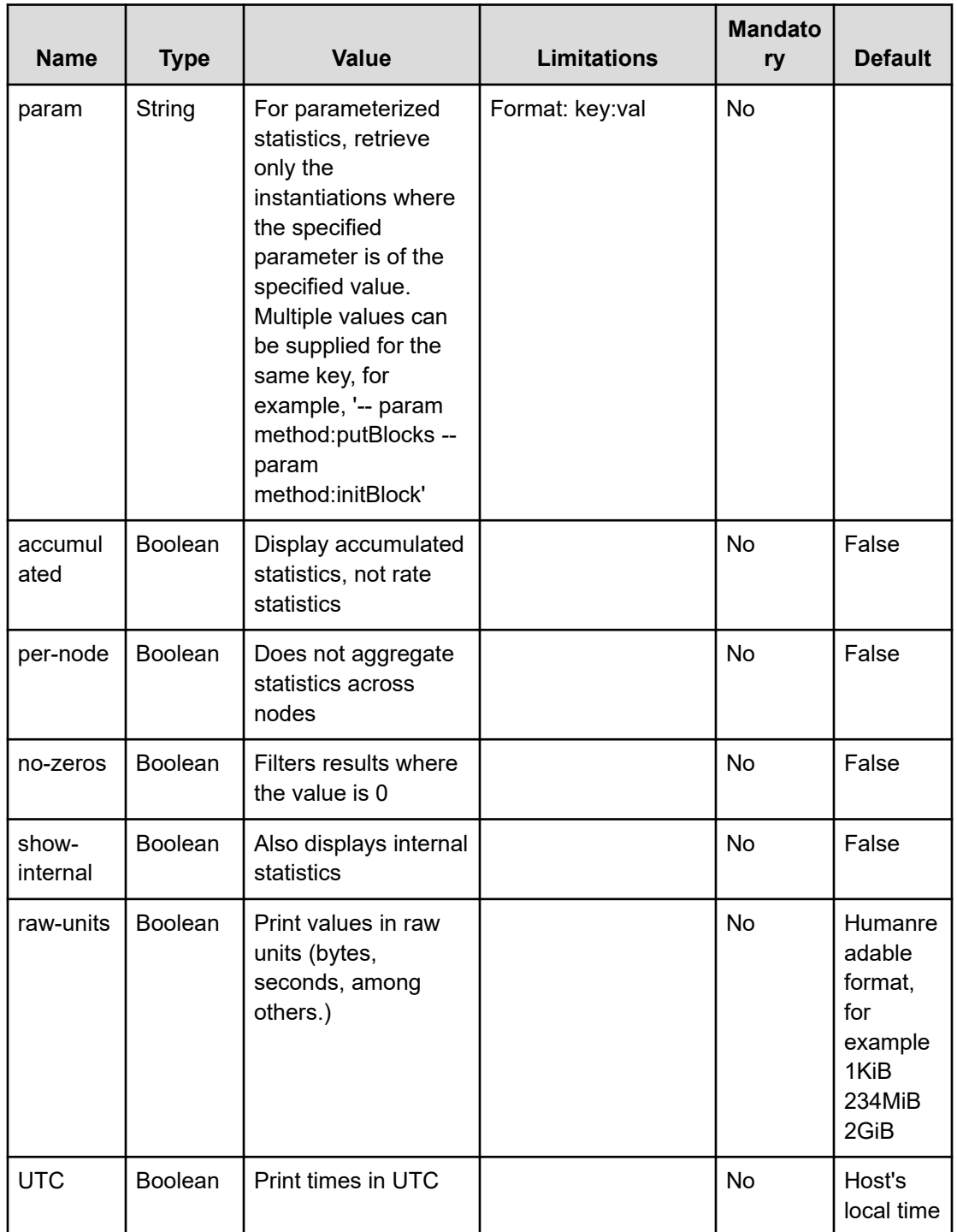

# **Setting statistic retention using the CLI**

#### **Command**

**weka stats retention set**

#### Use the following command line to set the statistics retention period:

weka stats retention set <--days days> [--dry-run]

#### **Parameters**

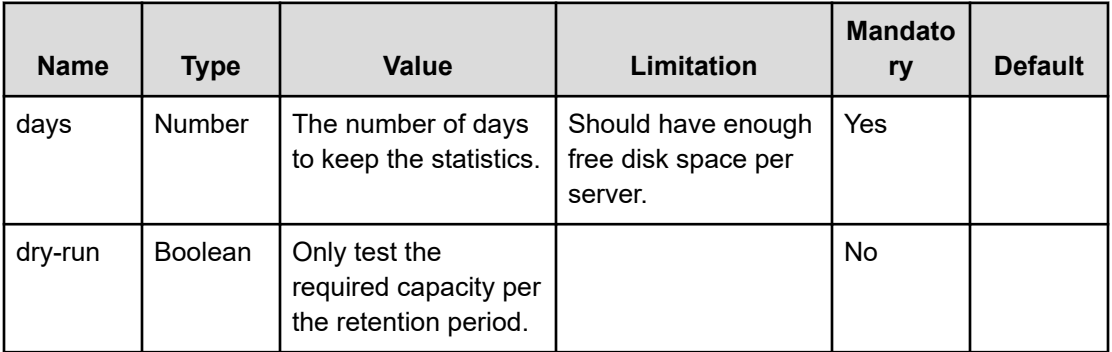

Use **weka stats retention status** to view the current retention and **weka stats retention restore-default** to restore the default retention settings.

# **Chapter 13: Security management**

This page describes important security consideration for the Content Software for File cluster management.

The Content Software for File system is a secured environment. It deploys a combination of security controls to ensure secured communication and secured user data.

The security controls include the following:

- HTTPS access: To access the Weka GUI, you connect only to one of the system servers using HTTPS through port 14000.
- Authentication tokens: The authentication tokens are used for accessing the Weka system API and to allow the mounting of secure filesystems.
- KMS: When creating an encrypted filesystem, a KMS must be used to properly secure the encryption keys. The KMS encrypts and decrypts filesystem keys.
- TLS certificates: By default, the system deploys a self-signed certificate to access the GUI, CLI, and API through HTTPS. You can deploy your certificate by providing an unencrypted private key and certificate PEM files.
- CA certificates: The system uses well-known CA certificates to establish trust with external services. For example, when using a KMS.
- Account lockout: To prevent brute force attacks, if several login attempts fail (default: 5), the user account is locked for several minutes (default: 2 minutes).
- Login banner: The login banner provides a security statement or a legal message displayed on the sign-in page.
- GUI session automatic termination: The user is signed out after 30 minutes of inactivity.

### **Obtaining authentication tokens**

The authentication tokens include two types: an access token and a refresh token.

- Access token: The access token is a short-live token (five minutes) used for accessing the Weka system API and to allow the mounting of secure filesystems.
- Refresh token: The refresh token is a long-live token (one year) used for obtaining an additional access token.

Chapter 13: Security management

#### **Procedure**

- **1.** Do one of the following:
	- To obtain the refresh token and access token, through the CLI, log in to the system using the command: weka user login. The system creates an authentication token file and saves it in:  $\frac{1}{2}$ , weka/auth-token.json. The token file contains both the access token and refresh token.

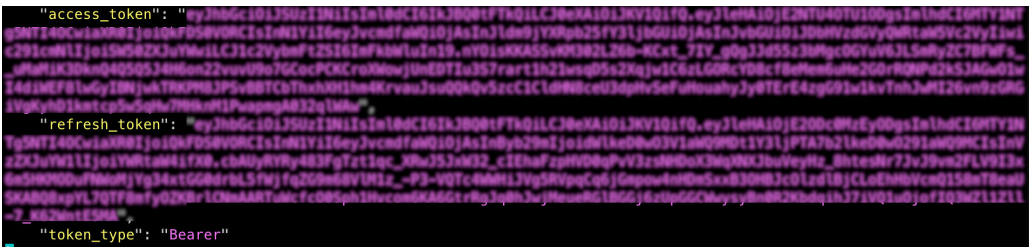

■ To obtain the refresh token and access token, through the REST API, use the POST /login. The API returns the token in the response body.

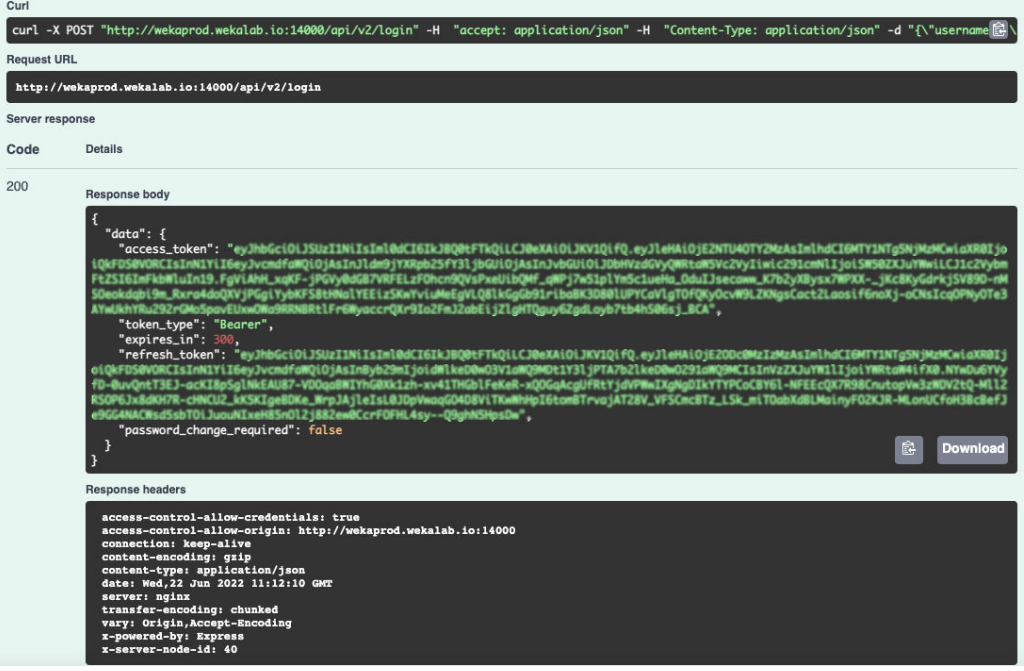

## **KMS management using the CLI**

Describes the management of the Key Management System (KMS) within the Content Software for File system using the CLI.

### **Adding or updating a KMS using the CLI**

#### **Command**

**weka security kms set**

Chapter 13: Security management

Use the following command line to add or update the Vault KMS configuration in the Content Software for File system:

weka security kms set <type> <address> <key-identifier> [--token token] [--clientcert client-cert] [--client-key client-key] [--ca-cert ca-cert]

#### **Parameters**

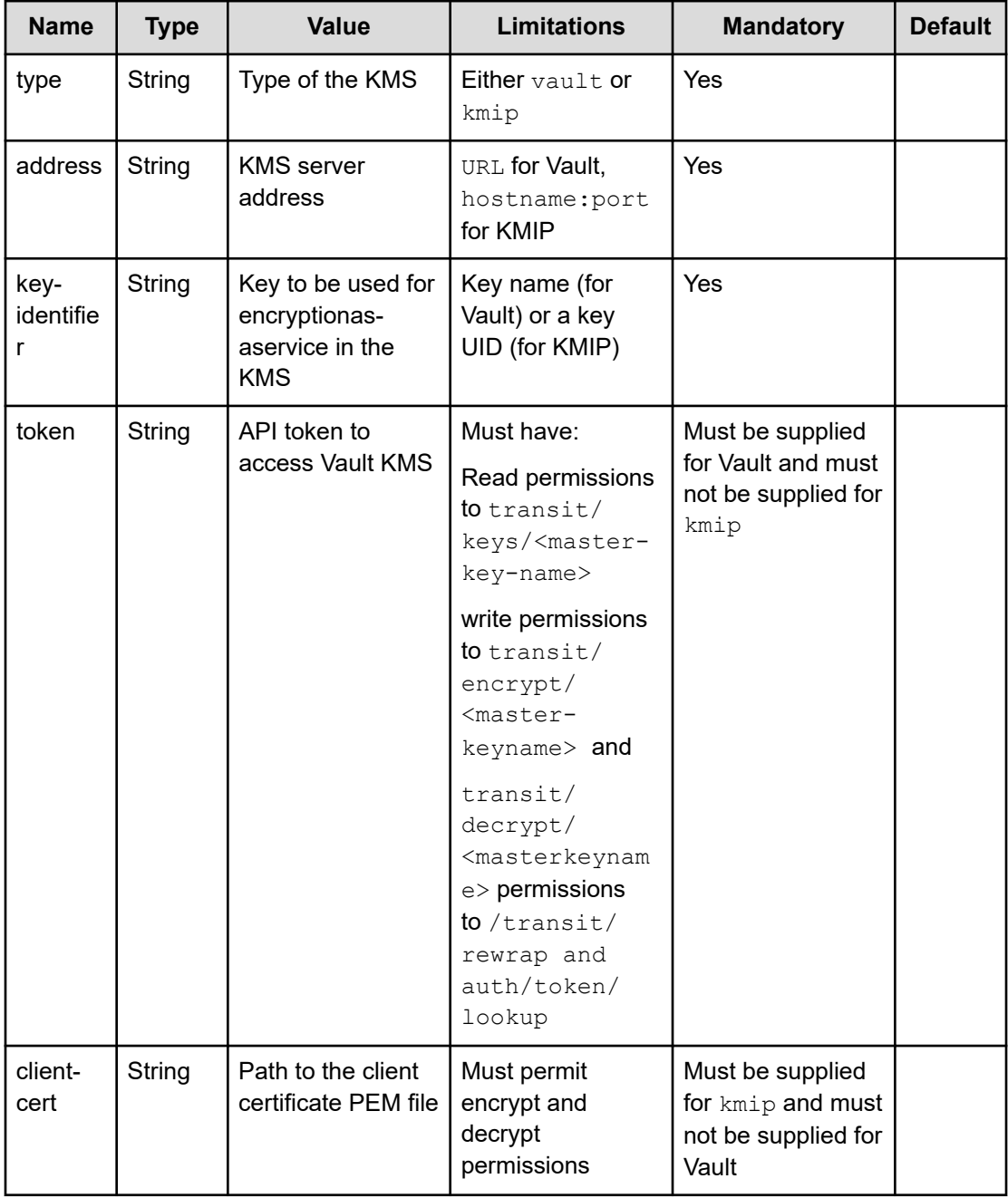

Chapter 13: Security management
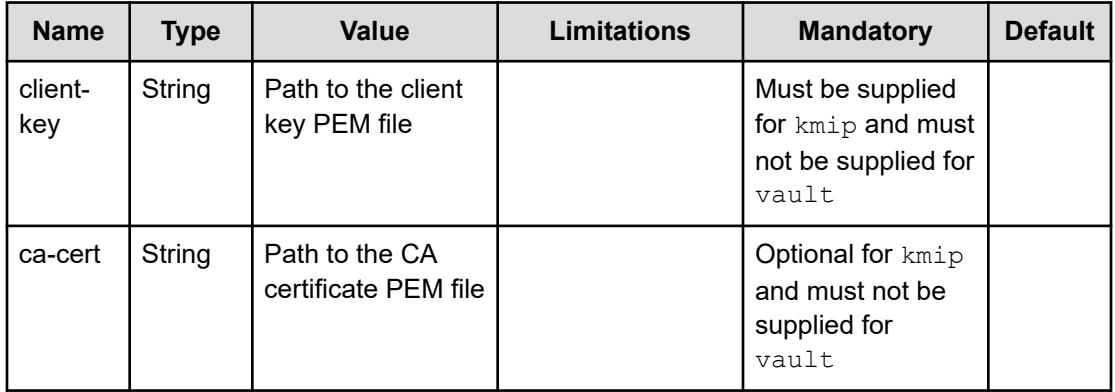

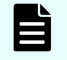

**Note:** For the add or update command to succeed, the KMS should be preconfigured and available with the key and a valid token.

For example: Setting the Content Software for File system with a Vault KMS:

```
weka security kms set vault https://vault-dns:8200 weka-key --token 
s.nRucA9Gtb3yNVmLUK221234
```
Setting the Content Software for File system with a KMIP complaint KMS (for example, SmartKey):

```
weka security kms set kmip amer.smartkey.io:5696 b2f81234-c0f6-4d63-b5b3-84a82e231234 
--client-cert smartkey cert.pem --client-key smartkey key.pem
```
## **Viewing the KMS using the CLI**

#### **Command**

#### **weka security kms**

Use this command to show the details of the configured KMS.

## **Removing the KMS using the CLI**

#### **Command**

#### **weka security kms unset**

Use this command to remove the KMS from the Content Software for File system. It is only possible to remove a KMS configuration if no encrypted filesystems exist.

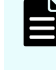

**Note:** To force remove a KMS even if encrypted filesystems exist, use the - allow-downgrade attribute. In such cases, the encrypted filesystem keys are re-encrypted with local encryption and may be compromised.

#### **Re-wrapping filesystem keys using the CLI**

#### **Command**

#### **weka security kms rewrap**

If the KMS key is compromised or requires rotation, the KMS admin can rotate the key in the KMS. In such cases, this command is used to re-encrypt the encrypted filesystem keys with the new KMS master key.

weka security kms rewrap [--new-key-uid new-key-uid]

#### **Parameters**

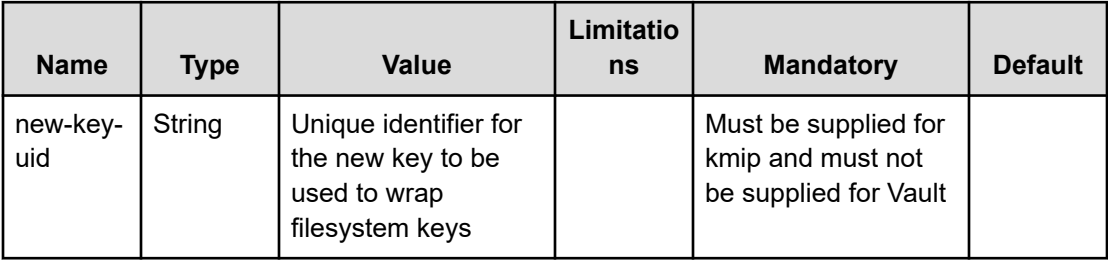

**Note:** Existing filesystem keys that are part of the Snap-To-Object feature will not be automatically re-encrypted with the new KMS key.

旨 **Note:** Unlike in Vault KMS, re-wrapping a KMIP-based KMS requires generating a new key in the KMS, rather than rotating the same key. Hence, the old key should be preserved in the KMS in order to be able to decrypt old Snap2Obj snapshots.

## **Setting-up Vault configuration**

The setting up of the Vault configuration is described.

**Enabling transit secret engine in vault**

The Weka system uses [encryption-as-a-service](https://learn.hashicorp.com/vault/encryption-as-a-service/eaas-transit) capabilities of the KMS to encrypt/decrypt the filesystem keys. This requires the configuration of Vault with the transit secret engine.

```
$ vault secrets enable transit
Success! Enabled the transit secrets engine at: transit/
```
For more information, see [Vault transit secret-engine documentation](https://www.vaultproject.io/docs/secrets/transit/).

**Setting-up the master key for the Content Software for File system**

Once the transit secret engine is set up, a master key for use with the Content Software for File system must be created.

```
$ vault write -f transit/keys/weka-key
Success! Data written to: transit/keys/weka-key
```
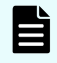

**Note:** It is possible to either create a different key for each Content Software for File cluster or to share the key between different clusters.

For more information, refer to [Vault transit secret-engine documentation.](https://www.vaultproject.io/docs/secrets/transit/)

**Creating a policy for master key permissions**

Create a wekaio policy.hcl file with the following content:

```
path "transit/+/weka-key" {
  capabilities = ["read", "create", "update"]
}
path "transit/keys/weka-key" {
   capabilities = ["read"]}
```
This limits the capabilities so there is no permission to destroy the key, using this policy. This protection is important when creating an API token.

Create the policy using the following command:

\$ vault policy write weka weka policy.hcl

**Obtaining an API token from Vault**

Authentication from the Content Software for File system to Vault relies on an API token. Since the Content Software for File system must always be able to communicate with the KMS, a [periodic service token](https://www.vaultproject.io/docs/concepts/tokens.html#periodic-tokens) must be used. To obtain the token, follow the next steps:

■ Verify that the token authentication method in Vault is enabled. This can be performed using the following command:

```
$ vault auth list
Path Type Description
---- ---- -----------
token/ token token based credentials
```
To enable the token authentication method use the following command:

\$ vault auth enable token

■ Log into the KMS system using any of the identity methods supported by Vault. The identity should have permission to use the previously-set master key.

■ Create a token role for the identity using the following command:

\$ vault write auth/token/roles/weka allowed\_policies="weka" period="768h"

E **Note:** he period is the time set for a renewal request. If no renewal is requested during this time period, the token will be revoked and a new token must be retrieved from Vault and set in the Weka system.

Generate a token for the logged-in identity using the following command:

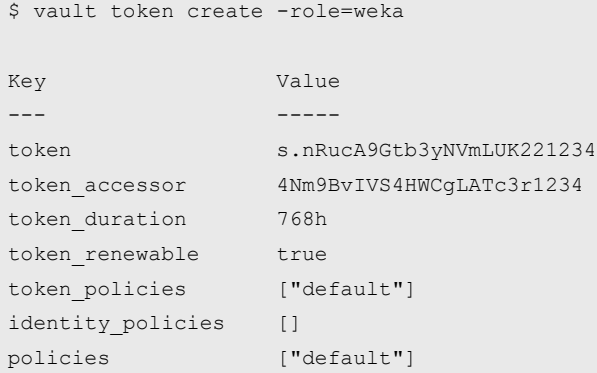

For more information on obtaining an API token, see [Vault Tokens](https://learn.hashicorp.com/vault/security/tokens) documentation.

**Note:** The Content Software for File system does not automatically renew the API token lease. It can be renewed using the [Vault CLI/API.](https://learn.hashicorp.com/vault/security/tokens#step-3-renew-service-tokens) It is also possible to define a higher maximum token value  $(max \text{ lease} \text{ttl})$  by changing the [Vault](https://www.vaultproject.io/docs/configuration#vault-configuration) [Configuration file](https://www.vaultproject.io/docs/configuration#vault-configuration).

#### **Obtaining a certificate for a KMIP-based KMS**

The method for obtaining a client certificate and key and set it using the KMS is different for each KMS. The certificate itself will be generated using OpenSSL, with some UID obtained from the KMS, for example:

```
openssl req -x509 -newkey rsa:4096 -keyout client-key.pem -out client-cert.pem -days 
365 -nodes -subj '/CN=f283c99b-f173-4371-babc-572961161234'
```
Consult the specific KMS documentation to create a certificate and link it to the Content Software for File cluster in the KMS with sufficient privileges (encrypt/decrypt).

See **SmartKey KMS** to create a client certificate and key, and to assign a certificate for Content Software for File within SmartKey.

#### **Getting started with REST API**

The Content Software for File system supports a RESTful API. This is useful when automating the interaction with the Content Software for File system and when integrating it into your workflows or monitoring systems.

The API is accessible at port 14000, via the /api/v2 URL, you can explore it via /api/v2/ docs when accessing from the cluster (e.g. https://weka01:14000/api/v2/docs).

Our static API documentation can be accessed from api.docs.weka.io (the version can be selected from the drop-down list). The .json file can also be used to create your client code, using an OpenAPI client generator.

#### **Obtain an access token**

You must provide an access token to use the Content Software for File REST API.

To obtain access/refresh tokens via the CLI, refer to Obtaining an Authentication Token section (there you can also generate an access token with a longer expiry time). To obtain access/refresh tokens via the API, you can call the **login** API, providing it a username and password .

If you already obtained a refresh token, you can use the **login/refresh** API to refresh the access token.

{% tabs %} {% tab title="Login" %} {% code title="Python example calling the login API" %}

```
import requests
url = "https://weka01:14000/api/v2/login"
payload="{\n \"username\": \"admin\",\n \"password\": \"admin\"\n}"
headers = {
   'Content-Type': 'application/json'
}
response = requests.request("POST", url, headers=headers, data=payload)
print(response.text)
```
#### {% endcode %} {% endtab %}

{% tab title="Refresh" %} {% code title="Python example calling the login refresh API" %}

```
import requests
url = "https://weka01:14000/api/v2/login/refresh"
payload="{\n \"refresh token\": \"REPLACE-WITH-REFRESH-TOKEN\"\n}"
headers = {
   'Content-Type': 'application/json'
}
response = requests.request("POST", url, headers=headers, data=payload)
print(response.text)
```
{% endcode %} {% endtab %} {% endtabs %}

In response, you will get an access token (valid for 5 minutes), that can be used in the other APIs that require token authentication, along with the refresh token (valid for 1 year), for getting additional access tokens without using the username/password.

{% code title="Login/Refresh Response" %}

```
{
  "data": [
    {
       "access_token": "ACCESS-TOKEN",
      "token_type": "Bearer",
      "expires_in": 300,
       "refresh_token": "REFRESH-TOKEN"
     }
  ]
}
```
{% endcode %}

#### **Call the REST API**

Now, that you have obtained an access token, you can call Content Software for File REST API commands with it. For example, you can query the cluster status:

{% code title="Python example calling cluster status API" %}

```
import requests
url = "https://weka01:14000/api/v2/cluster"
payload={}
headers = {
   'Authorization': 'Bearer REPLACE-WITH-ACCESS-TOKEN'
}
response = requests.request("GET", url, headers=headers, data=payload)
print(response.text)
```
{% endcode %}

## **Managing the TLS certificate using the CLI**

How to deploy and replace the TLS certificate using the CLI.

## **Setting the TLS certificate using the CLI**

You can set your TLS certificates using the CLI command:

weka security tls set

The command receives an unencrypted private key.

This command is similar to the OpenSSL command that Content Software for File uses to generate the self-signed certificate: .

openssl req -x509 -newkey rsa:1024 -keyout key.pem -out cert.pem -days <days> -nodes

## **Replacing the TLS certificate using the CLI**

To replace the TLS certificate with a new one, use the CLI command:

weka security tls set

Once you issue a TLS certificate, it is used for connecting to the cluster (for the time it is issued), while the revocation is handled by the CA and propagating its revocation lists into the various clients.

## **Unsetting the TLS certificate**

You can unset your TLS certificates using the CLI command:

weka security tls unset

## **Downloading the TLS certificate using the CLI**

To download the TLS certificate, use the CLI command:

weka security tls download

## **Viewing the TLS certificate status using the CLI**

To view the cluster TLS status and certificate, use the CLI command:

weka security tls status

## **Managing the CA certificate using the CLI**

Content Software for File uses well-known CAs to establish trust with external services. For example, when using a KMS.

Use the CLI command:

weka security ca-cert set

## **Managing the account lockout threshold policy using CLI**

To control the default values, use the following CLI commands:

```
weka security lockout-config set|show|reset
```
#### **Commands options:**

set: Sets the number of failed attempts until the account is locked (--failed-attempts) and the lockout duration (--lockout-duration).

reset: Resets the number of failed attempts until the account is locked and the lockout duration to their default values.

show: Shows the number of failed attempts until the account is locked and the lockout duration.

## **Managing the login banner using the CLI**

To manage the login banner, use the following CLI command:

weka security login-banner set|show|reset|enable|disable

#### **Command options:**

set: Sets the login banner text.

show: Shows the login banner text.

reset: Clears the login banner text.

enable: Displays the login banner when accessing the cluster.

disable: Prevents displaying the login banner when accessing the cluster.

# **Chapter 14: Managing users**

How to manage users for Content Software for File using the CLI.

## **Creating users using the CLI**

#### **Command**

**weka user add**

Use the following command line to create a user:

weka user add <username> <role> [password] [--posix-uid uid] [--posix-gid gid]

#### **Parameters**

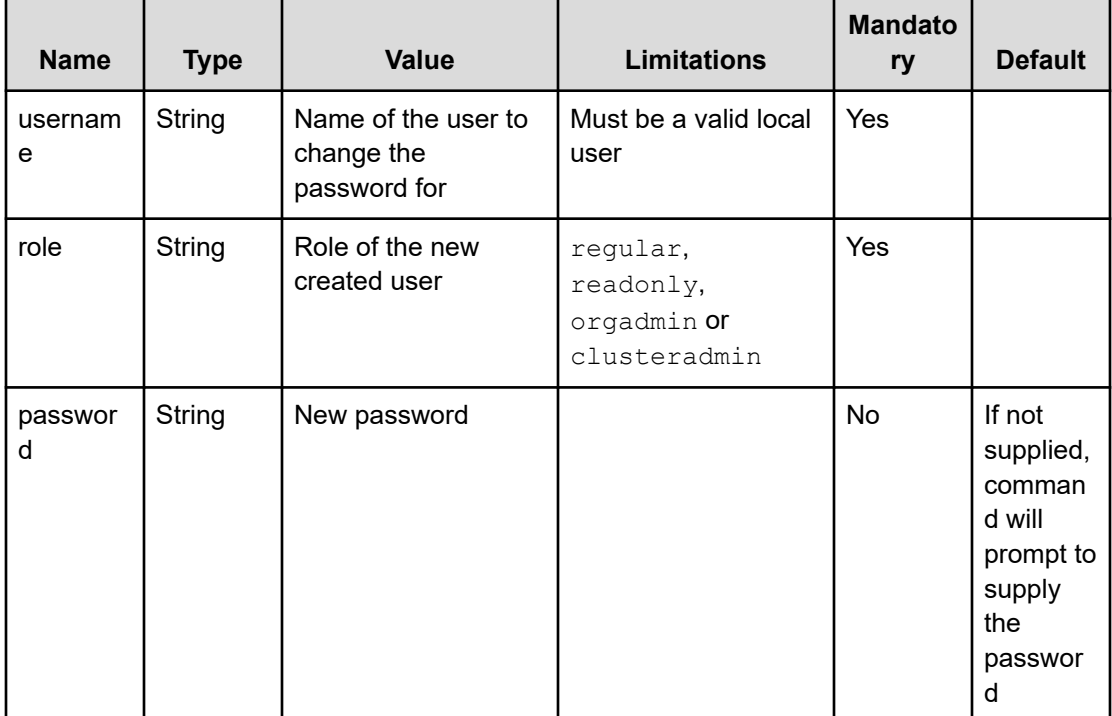

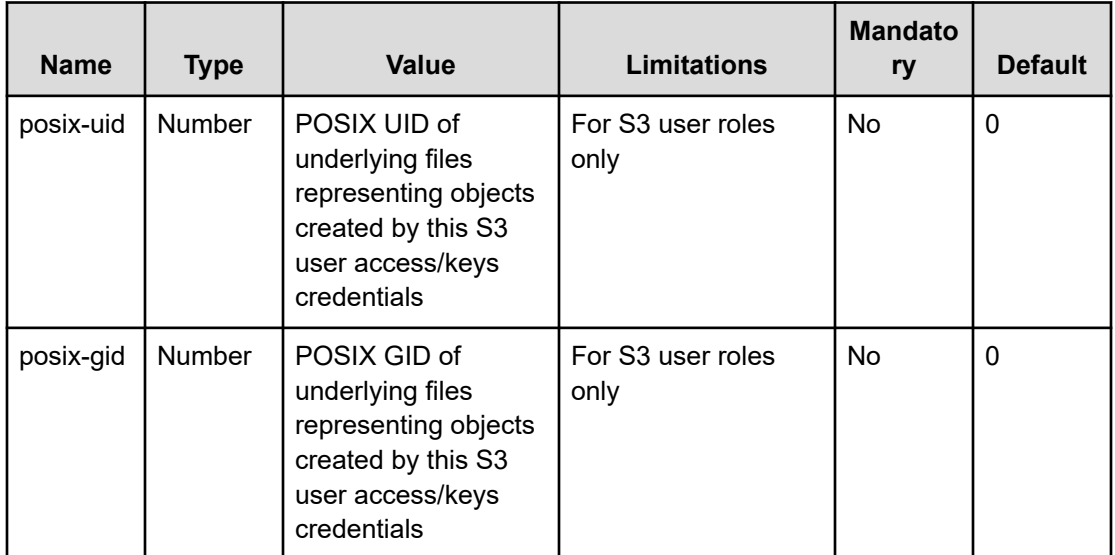

For example,

\$ weka user add my new user regular S3cret

This command line creates a user with a username of  $my_{new\_user}$ , a password of S3cret and a role of Regular user. It is then possible to display a list of users and verify that the user was created:

```
1 $ weka user
2 Username | Source | Role
3 ------------+----------+--------
4 my_new_user | Internal | Regular
5 admin | Internal | Admin
```
Using the **weka user whoami** command, it is possible to receive information about the current user running the command.

To use the new user credentials, use the WEKA\_USERNAME and WEKA\_PASSWORD environment variables:

```
$ WEKA_USERNAME=my_new_user WEKA_PASSWORD=S3cret 1 weka user whoami
2 Username | Source | Role
3 ------------+----------+--------
4 my new user | Internal | Regular
```
## **Changing user passwords using the CLI**

#### **Command**

**weka user passwd**

Use the following command line to change a local user password:

weka user passwd <password> [--username username]

#### **Parameters**

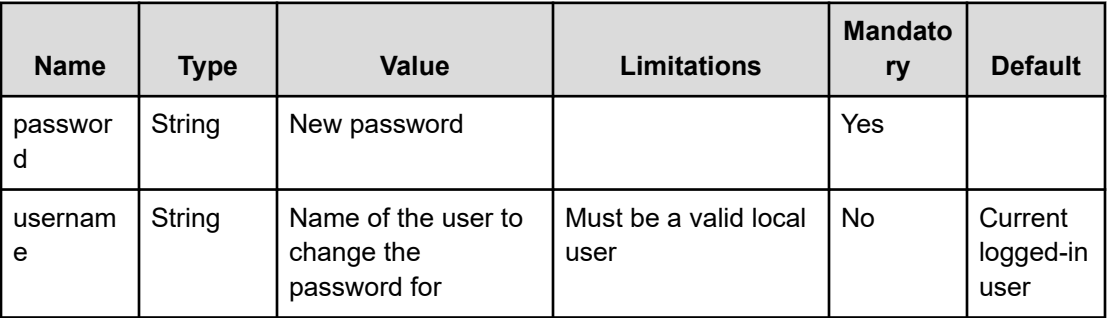

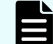

**Note:** If necessary, provide or set WEKA\_USERNAME or WEKA\_PASSWORD.

## **Revoking user access using the CLI**

#### **Command:**

weka user revoke-tokens

Use the following command to revoke internal user access to the system and mounting filesystems:

weka user revoke-tokens <username>

You can revoke the access for LDAP users by changing the user-revocation-attribute defined in the LDAP server configuration.

#### **Parameters:**

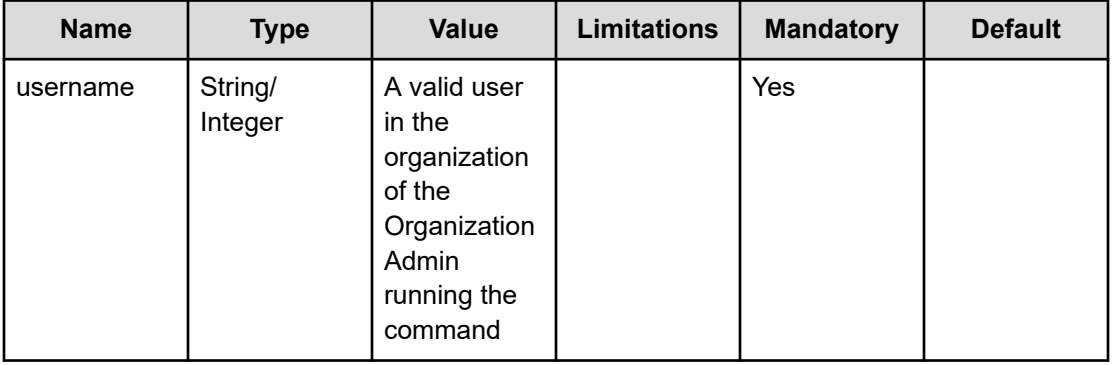

**Note:** NFS and SMB are different protocols from WekaFS, which require additional security considerations when used. For example, The system grants NFS permissions per host. Therefore, manage the permissions for accessing these hosts for NFS export carefully.

## **Updating a local user using the CLI**

#### **Command:**

E

weka user update

Use the following command line to update a local user:

weka user update <username> [--role role] [--posix-uid uid] [--posix-gid gid]

#### **Parameters:**

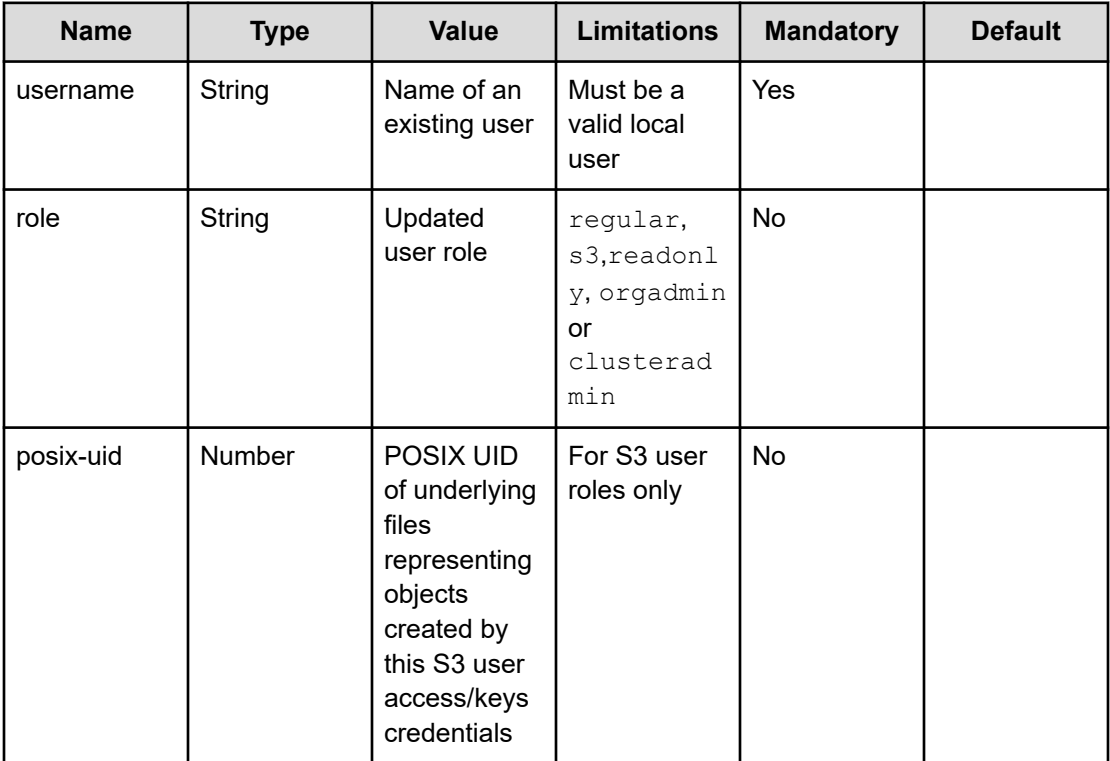

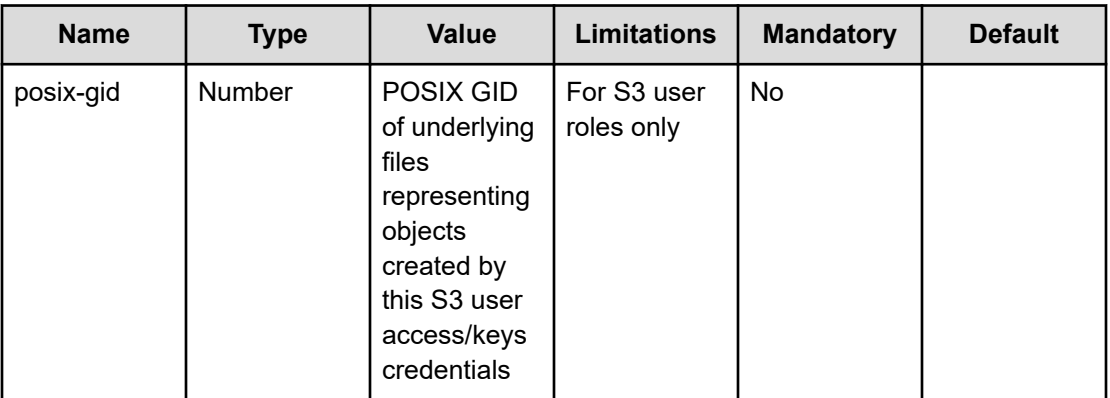

## **Deleting users using the CLI**

#### **Command**

**weka user delete**

To delete a user, use the following command line:

weka user delete <username>

#### **Parameters**

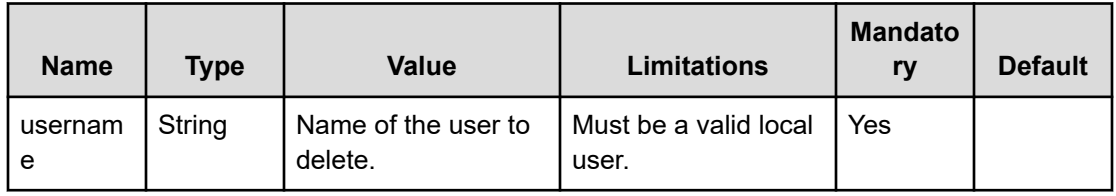

#### For example:

\$ weka user add my\_new\_user

Then run the **weka user** command to verify that the user was deleted:

```
1 $ weka user
2 Username | Source | Role
3 ---------+----------+------
4 admin | Internal | Admin
```
## **User sign in**

When a login is attempted, the user is first searched in the list of internal users, i.e., users created using theweka user add command.

However, if a user does not exist in the Content Software for File system but does exist in an LDAP directory, it is possible to configure the LDAP user directory to the Content Software for File system. This will enable a search for the user in the directory, followed by password verification.

On each successful login, a UserLoggedIn event is issued, containing the username, role and whether the user is an internal or LDAP user.

When a login fails, an "Invalid username or password" message is displayed and a UserLoginFailed event is issued, containing the username and the reason for the login failure.

When users open the GUI, they are prompted to provide their username and password. To pass username and password to the CLI, use the WEKA\_USERNAME and WEKA\_PASSWORD environment variables.

Alternatively, it is possible to log into the CLI as a specific user using the weka user login <username> <password>command. This will run each CLI command from that user. When a user logs in, a token file is created to be used for authentication (default to ~/.weka/authtoken.json, which can be changed using the --path attribute). To see the logged-in CLI user, run theweka user whoami command.

**Note:** The weka user login command is persistent, but only applies to the host on which it was set.

旨

E

**Note:** If thewEKA\_USERNAME/WEKA\_PASSWORD environment variables are not specified, the CLI uses the default token file. If no CLI user is explicitly logged-in, and no token file is present the CLI uses the default  $\alpha$ dmin/ $\alpha$ dmin.

To use a non-default path for the token file, use the WEKA TOKEN environment variable

## **Authenticating users from an LDAP user directory using the CLI**

To authenticate users from an LDAP user directory, the LDAP directory must first be configured to theContent Software for File system. This is performed as follows.

**Configuring an LDAP server using the CLI**

#### **Command**

**weka user ldap setup weka user ldap setup-ad**

One of two CLI commands is used to configure an LDAP user directory for user authentication. The first is for configuring a general LDAP server and the second is for configuring an Active Directory server.

To configure an LDAP server, use the following command line:

weka user Idap setup <server-uri> <br/> <br/>base-dn> <user-object-class> <user-id-attribute> <groupobject-class> <group-membership-attribute> <group-id-attribute> <reader-username> <reader-password> <cluster-admin-group> <org-admin-group> <regular-group> <readonlygroup> [--start-tls start-tls] [--ignore-start-tls-failure ignore-start-tls-failure] [--server-timeoutsecs server-timeout-secs] [--protocol-version protocol-version] [--user-revocation-attribute user-revocation-attribute]

To configure an Active Directory server, use the following command line:

weka user ldap setup-ad <server-uri> <domain> <reader-username> <reader-password> <cluster-admin-group> <org-admin-group> <regular-group> <readonly-group> [--start-tls start-tls] [--ignore-start-tls-failure ignore-start-tls-failure] [--server-timeoutsecs server-timeout-secs] [--user-revocation-attribute user-revocation-attribute]

#### **Parameters**

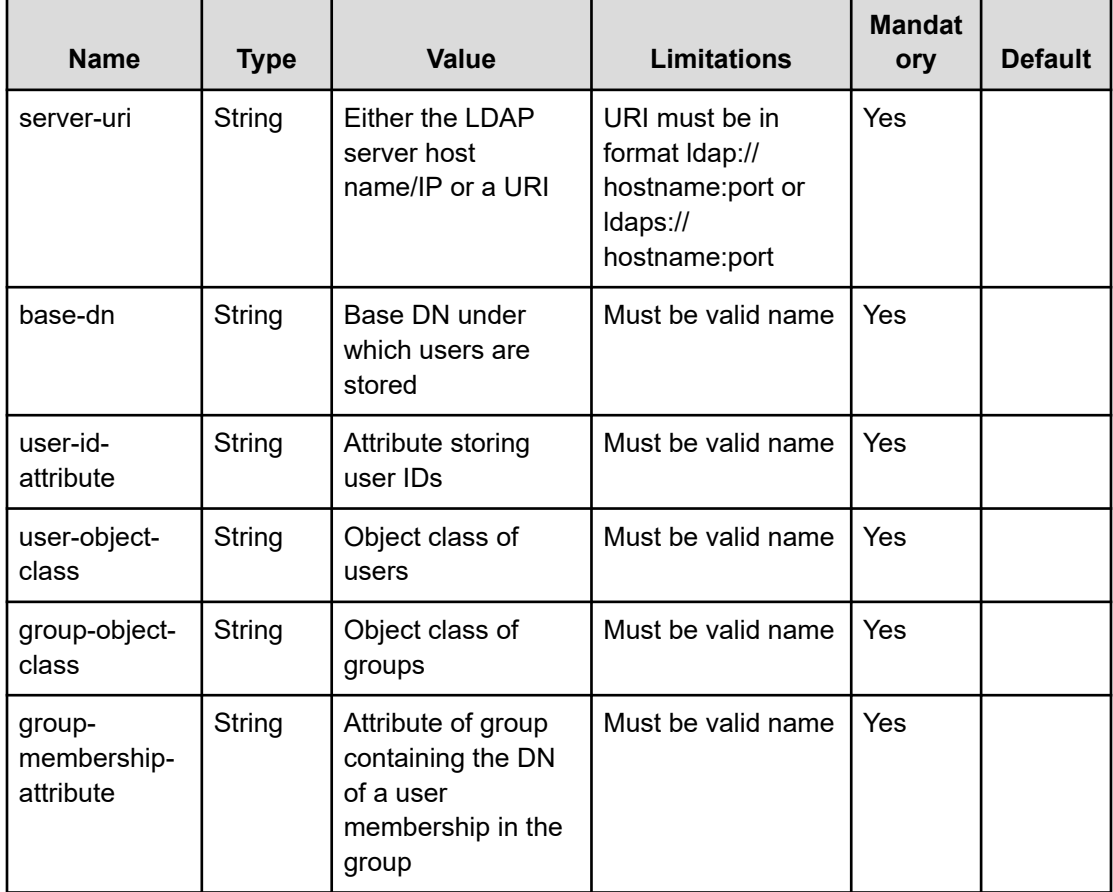

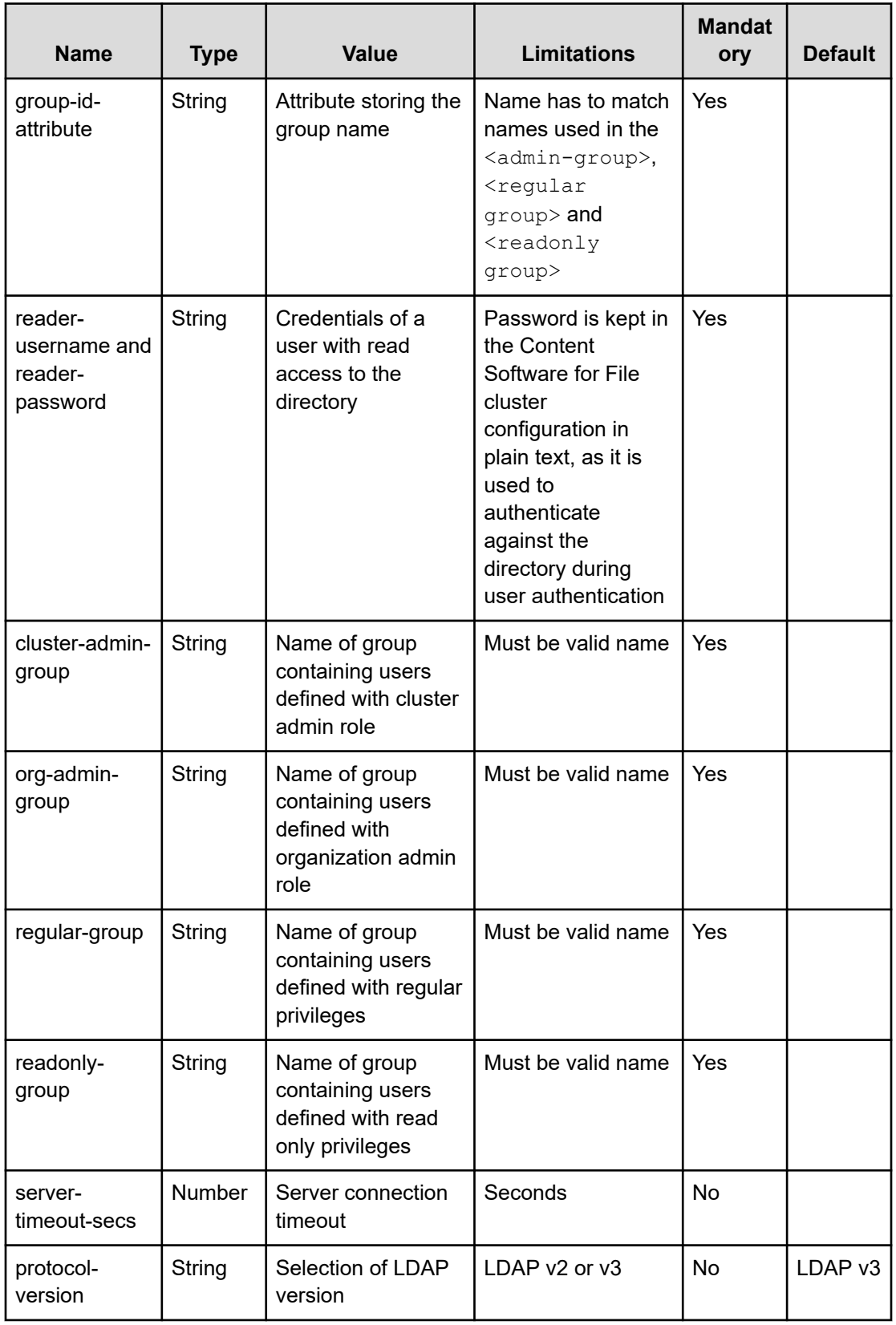

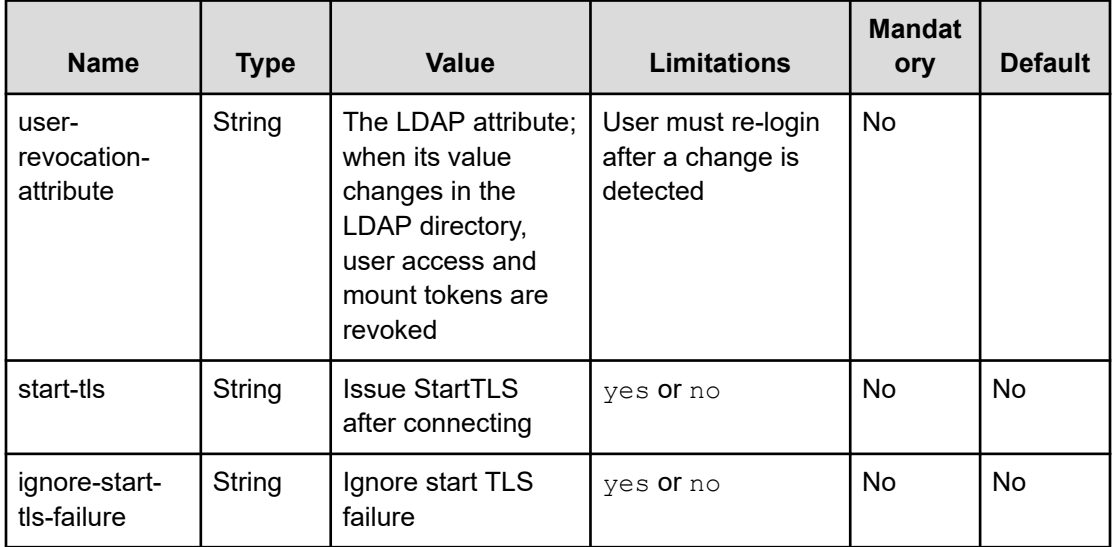

## **Viewing a configured LDAP user directory using the CLI**

#### **Command**

#### **weka user ldap**

This command is used for viewing the current LDAP configuration used for authenticating users.

## **Disabling or enabling a configured LDAP user directory using the CLI**

#### **Command**

**weka user ldap disable**

**weka user ldap enable**

These commands are used for disabling or enabling user authentication through a configured LDAP user directory.

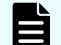

**Note:** You can only disable an LDAP configuration, but not delete it.

# **Chapter 15: Managing organizations**

How to manage organizations using the CLI.

## **Managing organizations**

Only users defined as Cluster Admins can manage organizations. When no organization is created, the root organization is the default organization and all operations are regular. That is, it is not necessary to authenticate the mounts or supply an organization name when logging in using the GUI/CLI.

Once a new organization is created, the organization name must be provided in every login command, using the --org attribute in the **weka user login** command.

## **Creating an organization using the CLI**

#### **Command**

**weka org create**

Use the following command line to create an organization:

```
weka org create <name> <username> <password> [--ssd-quota ssd-quota] [--total-quota
total-quota]
```
#### **Parameters**

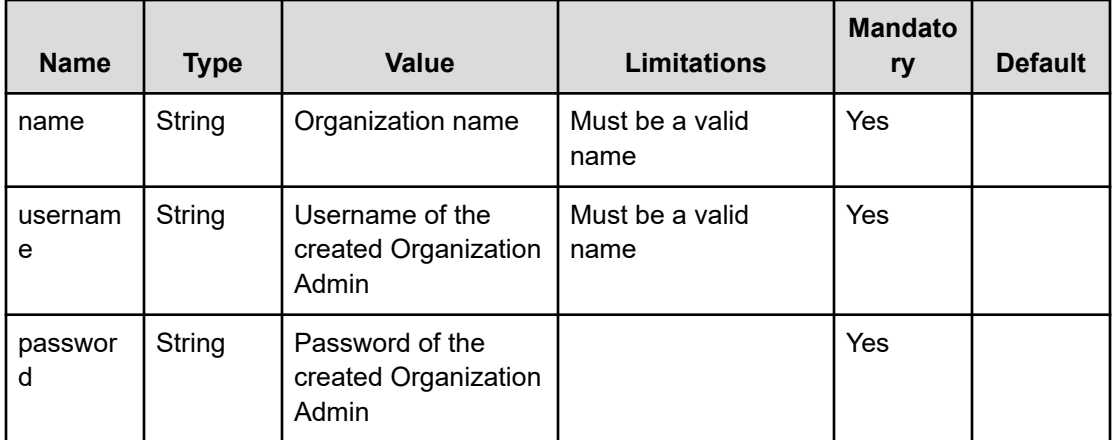

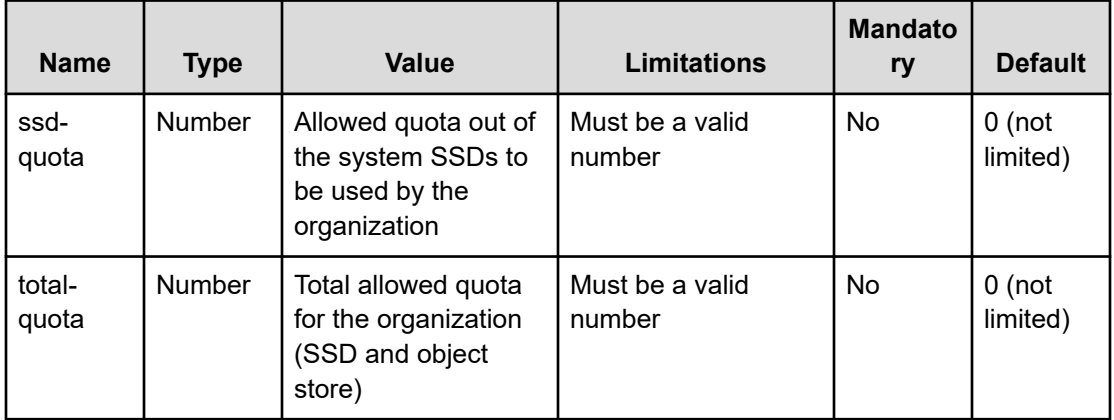

## **Viewing organizations using the CLI**

#### **Command**

#### **weka org**

```
# weka org
ID | Name | Allocated SSD | SSD Quota | Allocated Total | Total Q
---+------------+---------------+-----------+-----------------+--------
 0 | Root | 0 B | 0 B | 0 B | 0 B
 1 | Local IT | 500.00 GB | 500.00 GB | 500.00 GB | 0 B
  2 | CUSTOMER_1 | 100.00 GB | 300.00 GB | 200.00 GB | 900.00
```
## **Renaming organizations using the CLI**

#### **Command**

#### **weka org rename**

Use the following command line to rename an organization:

weka org rename <org> <new-name>

#### **Parameters**

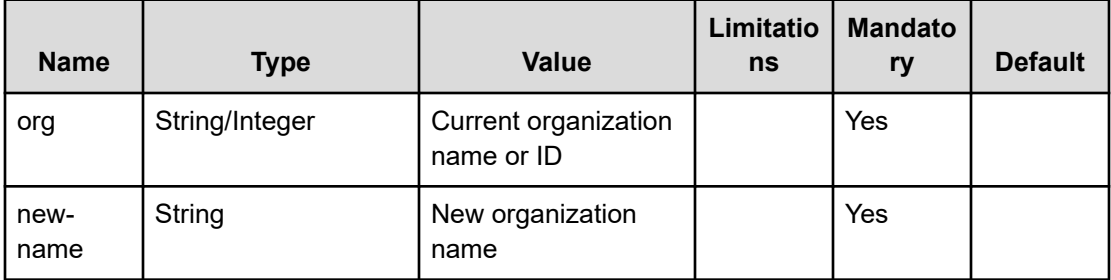

## **Updating the quota of an organization using the CLI**

#### **Command**

#### **weka org set-quota**

Use the following command line to update an organization's quota:

weka org set-quota <org> [--ssd-quota ssd-quota] [--total-quota total-quota]

#### **Parameters**

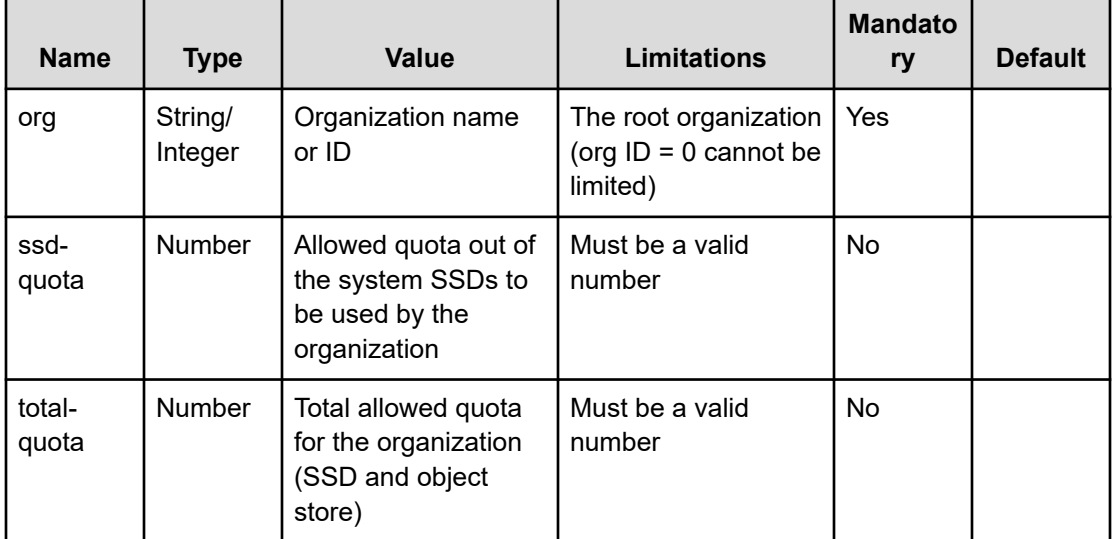

## **Deleting an organization using the CLI**

#### **Command**

weka org delete

Use the following command line to delete an organization:

weka org delete <org>

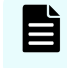

**Note:** Deleting an organization is irreversible. It removes all entities related to the organization, such as filesystems, object stores, and users.

#### **Parameters**

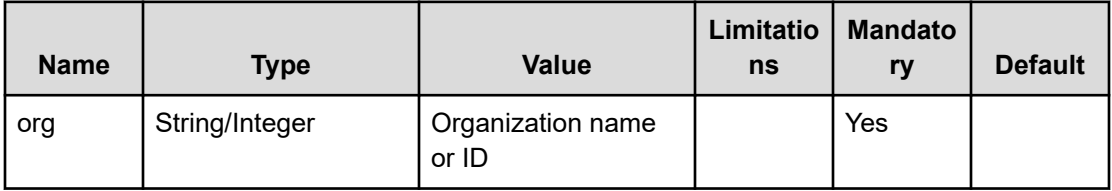

## **Mount authentication for organization filesystems**

Once the Cluster Admin has created an organization and the Organization Admin has created filesystems, users, or configured the LDAP for the organization, regular users of the organization can mount filesystems.

The purpose of organizations is to provide separation and security for organization data, which requires authentication of the Content Software for File system filesystem mounts. This authentication of mounts prevents users of other organizations and even the Cluster Admin from accessing organization filesystems.

Mounting filesystems in an organization (other than the Root organization) is only supported using a stateless client. If the user is not logged into the Content Software for File system, a login prompt will appear as part of the mount command.

## **Mounting a filesystem using the CLI**

To securely mount a filesystem, first log into the Content Software for File system:

weka user login my user my password --org my org -H backend-host-0

Then mount the filesystem:

mount -t wekafs backend-host-0/my\_fs /mnt/weka/my\_fs

## **Mount authentication**

Authentication is achieved by obtaining a mount token and including it in the mount command. Logging into the Content Software for File system using the CLI (the weka user login command) creates an authentication token and saves it in the client (default to  $\gamma$ .weka/auth-token.json, which can be changed using the--pathattribute).

The Content Software for File system assigns the token that relates to a specific organization. Only mounts that pass the path to a correct token can successfully access the filesystems of the organization.

Once the system authenticates a user, the mount command uses the default location of the authentication token. It is possible to change the token location/name and pass it as a parameter in the mount command using the auth token path mount option, or theWEKA TOKEN environment variable.

mount -t wekafs backend-host-0/my\_fs /mnt/weka/my\_fs -o auth\_token\_path=<path>

This option is useful when mounting several filesystems for several users/organizations on the same host or when using Autofs.

When a token is compromised or no longer required, such as when a user leaves the organization, the Organization Admin can prevent using that token for new mounts by revoking the user access.

# **Chapter 16: Expansion of specific resources**

Guidelines provided for the expansion processes that only involve the addition of specific resources.

## **Dynamic modifications using the CLI**

Most modifications to host configurations can be performed dynamically, without deactivating the host. Such configurations include the addition or removal of memory and network resources, changing IPs, extending network subnets and limiting the Content Software for File system bandwidth on the host.

All these changes can be performed using the relevant weka cluster hostcommand. Once this command is used with a specific host-idselected, it will be staged for update on the cluster. To view the un-applied configuration, use the weka cluster host resources  $\langle$ host-id> command. To apply the changes, use the weka cluster host apply <host-ids> command. You can also apply these changes locally using the weka local resources apply command.

The last local configuration (of a host that successfully joined a cluster) is saved. If a failure/ problem occurs with the new configuration, the host will automatically revert to the last known good configuration. To view this configuration, use the weka cluster host resources <host-id> --stable command.

#### **Memory modifications**

To dynamically change the memory configuration, use the steps described for the configuration of memory on an active host, followed by the **weka cluster host apply** command.

For example: to change host-id 0 memory to 1.5 GB, run the following commands:

```
weka cluster host memory 0 1.5GB
weka cluster host apply 0
```
#### **Network modifications**

To dynamically change the network configuration, use the steps described for the Configuration of networking section in the *Content Software for File User Guide* on an active host, followed by the **weka cluster host apply** command.

Chapter 16: Expansion of specific resources

For example: To add another network device to host-id 0, run the following commands:

```
weka cluster host net add 0 --device=eth2
weka cluster host apply 0
```
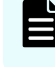

**Note:** It is possible to accumulate several changes on a host and apply only once on completion.

For additional information, contact customer support.

#### **Host IPs modifications**

旨

To dynamically change the host's management IPs, you can use the **management-ips resource editing** command.

For example: To change the management IPs onhost-id 0, run the following commands:

```
weka cluster host management-ips 192.168.1.10 192.168.1.20
weka cluster host apply 0
```
**Note:** The number of management IPs determines whether the host will use Highly Available Networking mode (HA), causing each IO process to use both hosts NICs. A host with 2 IPs will use HA mode and a host with only 1 IP will not use HA mode. It is also possible to define up to 4 IPs, in case the cluster is using both Infiniband and Ethernet network technologies.

#### **Local resources editing commands using the CLI**

It is also possible to run modification commands locally on the host by connecting to the desired host and running a **local resources** command equivalent to its **weka cluster host** counterpart. These local commands have the same semantics of their remote counterparts only that they don't receive the host-id as the first parameter and operate instead on the local host. Commands that can be performed dynamically on an Active host:

```
weka local resources [--stable]
weka local resources apply
weka local resources net
weka local resources net add
weka local resources net remove
weka local resources memory
weka local resources bandwidth
weka local resources management-ips
weka local resources dedicate
```
Chapter 16: Expansion of specific resources

The following commands cannot be performed on an Active host and require deactivating the host first using **weka cluster host deactivate**:

weka local resources failure-domain weka local resources cores

Chapter 16: Expansion of specific resources

# **Chapter 17: Addition of CPU cores**

The addition of CPU cores to the cluster is not performed dynamically but on an inactive host. For more information, contact customer support.

Chapter 17: Addition of CPU cores

# **Chapter 18: Expansion of only SSDs**

For information, contact customer support.

Chapter 18: Expansion of only SSDs

# **Chapter 19: Managing clusters**

How to expand and shrink a cluster in a homogeneous Content Software for File system configuration.

**Note:** The cluster expansion process described here is only applicable to a homogeneous Content Software for File system configuration, which is highly recommended. For non-homogeneous system configurations, contact your Hitachi representative.

## **Shrinking a cluster using the CLI**

The procedures are described that are involved in the shrinking of a cluster and may be required when it is necessary to reallocate cluster hardware.

## **Options for shrinking a cluster**

Cluster shrinking can involve either the removal of some of the assigned SSDs or the removal of hosts from the system. The following operations are available:

- **1.** Listing all the drives and their states, in order to receive a view of currently-allocated resources and their status.
- **2.** Deactivating drives as the first step before removing a host.
- **3.** Removing (a subset of) SSD drives allocated for the cluster.
- **4.** Deactivating hosts, which can be used after deactivating drives in preparation for the removal of the host.
- **5.** Removing hosts in order to complete the cluster shrinking.

## **Listing drives and their states using the CLI**

#### **Command**

#### **weka cluster drive**

Use this command to display a list of all the drives in the cluster and their status.

## **Deactivating a drive using the CLI**

#### **Command**

**weka cluster drive deactivate**

Running this command will redistribute the stored data on the remaining drives and can be performed on multiple drives.

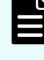

**Note:** After running this command, the deactivated drives will still appear in the list.

**Note:** It is not possible to deactivate a drive if it will lead to an unstable state, that is, if the system capacity after drive deactivation is insufficient for the SSD capacity of currently-provisioned filesystems.

Drive deactivation starts an asynchronous process known as phasing out, which is a gradual redistribution of the data between the remaining drives in the system. On completion, the phased-out drive is in an inactive state, that is, not in use by the Content Software for File system, but still appearing in the list of drives.

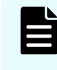

**Note:** Running the **weka cluster drive** command will display whether the redistribution is still being performed.

To deactivate a drive, run the following command:

weka cluster drive deactivate <uuids>

#### **Parameters**

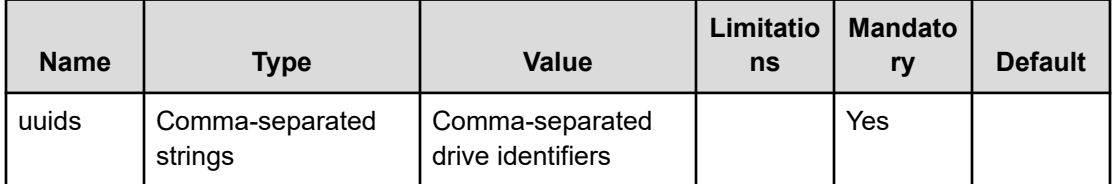

## **Removing a drive using the CLI**

#### **Command**

#### **weka cluster drive remove**

This command is used to completely remove a drive from the cluster. After removal, the drive will not be recoverable. To remove a drive, run the following command:

weka cluster drive remove <uuids>

#### **Table 6 Parameters**

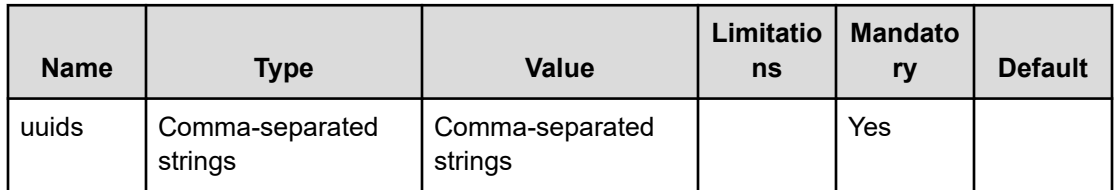

## **Deactivating an entire host using the CLI**

#### **Command**

#### **weka cluster host deactivate**

his command is used as the first step when seeking to shrink a cluster. Running this command will automatically deactivate all the host's drives. To deactivate an entire host, run the following command:

weka cluster host deactivate <host-ids> [--allow-unavailable-host]

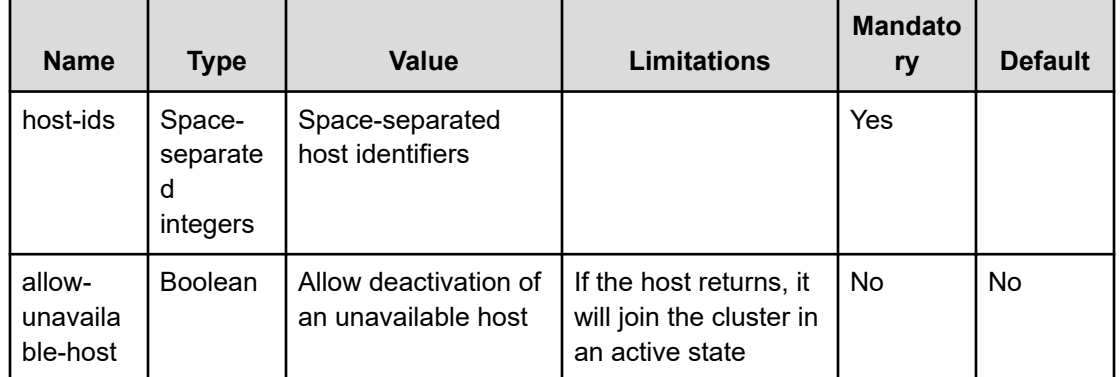

#### **Table 7 Parameters**

## **Removing a host using the CLI**

#### **Command**

#### **weka cluster host remove**

Running this command will eliminate the host from the cluster, that is, the host will switch to the stem mode after the removal, at which point it can be reallocated either to another cluster or purpose. To remove the host from the cluster, run the following command:

weka cluster host remove <host-id>

#### **Table 8 Parameters**

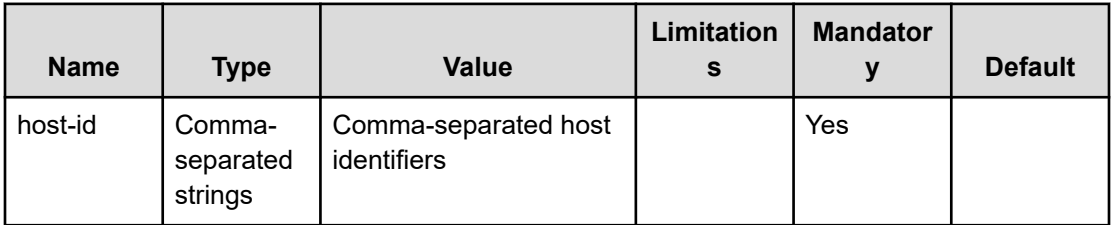

# **Chapter 20: Managing background tasks**

The management of background tasks running on Content Software for File clusters is described.

The Content Software for File system has some internal/external asynchronous operations and maintenance tasks, such as migrating an object store and downloading/uploading snapshots. These tasks are performed in the background and should not interfere nor starve the Content Software for File system from serving IOs with high performance.

The Content Software for File system limits the CPU resources these tasks consume to 5% per host CPU.

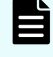

**Note:** When the CPU is idle, background tasks can use more than the configured resources, but they are immediately freed if needed for serving IOs.

**Note:** The configured limit affects both external tasks (that are visible using the GUI/CLI) and internal low-priority asynchronous operations.

## **Viewing background tasks using the CLI**

It is possible to view currently-running background tasks, including their status and progress.

#### **Command**

**weka cluster tasks**

This command is used for viewing all background tasks. For each task, a range of data can be displayed, as shown in the following example:

```
# weka cluster tasks
Type | State | Progress | Description
          -----------+---------+----------+--------------------------------------
OBS DETACH | RUNNING | 94 | Detaching Object Storage `obs 1` from
```
## **Limiting background tasks using the CLI**

It is possible to limit the resources being used by background tasks.

#### **Command**

**weka cluster tasks limits**

This command is used to view the currently-defined limits.

Chapter 20: Managing background tasks

Hitachi Content Software for File CLI Reference 139

#### **Command**

**weka cluster tasks limits set <cpu-limit limit>**

This command is used to update the CPU limit.

## **Pause/Resume/Abort a background task**

It is possible to pause and later resume a background task, as well as completely abort it. This is useful in case there are other tasks/activities that are of higher priority.

#### **Command:**

```
weka cluster task pause / resume / abort <task-id>
```
This command is used to pause/resume/abort the running of a specific task.

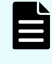

**Note:** Up to 16 background tasks can run in parallel. A paused (or aborting) task still consumes one of these spots.

Chapter 20: Managing background tasks

# **Chapter 21: Running cluster diagnostics**

The details for running cluster diagnostic commands are provided.

## **Managing diagnostics using the CLI**

#### **Command**

**weka diags**

#### **Command**

**weka local diags**

The command **weka diags** is used for cluster-wide diagnostics from any host in the cluster. The **weka local diags** command creates diagnostics information about the Content Software for File software and saves it for further analysis by customer support.

The commands can be run with the following options:

weka [local] diags <--collect|--upload> [--pack-to dir]

When weka local diags receives a directory using the  $-\circ$  option, the diagnostics dump of the host is moved to that directory on completion of the collection process.

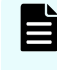

**Note:** In the following situations the local option should be used: when no functioning manager in the originating host or the hosts being addressed or when there is no connectivity between the manager and the cluster leader, the cluster has no leader, the local container is down, the host cannot reach the leader or a remote host fails to respond to the **weka diags remote** command.

# **Chapter 22: Container storage interface (CSI) plugin**

The Content Software for File CSI Plugin prerequisites, capabilities, deployment, and usage are described.

## **CSI plugin overview**

The Container Storage Interface (CSI) is a standard for exposing arbitrary block and file storage systems to containerized workloads on Container Orchestration Systems (COs) like Kubernetes.

The Content Software for File CSI Plugin provides the creation and configuration of persistent storage external to Kubernetes. CSI replaces plugins developed earlier in the Kubernetes evolution. It replaces the hostPath method to expose WekaFS mounts as Kubernetes volumes.

## **Interoperability**

- CSI protocol: 1.0-1.2
- Kubernetes: 1.18-1.2
- WekaFS: 3.8 and up
- AppArmor is not supported yet

**Note:** Quota enforcement on persistent volumes requires WekaFS version 3.13 and up .

## **Prerequisites**

The Prerequisites include:

- The privileged mode must be allowed on the Kubernetes cluster
- The following Kubernetes feature gates must be enabled: DevicePlugins, CSINodeInfo, CSIDriverRegistry, ExpandCSIVolumes (if not changed, they should be enabled by default)

Chapter 22: Container storage interface (CSI) plugin

- A Content Software for File cluster is installed and accessible from the Kubernetes worker nodes.
- The Content Software for File client is installed on the Kubernetes worker nodes.
	- It is recommended to use a client which is part of the cluster rather than a stateless client.
	- If the Kubernetes nodes are part of the Content Software for File cluster (converged mode on the servers), make sure the Content Software for File processes come up before kubelet.
- Filesystems are pre-configured on the Content Software for File system.

## **Capabilities**

The capabilities listed in this section are catagorized as supported and unsupported capabilities.

## **Supported capabilities**

Supported capabilities

- Static and dynamic volumes provisioning
- Mounting a volume as a WekaFS filesystem directory
- All volume access modes are supported: ReadWriteMany, ReadWriteOnce, and ReadOnlyMany
- Volume expansion

#### **Unsupported capabilities**

Snapshots

## **Deployment**

The Content Software for File CSI Plugin deployment is performed using a daemon set.

#### **Download**

To obtain the CSI Plugin package, see your Hitachi representative.

#### **Installation**

From the downloaded location in the Kubernetes master node, run the following command to deploy the Content Software for File CSI Plugin as a DaemonsSet:

#### **\$ ./deploy/kubernetes-latest/deploy.sh**

Chapter 22: Container storage interface (CSI) plugin

On successful deployment, you will see the following output:

```
creating wekafsplugin 1 namespace
2 namespace/csi-wekafsplugin created
3 deploying wekafs components
4 ./deploy/kubernetes-latest/wekafs/csi-wekafs-plugin.yaml
5 using image: quay.io/k8scsi/csi-node-driver-registrar
6 using image: quay.io/weka.io/csi-wekafs:v0.0.2-25-g7d
7 using image: quay.io/k8scsi/livenessprobe:v1.1.0
8 using image: quay.io/k8scsi/csi-provisioner:v1.6.0
9 using image: quay.io/k8scsi/csi-attacher:v3.0.0-rc1
10 using image: quay.io/k8scsi/csi-resizer:v0.5.0
11 namespace/csi-wekafsplugin configured
12 csidriver.storage.k8s.io/wekafs.csi.k8s.io created
13 serviceaccount/csi-wekafsplugin created
14 clusterrole.rbac.authorization.k8s.io/csi-wekafsplugin-cluster-role cre
15 clusterrolebinding.rbac.authorization.k8s.io/csi-wekafsplugin-cluster-r
16 role.rbac.authorization.k8s.io/csi-wekafsplugin-role created
17 rolebinding.rbac.authorization.k8s.io/csi-wekafsplugin-role-binding cre
18 daemonset.apps/csi-wekafsplugin created
19 12:04:54 deployment completed successfully
20 12:04:54 2 plugin pods are running:
21 csi-wekafsplugin-dvdh2 6/6 Running 0 3h1m
22 csi-wekafsplugin-xh182 6/6 Running 0 3h1m
```
The number of running pods should be the same as the number of Kubernetes worker nodes. This can be inspected by running:

```
1 $ kubectl get pods -n csi-wekafsplugin
2 NAME READY STATUS RESTARTS AGE
3 csi-wekafsplugin-dvdh2 6/6 Running 0 3h2m
4 csi-wekafsplugin-xh182 6/6 Running 0 3h2m
```
## **Provision usage**

The Content Software for File CSI Plugin supports both dynamic (persistent volume claim) and static (persistent volume) volume provisioning.

It is first required to define a storage class to use the CSI Plugin.

#### **Storage class example**

```
csi-wekafs/examples/dynamic/storageclass-wekafs-dir.yaml
apiVersion: 1 storage.k8s.io/v1
2 kind: StorageClass
3 metadata:
4 name: storageclass-wekafs-dir
5 provisioner: csi.weka.io
```
Chapter 22: Container storage interface (CSI) plugin
```
6 reclaimPolicy: Delete
7 volumeBindingMode: Immediate
8 allowVolumeExpansion: true
9 parameters:
10 volumeType: dir/v1
11 filesystemName: podsFilesystem
```
#### **Storage class parameters**

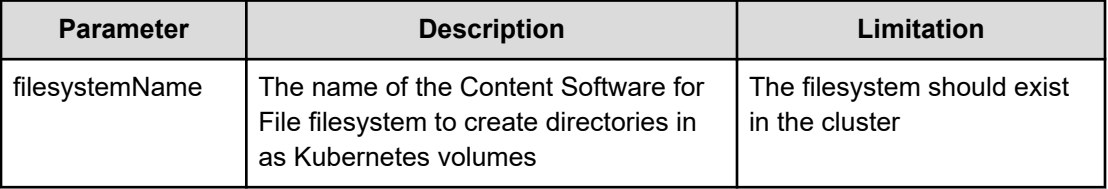

Apply the StorageClass and check it has been created successfully:

```
1 # apply the storageclass .yaml file
2 $ kubectl apply -f storageclass-wekafs-dir.yaml
3 storageclass.storage.k8s.io/storageclass-wekafs-dir created
4
5 # check the storageclass resource has been created
6 $ kubectl get sc
NAME PROVISIONER RECLAIMPOLICY 7 VOLU
8 storageclass-wekafs-dir csi.weka.io Delete Imme
```
It is possible to define multiple storage classes with different filesystems.

# **Dynamic provisioning**

Using a similar storage class to the above, it is possible to define a persistent volume claim (PVC) for the pods.

**Persistent volume claim example**

```
csi-wekafs/examples/dynamic/pvc-wekafs-dir.yaml
1 apiVersion: v1
2 kind: PersistentVolumeClaim
3 metadata:
4 name: pvc-wekafs-dir
5 spec:
6 accessModes:
7 - ReadWriteMany
8 storageClassName: storageclass-wekafs-dir
9 volumeMode: Filesystem
```

```
10 resources:
11 requests:
12 storage: 1Gi
```
#### **Persistent volume claim parameters**

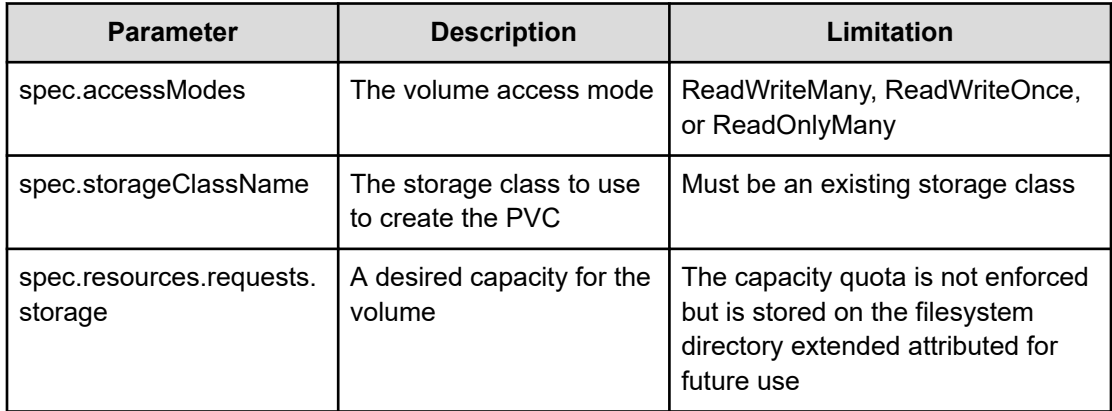

Apply the PersistentVolumeClaim and check it has been created successfully:

```
# apply 1 the pvc .yaml file
2 $ kubectl apply -f pvc-wekafs-dir.yaml
3 persistentvolumeclaim/pvc-wekafs-dir created
4
5 # check the pvc resource has been created
6 $ kubectl get pvc
7 NAME STATUS VOLUME
8 pvc-wekafs-dir Bound pvc-d00ba0fe-04a0-4916-8fea-ddbbc8f43380
```
**Note:** The directory will be created inside the filesystem under  $csi$ -volumes directory, starting with the volume name.

# **Static provisioning**

旨

The Kubernetes admin can prepare some persistent volumes in advance to be used by pods, they should be an existing directory, and can contain pre-populated data to be used by the PODs.

It can be a directory previously provisioned by the CSI or a pre-existing directory in WekaFS. To expose an existing directory in WekaFS using CSI, define a persistent volume, and link a persistent volume claim to this persistent volume.

#### **Persistent volume example**

```
csi-wekafs/examples/static/pv-wekafs-dir-static.yaml
1 apiVersion: v1
2 kind: PersistentVolume
3 metadata:
4 name: pv-wekafs-dir-static
5 spec:
6 storageClassName: storageclass-wekafs-dir
7 accessModes:
8 - ReadWriteMany
9 persistentVolumeReclaimPolicy: Retain
10 volumeMode: Filesystem
11 capacity:
12 storage: 1Gi
13 csi:
14 driver: csi.weka.io
15 # volumeHandle must be formatted as following:
16 # dir/v1/<FILE_SYSTEM_NAME>/<INNER_PATH_IN_FILESYSTEM>
17 # The path must exist, otherwise publish request will fail
18 volumeHandle: dir/v1/podsFilesystem/my-dir
```
### **Persistent volume parameters**

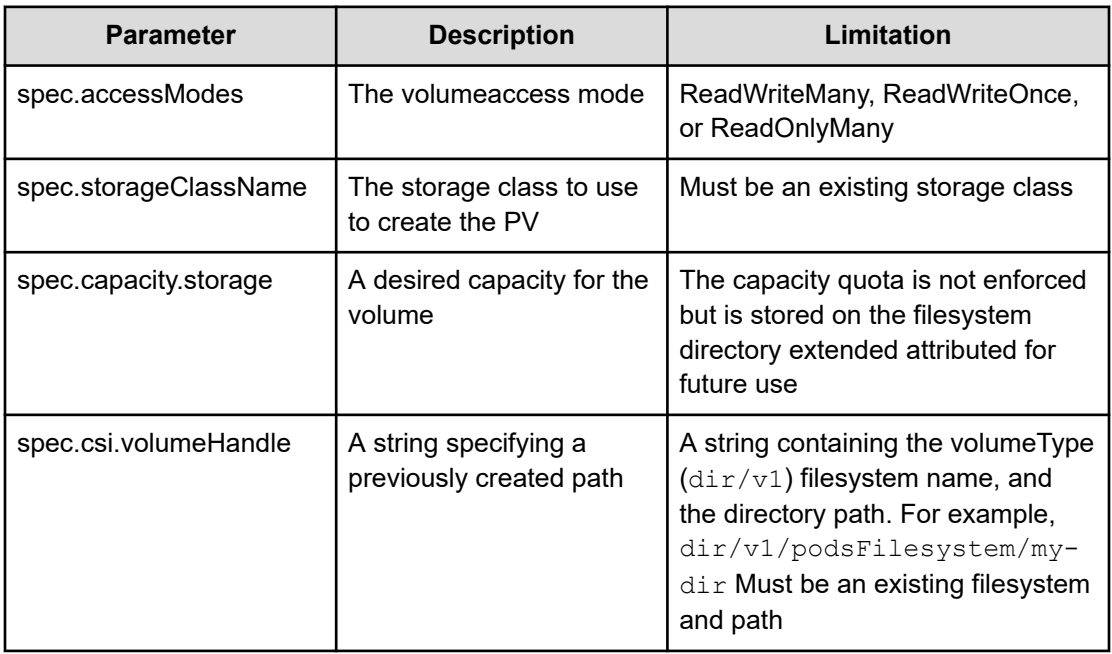

Apply the PersistentVolume and check it has been created successfully:

```
1 the pv .yaml file
2 $ kubectl apply -f pv-wekafs-dir-static.yaml
```

```
3 persistentvolume/pv-wekafs-dir-static created
4
5 # check the pv resource has been created
6 $ kubectl get pv
7 NAME CAPACITY ACCESS MODES RE
8 pv-wekafs-dir-static 1Gi RWX Re
```
Now, bind a PVC to this specific PV, use the volumeName parameter under the PVC spec and provide it with the specific PV name.

#### **Persistent volume claim for static provisioning example**

```
csi-wekafs/examples/static/pvc-wekafs-dir-static.yaml
1 apiVersion: v1
2 kind: PersistentVolumeClaim
3 metadata:
4 name: pvc-wekafs-dir-static
5 spec:
6 accessModes:
7 - ReadWriteMany
8 storageClassName: storageclass-wekafs-dir
9 volumeName: pv-wekafs-dir-static
10 volumeMode: Filesystem
11 resources:
12 requests:
```

```
13 storage: 1Gi
```
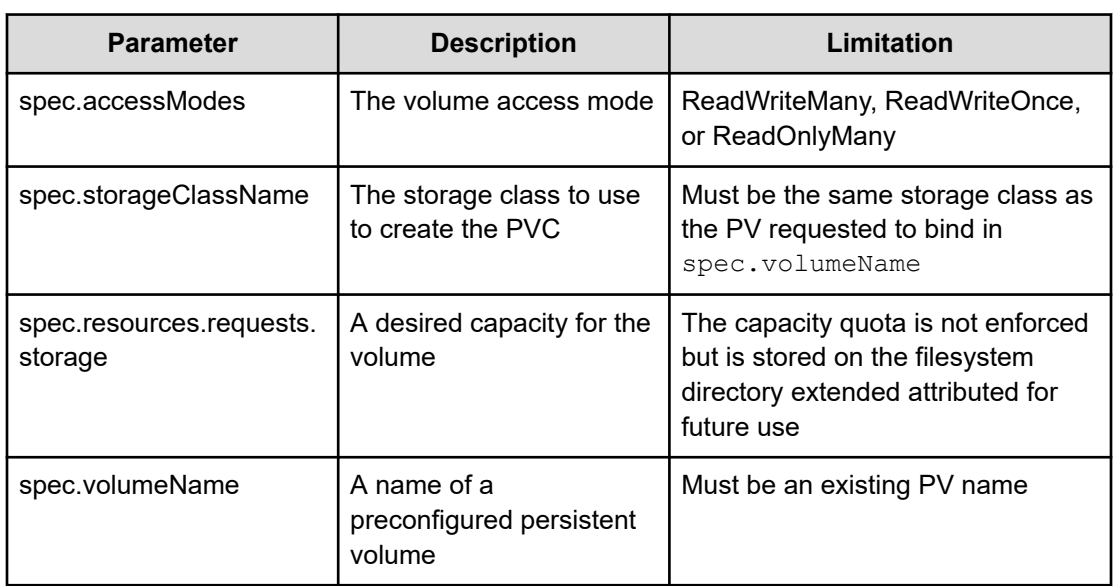

Apply the PersistentVolumeClaim and check it has been created successfully:

```
# apply 1 the pvc .yaml file
2 $ kubectl apply -f pvc-wekafs-dir-static.yaml
3 persistentvolumeclaim/pvc-wekafs-dir-static created
\Delta5 # check the pvc resource has been created
6 $ kubectl get pvc
7 NAME STATUS VOLUME CAPACITY ACCES
8 pvc-wekafs-dir-static Bound pv-wekafs-dir-static 1Gi RWX
```
The PV will change the status to Bound and state the relevant claim it is bounded to:

```
1 # check the pv resource has been created
2 $ kubectl get pv
3 NAME CAPACITY ACCESS MODES RE
4 pv-wekafs-dir-static 1Gi RWX Re
```
### **Launching an application using CSF as the POD's storage**

Now that we have a storage class and a PVC in place, we can configure the Kubernetes pods to provision volumes using the Content Software for File system.

We'll take an example application that echos the current timestamp every 10 seconds, and provide it with the previously created pvc-wekafs-dir PVC.

Multiple pods can share a volume produced by the same PVC as long as the accessModes parameter is set to ReadWriteMany.

```
csi-wekafs/examples/dynamic/csi-app-on-dir.yaml
1 kind: Pod
2 apiVersion: v1
3 metadata:
4 name: my-csi-app
5 spec:
6 containers:
7 - name: my-frontend
8 image: busybox
9 volumeMounts:
10 - mountPath: "/data"
11 name: my-csi-volume
12 command: ["/bin/sh"]
13 args: ["-c", "while true; do echo `date` >> /data/temp.txt; sleep
14 volumes:
15 - name: my-csi-volume
16 persistentVolumeClaim:
17 claimName: pvc-wekafs-dir # defined in pvc-wekafs-dir.yaml
```
Now we will apply that pod:

```
1 $ kubectl apply -f csi-app-on-dir.yaml
2 pod/my-csi-app created
```
Kubernetes will allocate a persistent volume and attach it to the pod, it will use a directory within the WekaFS filesystem as defined in the storage class mentioned in the persistent volume claim. The pod will be in Running status, and the temp.txt file will get updated with occasional date information.

```
1 get pod my-csi-app
2 NAME READY STATUS RESTARTS AGE
3 my-csi-app 1/1 Running 0 85s
4
5 # if we go to a wekafs mount of this filesystem we can see a directory
6 $ ls -l /mnt/weka/podsFilesystem/csi-volumes
7 drwxr-x--- 1 root root 0 Jul 19 12:18 pvc-d00ba0fe-04a0-4916-8fea-ddbbc
8
9 # inside that directory, the temp.txt file from the running pod can be
10 $ cat /mnt/weka/podsFilesystem/csi-volumes/pvc-d00ba0fe-04a0-4916-8fea
11 Sun Jul 19 12:50:25 IDT 2020
12 Sun Jul 19 12:50:35 IDT 2020
13 Sun Jul 19 12:50:45 IDT 2020
```
### **Troubleshooting**

Here are some useful basic commands to check the status and debug the service:

```
1 # get all resources
2 kubectl get all --all-namespaces
3
4 # get all pods
5 kubectl get pods --all-namespaces -o wide
6
7 # get all k8s nodes
8 kubectl get nodes
9
10 # get storage classes
11 $ kubectl get sc
12
13 # get persistent volume claims
14 $ kubectl get pvc
15
16 # get persistent volumes
17 $ kubectl get pv
18
19 # kubectl describe pod/<pod-name> -n <namespace>
20 kubectl describe pod/csi-wekafsplugin-dvdh2 -n csi-wekafsplugin
```

```
21
22 # get logs from a pod
kubectl logs <pod name> 23 <container name>
24
25 # get logs from the weka csi plugin
26 # container (-c) can be one of: [node-driver-registrar wekafs liveness27
kubectl logs pods/csi-wekafsplugin-<ID> --namespace csi-wekafsplugin -c
```
## **Known issues**

#### **Mixed Hugepages Size Issue**

Due to a Kubernetes v1.18 issue with allocating mixed hugepages sizes (https://github.com/ kubernetes/kubernetes/pull/80831) is required that the Content Software for File system will not try to allocate mixed sizes of hugepages on the Kubernetes nodes.

To workaround the Kubernetes issue (required only if the default memory for the client has been increased):

- If the client is installed on the K8s nodes using a manual stateless client mount, set the reserve 1g hugepages mount option to false in the mount command.
- If this is a server or a client, which is part of the Content Software for File cluster, contact customer support.

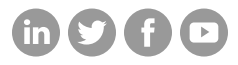

#### **Hitachi Vantara**

Corporate Headquarters 2535 Augustine Drive Santa Clara, CA 95054 USA HitachiVantara.com/contact